# SPECTRUM<br>TVILÁG 15. rész **VILÁG 15. rész**

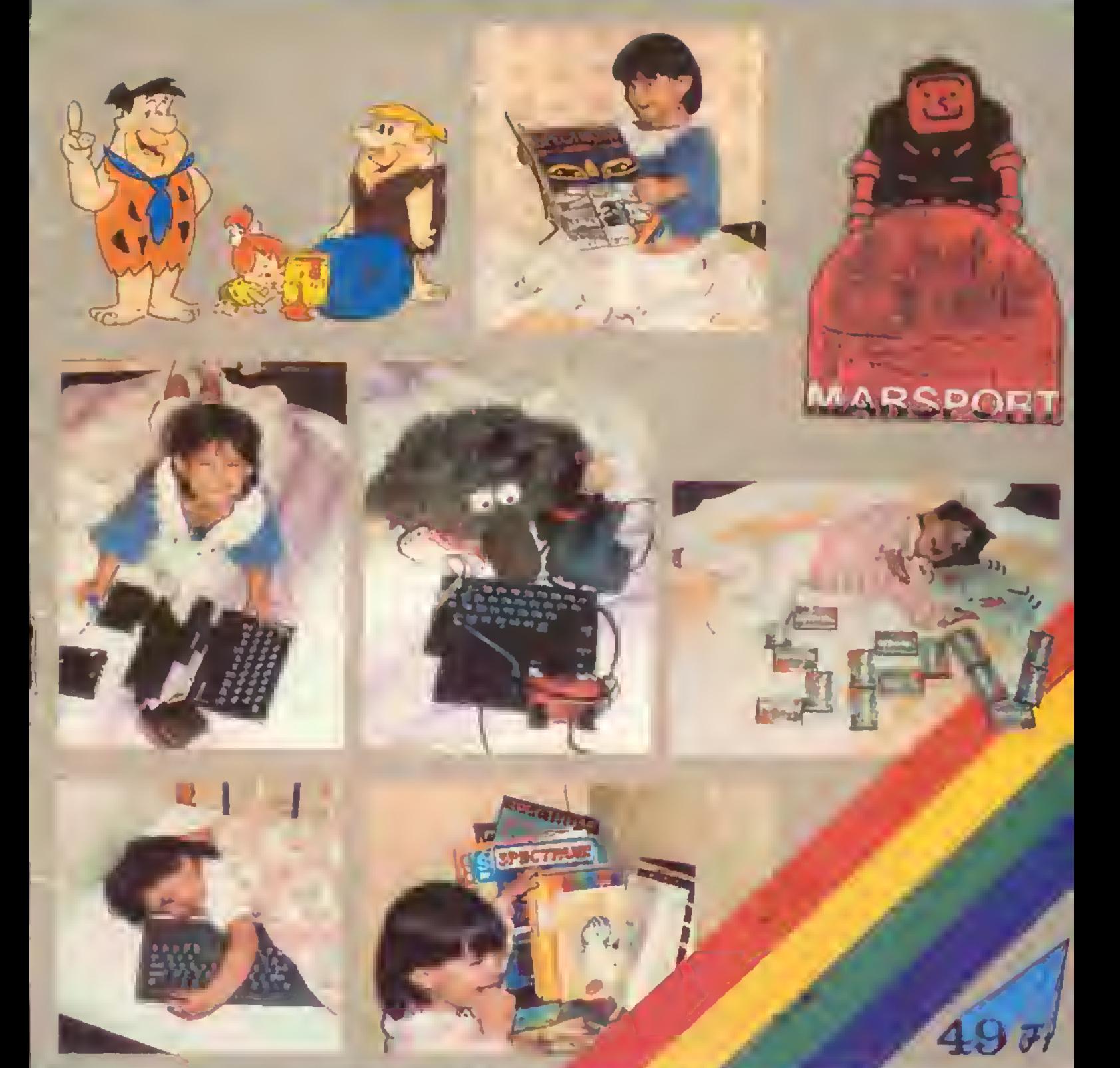

A 41 16 10 SPECTRI AS 48K C 112 ST. 1201 SPECTRUM 12AK (S118 S119 & COMMODORE 64 C 11 (1, i) permand  $\begin{array}{ccc} 1 & \text{if } 1 \leq k \leq n \end{array}$  which is the contract of  $\begin{array}{ccc} \text{Ric} & \text{if } k \leq n \end{array}$  (1, i)  $\begin{array}{ccc} \text{Ric} & \text{if } k \leq n \end{array}$  (1, i)  $\begin{array}{ccc} \text{Ric} & \text{if } k \leq n \end{array}$  (1, i)  $\begin{array}{ccc} \text{Ric} & \text{if } k \leq n \end{array}$ belvezant el clomatic ma a successo a militar de la alternación de la comunicación de la comunicación de la mili A. A. A. Martin A. H. A. M. M. M. M. M. M. M. M. Martin Andre, G. Martin A. A. By an anti-

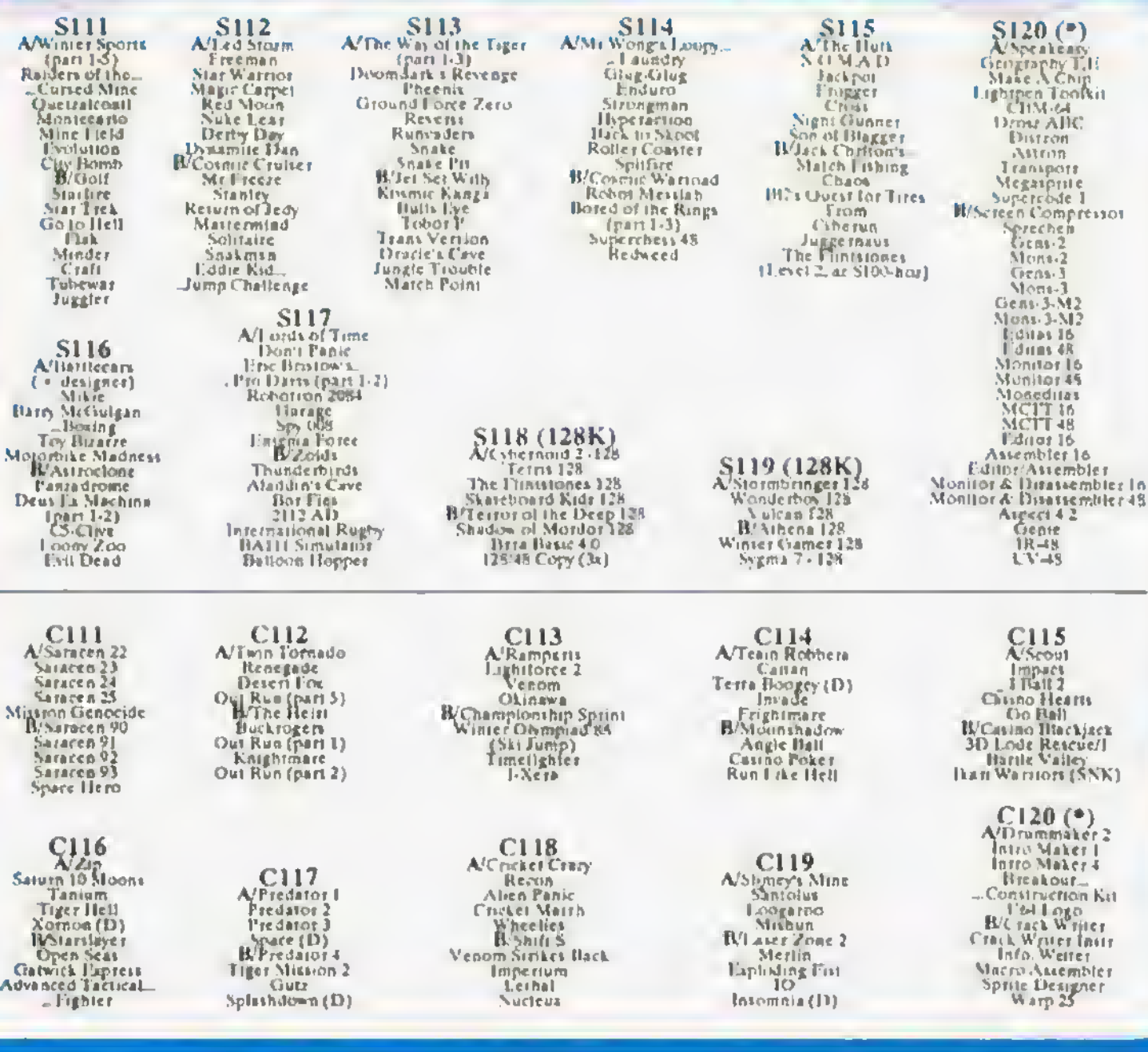

A 'SpV' 14.reszében megjelent karmatrajtvény helyes megfejtésel: VERIL VIOLENT UNIVERSI 89 BLADE THI WARRIOR PERIL VI SOM STRIKES BACK, 11 JULIUME **SIMULATOR** A 13-educate merenessa myeritanek G.L. Páss (SIG), II G. P6, s (SIOU) K.K. Thadapest (S30), L.S. Budaport (SIOU) P.T. Ideatonys are (SIX), nyerrasdayûbes postikristi

### 1. A DISCIPLE VALLATÁSA

Napama visszatérd kérdés minden Speetrumos szá mára, vajon érdemes-e u géphez mágneslemes-meghajtó egységet (közismert nevén floppy-t) venni? Nos, a kérdésre a választ ki-ki saját belátása szerint adja meg, azonban ha valaki úgy döntene, hogy vágjunk bele, azon nyomban abba a problémába fog ütközni, hogy fogalma sincs milyen meghajtót vásároljon, sőt arról aztán legkevésbé van információja, hogy a kiválasztott meghajtó géphez történő illesztését hogy fogja megoldani.

Ismertetőnk a félreértések elkerülése végett nem reklám a Kockfort Products számira, de úgy éreztük az általuk forgalomba hozott DISCIPLE illesztő hatékonysága, rugalmassága és nagyfokú univerzáltsága révén megérdemli, hogy egy oldal erejéig szóljunk róla.

Első látásra olyan mini az Interfacc I. ez nem is csoda, hiszen a cég a Sinclair birodalom bukását követő kiárusítások során telt szert a megannyi műanyag dobozra. A/ összetett interfacc leglényegesebb szolgáltatása a itiszk illesztési lehetőség. Az interfacc-hcz kapcsolható egyidejűleg 2 db. bármilyen SHUGART (SA 400) kompatibilis, 3, 3 1/2 vagy 5 1/4 inch méretű meghajtó egység. A UISClPLE-n ezenkívül elhelyeztek egy Centnmies standard nyomtató illesztő port-ot. két joystick port ot, és egy helyi hálózati port-ot is.

A inagncslemez-meghajtó egységek SllllGART stan dard 34 vonalas csatlakozón keresztül kapcsolhatók az intcrface-hcz. A DISCIPLE mellé kazettán forgalmazott ulility segítségével konfigurálhatjuk a rendszert, ugyanis bekapcsolás után be kell állítanunk különböző paramétereket (pl. meghajtók száma, sávok/szektorok száma, egy vagy kétoldalas meghajtó, fej léptetése miümásodpcrccnként, stb.). A utility automatikusan az aktuális drive-ra menti az un. boot file-t, ami a későbbiekben szükséges lesz a rendszer felállásához. Ilyenkor a Speetrum újabb bekapcsolásakor már elegendő lesz ki adni egy RUN parancsot és a meghajtónk máris READY módban van.

Az operációs rendszer a Sinclair BASIC bővítése A meghajtót vezérlő parancsok BASIC kulcsszavak, me lyeket mindig követ egy un. szintaktikai operátor (pL Dl. D2 vagy D\*). amely azt jelzi, hogy a parancs melyik drive-ra érvényes. Ha ezt elhagyjuk, a legutolsó beállítást veszi figyelembe. Enoélfogva a kezelés rendkívül egyszerűvé válik, pl. egy BASIC program betöltése a LOAD D1 'filenév' paranccsal elvégezhető. A hagyományos kazettás input/output parancsokon túl használ hatjuk a microdrive parancsokat is, de az egyszerűsített formában, pl. FORMAT D1 megformázza az 1. meghajtóban lévő lemezt. CAT D1 pedig ugyanerről a katalógust fogja bekérni. A katalógus részletes - nem úgy mint a microdrive esetében -, elsőként megjelenik a program sorszáma, a filc-név (10 karakter hosszon), a felhasznált szektorok száma, a file típusa (amely a kazettás magnetofonnál megszokott filc-típusokon • BASIC, Codc, Scrccn, Data array, Char Array • túl meg megkülönbözteti a Microdrive, Snapshoi és Spccials filc típusokat is. Ez utóbbiak kazettás magnetofonra való közvetlen átmentése értelemszerűen nem lehetséges. A hagyományos DDS-hoz hasonlóan itt is ?-lel belyettesíthető bármely karakter a file névből, ill.  $\cdot$ -gal megfe $\cdot$ leltethetjük az összes továbbit. Az ismert parancsaink hasznos funkciókra is felhasználhatók, pl. ERASE Dt.

'l.név\* TO \*2.név\* át fogja nevezni az \*1.néV-vel azono sított file oevet "2.név"-re, vagy a COPY Dl "1.név" TD D2 "2.név" az 1.meghajtóról átmásolja az '1.név" nevű filc-t a 2. meghajtóra, és a "2.név" nevet rendeli hozzá. Természetesen ez mind csak minimális töredéke annak amit az operációs rendszerével cl tudunk érni, most itt nem az a célunk, hogy részletes programozási útmutatót adjunk, hanem az, hogy felkeltsük az érdeklődést azok számára, akik a készüléket esetleg be is tudják szerezni.

A Centronics nyomtató port-on keresztül meghajthatunk bármilyen EPSON kompatibilis nyomtatót, de kezdetbeo szintén a utility program segítségével be kell állítanunk a szükséges paramétereket.

A kél joystick port univerzális, a jobb oldalit használjuk egyszemélyes játékoknál, üzemképes mind KEMPSTON, mind Sinclair módban. A bal oldali aljzat kél játékos játékoknál előnyös. A kiosztás ATARI kom patibilis.

A SNAPSHOT gomb megnyomásakor diszkre mentődül a teljes memóriatartalom, azonosítása is ennek megfelelő.

Némely periféria "összeveszik" a DISCIPLE aktív üzeme alatt. Az INHIBITIONS gomb segítségével ilyen esetben kikapcsolható a rendszer.

Úgy érezzük zárszóként elegendő annyit elmondanunk, hogy a jelenleg 60-70 angol font-ért kínált készülék szellemi alkotói, valamint a régen várt "SAM" tervező gárdája egy és ugyanaz.

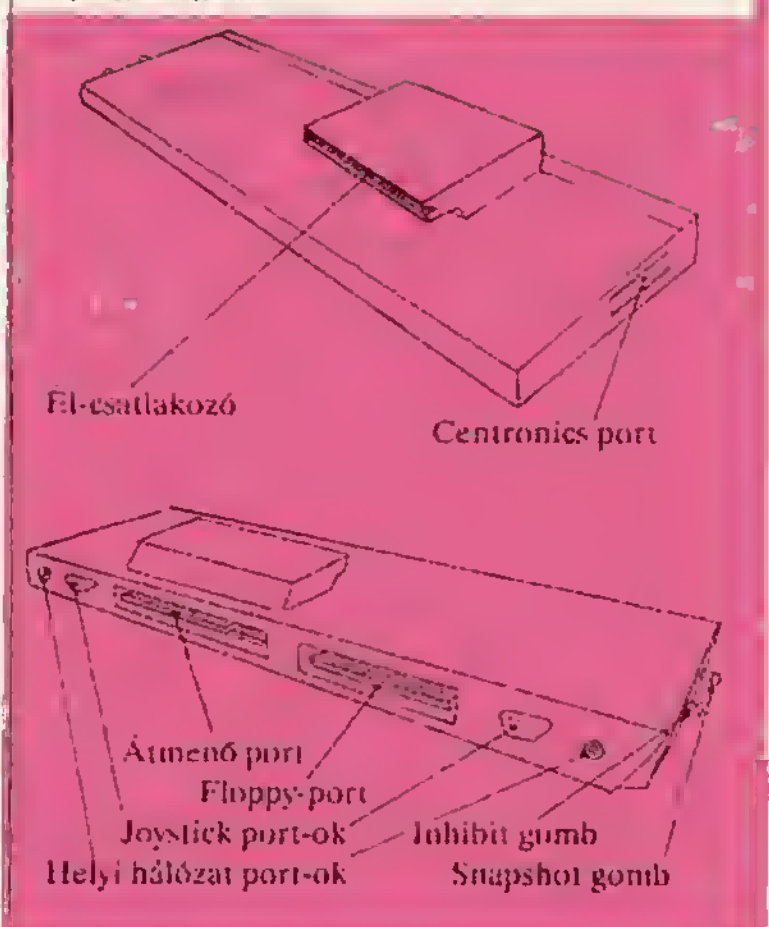

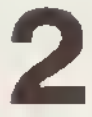

### 2 2. JÁTÉK. POKE,TÉRKÉP

### BATTLE VALLEY - llcwson

A bckciargyaláaok eredményetek voltaK egyezmény születeti minden közepes hatósugarú rakéta megsemmisítevéről. A rakéták elpusztítása meg is történt - kettő kivételével. Ezeket terroristák ejp csoportja szerezte meg. ti most ut követelik, ttögy ar USA-ban bebörtönzött ternaikat engedjék szabadon, különben a két rakétát bevetik az emberiség ellen. Az amerikai kormány vituzautatította ezt a követelést, így most a mi feladatunk a terroristák hat bárisának elfoglalása, és a megmaradi rakeiák megsemmisítése. Mindezt adott időn belül kell végrehajtanunk

Küldetésünk teljesítéséhez két eszköz körül választhatunk: a terroristäk bázisait és a rakétákat csak a rankkal tudjuk lerombolni, ar odavezető dión áronban megrongált butákon kell átkelnünk amelyeket <sup>a</sup> helikopter évelőjének segítségével ja vithatunk ks. A csörldvel vehetünk fel ertra muníciót is a tetőkről. Utunk torén persze meg kell küzdenünk az egyre sza-

porodét teronata feinverzctlcl is<br>A BATTLE VALL HY jój játszható STHCTRUM játék, még ha <sup>a</sup> Commodore vállárat ttkerét nem tt képet megismételni

### **LASER SQUAD - Turget Games**

Végre egy olyan stratégiai játék, amely könnyen és gyorsan |<br>megérthető. Csapatainkai - bizonyos körlátok között - feltrerethetjúk, felfegyvetezhetjúk és frány a hate. A járék során<br>mindvegig csak őt bittentyút (vagy egy joystick-et) kell hasz-<br>nálnonk. Mindez egy egyszerű, de jól kezelhető menű segítsé-<br>gével lörténtk, amely a képetnyő jöbb gével lóridaik, amely a képernyő holdalái foglalja el; a lu-<br>Isjóonképpeni akció a képernyő hal oldalán és közepén játszódik A LASHR SQUAD-del sok-sok egymástól különböző háború játszható le, amelyekben a mozgások, a haladás iránya, a tüzeles hasonló, de egyebekben eltérnek. A játékhoz készen adott bárom forgatókönyv közül az elsőben a cél egy Sternec adott három forgatókönyv közül az eltőben a cél egy Sternec |<br>Regnu nevű fickő kifüstőlése a saját házából -libhez petsze<br>számos, állíg felfegyverzett testőrt kell legyőznünk. A második harc's hold felszínén játszódik, a felkélők élen kell betörnünk<br>az OMNI (XORF adatbankba Végül a harmadik feladat, egy hánya útvesztőjéből kell megmentenünk bárom honfitársánkai

A LASHR SQUAD szép grafikájú, erősen arcade jellegű játék. -Azoknak It ajánljuk, akik eddig nem kedvelték a stratégiai já-j tékoátaz

### ALIÉN SYNDROME • ACE

<sup>V</sup> genetikai laboratórium, ahol eddig tudósuk tevékenykedtek emberiség javára, nagyon veszélyes hellyé vélt: vérszomjas mutániok jelenisk meg. A problémái szokás szerint az egész intérmény felrobbantásával lehetne megoldani, de sajitot a tudótok nem tudnak elmenekülni, így er a megoldás nem lehet veget Nekünk kell megmentenünk őket. mielőtt egy (a játék kezdetekor elinduló) időríteti bomba felrobban

Minden szinten meg kell keresnünk tehát bizonyos számú lu- <sup>j</sup> dótt (aj elsőn pl tizei), iivahbá harcolnunk kell a muttasok-kal. a vamot (elvehető felver segítségével fcrek nagy válasz lékár (bombavető, lángszóró, lézez, sib.) "tcu őtok" egészítik ki, amelyek követnek bennünket, és velünk egyidőken türelnek. Egyszette csak egy fegyver és két testőr lehet a birtókunkban

A játék magasabb szintjei jóval neherebbek-a harmadikon pl. egyeilen hatalmas méretű szörnyet kell ártalmatlanná tennunk. Meg érdekesebb, ha két játékos játssza, hár kellemesebb ina. ha a játékosok ellenállok volnának egemás lövedéké ivei | szembett

Az ALJIEN SYNUROMIL apró grafikai problémák ellenére jól játszható, izgalmas játék.

### SAMURAI WARRIOR - Firebird

Lord Nonyuki, a fiatal panda a gonosz lilikiji úr logságába. esett. Ha györsan ki nem szabadítja valáki, valószínűleg a kandalló elé lenien medvebőrként lógja végezni Egy bátor ara muráj. USAGI YOJIMHO tehát elindul, hogy megkeresse, megszabadítsa a pandát, és ezért elnyerte méltó jutalmát A { harcot külleme kitté szokatlan, mivel szamurájunk tulajdonképpen egy nyúl. Küldetését természetesen litkui bérencet próbáljak meghiúsítani i© azután lurge joystick kezelésre van szükség ahhoz, hogy a banditákat megfelelő kardlorgatással sikerüljön elpusztítanunk. Karmánkat és aktuális ellenfelünkét az oldalirányban scrollozó képernyő alatti státusz-ablak mutatja. Ha ez nulla als suihed. USAGI kénytelen harakirit; elkövetni Szerencsére a karma növelhető is, az útközben elkövetett jó cselekedetek segítségével

A FHUIBIRD szép kivitelű, humoros játéka kellemes szórakuzást nyújt.

kT\*VWII oonStrikc —— IU örökéi#! beviteléi a 01/300/6912/42240 részekből élló programon^koros/tül Sí«mló»»#tjük. A\* orökéiotbez • <sup>42205</sup> címre Kell zérust elhelyezni " -- Az orökélothez a 42205 címra kell zérust elhelyezni.<br>Töltsük be a loader-t. majd RESET Írjuk be a kövatkező programot:

10 LOAD" CODE: LOAD" SCREENS: FOR 1-16397 TO 16403: READ a: POKE LA. NEXT I: RANDOMIZE<br>USR 65127<br>00 0514 175 50 101 154 185 108 8

USR 65127<br>20 DATA 175,50,221,164,195,108,8

Futtassuk a programot (RUN). és indítsuk el a

# Mysiery of the Nile . jjjPI . I Az orökélet beviteléhez a 146/6916/20000/20536/1704 file-terképO verziót vaiaaztonuk. Az

örökélet eléréséhez ez 55471. 56472. 55473 cimnkro keli zérust elhelyezni. Töltsük be MERGE-dzsel a loader-t, majd tegyük a követkozóket:<br>|20 REM 00000 (ENTER) és POKE 23757,83 (ENTER) Az örökélet beviteléhőz a 146/6918/20000/20536/1704 ma-terképü verziot valásztoltuk. Az<br>örökélet előréséhez az 55471, 55472, 55473 címakro kell zérüst alhelyezni,<br>20 REM 00000 (ENTER) és POKE 23757,83 (ENTER)<br>20 CLEAR 2499 30 DATA 175.50.175.216.50.176.216.50.177.216.61.55.229.195 86.5 Futtassuk a programot, és indítsuk ol a magnetofont.

### 2. JÁTÉK, POKE,TÉRKÉP

# \F7\*4/£/OvV 2/)~U zónák

A STARIDN című játék zónáinak ismertetése tehát nem ért véget, viszont a továbbiakban nem közöljük térképszerűen az útvonalat, a sorrend a listából leolvasható lesz:

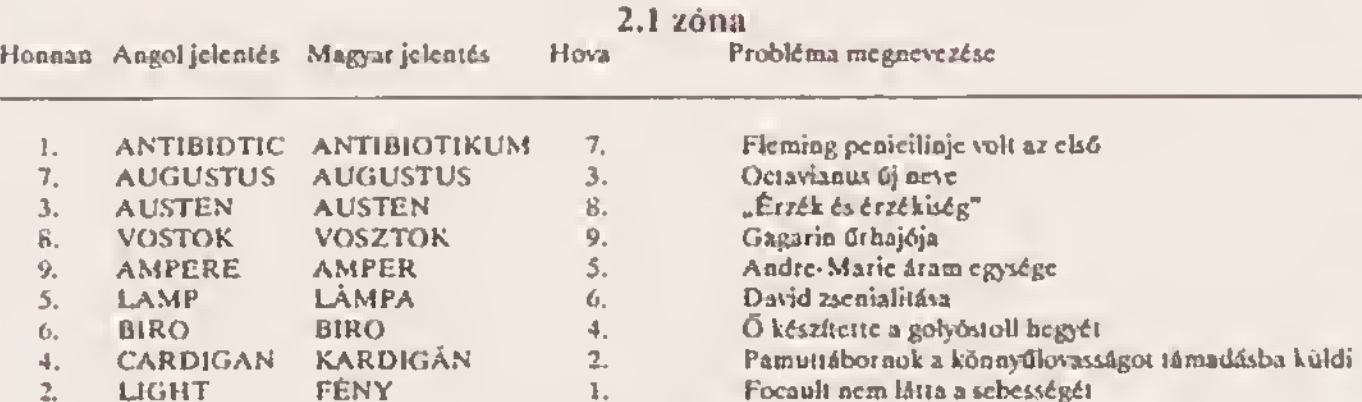

### A zóna azonosítója: BALACLAVA

### 2.2 zóna

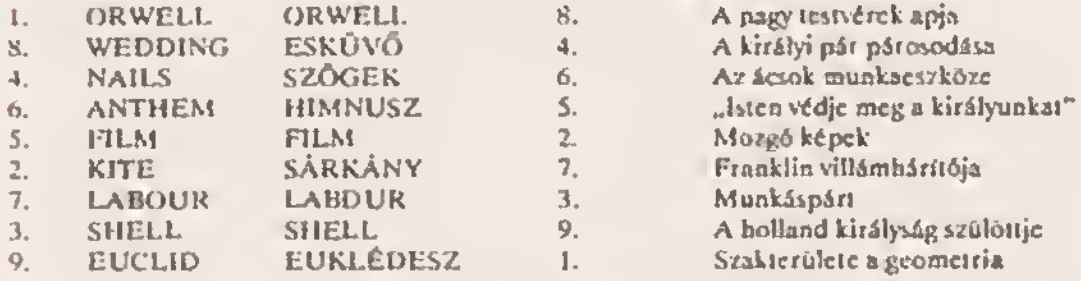

### A zóna azonosítója: SNOWFLAKE

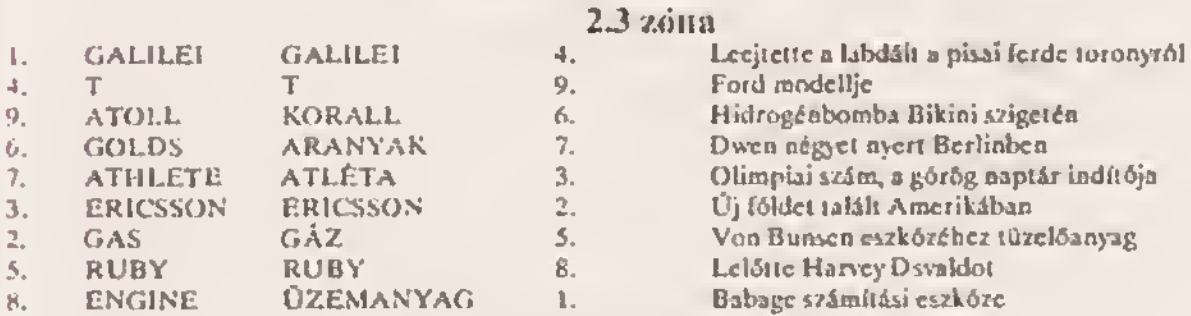

#### A zóna azonosítója: ACREGATOR

### 2.4 zóna

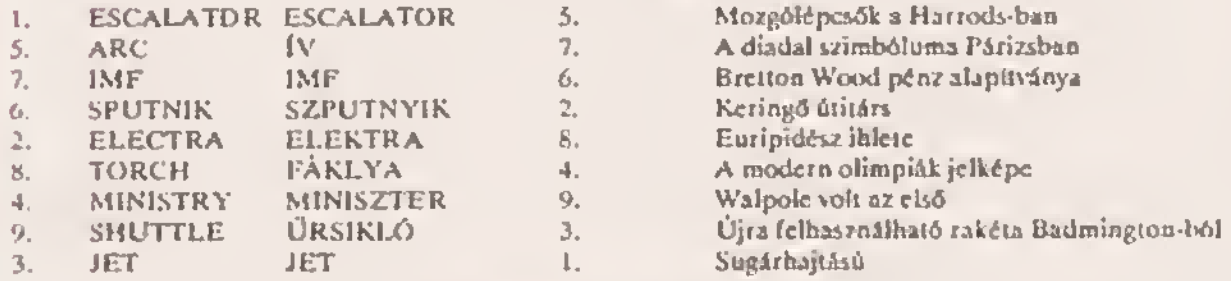

### A zóna azonosítója: MAJESTIES

### 2.1 THE FLINTSTONES

Ulra Itt van Frédi! A Grand Slam angol software ház újra feldolgozta Fredi-Bénl kalandialt! <sup>A</sup> betöltést követően, a menü ben kiválaszthatjuk a Kempston joystick-et ('3'), a Sinclair joystick-et ('4'), és természetesen a billentyűzetet is ('5'), ez utóbbi esetben a billentyűzet kiosztás a követke-i ző: 'Z' - balra ; 'X' - jobbra ; 'O' - fel ;

láték úgy indul, mint a rajzfilm, vagyis mastari »3. 'K' - le : 'SPACE' - túz : 'H' - pause Megadhatjuk, hogy akarunk e gyakorolni valamelyik pályán. Ha a Practice Part 1-et választjuk, akkor a második 2 szinttel játszhatunk. Ha már úgy érezzük, hogy eleget gyakorollunk, akkor nyomjuk meg aj '0' billentyűt, és elkezdhetjük a Játékot! A DzRtenty

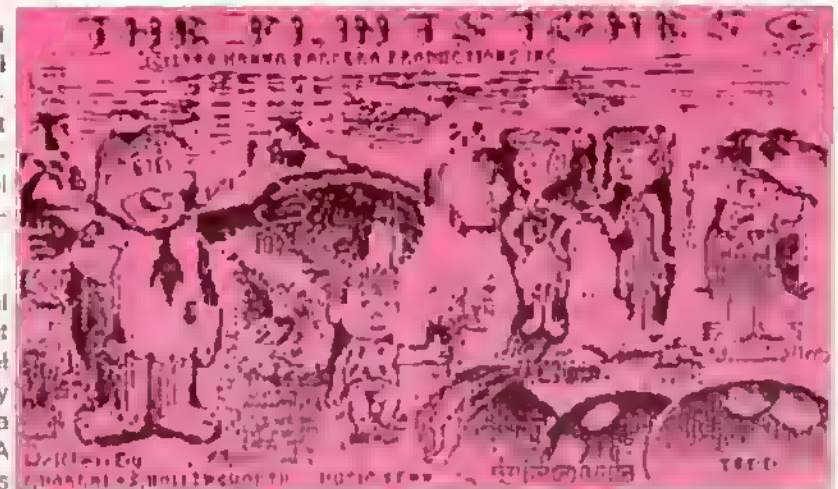

at, ehhez viszont tel kell másznunk a létrara. A létrat Frédi fónöke madarával egy óriásit tülköl, jelezvén a niunkanap végét. Ekkor hósunk lecsúszik egy hatalmas ősemlős hatarol (ami egyben a kőfejtő Is), ás boldogan házalódul Otthon azonban rossz hírek fogad|ák a szegény és fáradt Frédit, éppen hogy megérkezik, Vilma azonnal kiabálni kezd vele: "Most fesd ki a falat Frédri" A meglélemlított fárj így válaszol. "O K. Vilma, de utána elmegyek Barney-val (Bénivel) kuglizni." Ez után a kis családi veszokedés után végre ml is bekapcsolódhatunk a játékba! Természetesen ml frányítjuk Frédit, de ha körülnézünk a szobában, akkor észrevehetjük sajnos, hogy nem vagyunk egyedül! Frédi drágalátós gyermeke, a kis Enikő a ml órizetünk alatt maradt amig Vilma átugrott a szomszédba trécseini Irmához! A szobában van továbbá egy kókorszaki tevé, egy kosár féleség tele sárga festékkel. Entikő kiságya, egy szék, egy létra lés végül egy elég szabalytalanul kivágott ablak. Sajnos a lakás csak egy szoba összkomfortos, így más hidyiségbe nem tudunk elmászkálni, marad ez az elég jól berendezett szoba. A játék időre megy, a képernyó jobb oldalán található egy homokóra, mellette pedig több kisebb hasonmása Ha az összes homok lepergett a nagy homokóra létejéről az aljára, akkor egy darabbal kevesebb lesz a kicsik közül, és ha az összes kicsi elfogyott, akkor hazajón Vilma, és irgalmatlanul lehord minket. Ez azzal jar, hogy ellogy egy életünk, es a mar belestett fallelulet ujra koszos lesz! A játék kezdetekor kislányunk még az agyikojában van, ragadjuk meg az alkalmat, és rohanjunk oda a festókes kosárhoz ekkor Frédi ecselje testekes lasz és egy ideig tudunk vele festeni amíg el nem logy. A lestékúnk állapotát alul lathatjuk, ezt a BRUSH felirat jelzi, alatta pedig a pontszámunk látható.

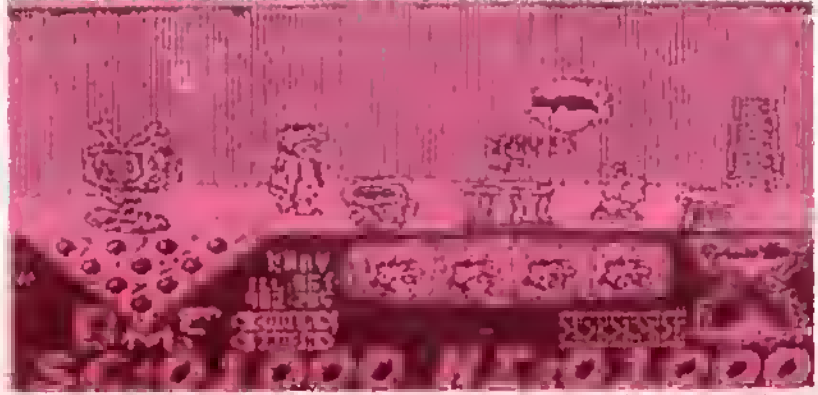

tudjuk hordozni is Jó tanácsi Menjünk oda a létra elé úgy hogy Frédi meg pont ne masszon lel rá ekkor nyomjuk meg vagy a balra, vagy a jobbra billentyüt, és azt vesszük őszre, hogy Frédi felkapta a letrat<sup>r</sup> Ilyenkor vigyük el egy előre kiszamalt helyre, és ott másszunk lei ra a falat lestegetni. A munkánkat a kislányunk aka-<br>dályozza, ngyan<u>is egy idő után kimászik a</u> kíságyából, és elkezd mindenlélet rajzolgatni a latra ( pld viragot, emberfejet, stb.). Ez ellen csak úgy tudunk védekezni, hogy odamegyünk Enikőhöz, amire Frédi auto-

inatikrisan felkapja a gyermeket. Most vigyük oda az ágyához, és rakjuk bele. Egy bizonyos idő mulva azonban újra kimászik belőle, így újra meg újra meg kelt ismételnunk az előbb leírtakat. Egy trükköt azért belecsentek a játekba a programozók, ugyanis amikor felvesszük Enikőt, akkor Frédi leejtr az ecsetjét (mivel nehl sincs száz keze), és köztudott lény, hogy az őskorban még nem találtak fel a műanyag ecsetet. Frédi erre a cúlra egy mókust alkalmaz Ilgen ám, de ha hősünk elejti a mókuskat, akkor az a szó szoros ertelmében lábra. kel es elkezd u szobában ugrándozni mialatt mi a gyerekkel foglalkozunk' Ilyenkor a következendő a teendőnk: gyorsan rakjuk be Enikót az ágyába, és utána szedjük lel a "élő" ecsetünkot. Először mindig a falfelső részét kezdjűk el festeni a létra segítségével, men ezt nem éri el Enikő, különösen kell vigyáznunk az olyan falfetületekre, amelyek nem láthatóak (pld. a TV mögötti özeket többször fessük át, nehogy valamilyen tolt ott maradjon. Ha kifestettük az egész lalat, akkor a gép tevonja bonus politként a még megmaradt homokóráinkat, és atkerulunk a második pályárař A második pályán a következő kép togad minket: Frédi és Béni a kocsiban ülnek indulásra készen Vilma a hazunk bejáratánál álldogál Az autónkat Frédi és Béni labbal ha|t|a ezen egy idó után lelassul kocsink mozgása, főleg ha sokat ugratunk véle "Sajnos a sabességünket nem jelzi semmi fele műszer Ha a joysticket jobbra nyomjuk, a kocsink felgyorsul, ha balra akkor lelassul a lövéssel pedig ugratni tudunk. Az ugratást a nagyobb kövekkel való ütközes elkerülése végett kell használnunk, kulönben a járgányunk hátsó kereke kiesik! Vannak kisebb kövek is lezeken a kocsink csak megrázkodik, de rögtön nem

### 2.1 THE FLINTSTONES

tudunk Az ugratást a nagyobb kövekkel való ütközés sikerülése végen kell használnunk, különben a járgányunk hátsó kereke kiesiki Vannak kisebb kövek is, ezeken a kocsink csak megrázkódik, de rögtön nem esik ki a kerék! Ha mégis megtörténik velünk ez a katasztróla (vagyis kiesik a kerék), akkor ne essünk kétségbe, mert lehetőségünk van az autó javítására! A javítás a következőkáppen történik; miután a kerék kiesett, a gép automatikusan "kiszállít" minkat a kocsiból. Ilyenkor menjünk az autónk hátsó részéhez, ekkor Frédi sogitótársa, egy emlősállat megemeli ez autót. Frédi pedig megfogja az állat farkét (természetesen ezeket a műveleteket a gép végzi el helyettünk), s most jöhetünk mii A fel és e la billentyű gyors, egymás utáni nyomogatásával szegény áltat farkát mozgatjuk fel és le, ez által az állat nyaka felemelkedik, így vela együtt a kocsi Is felemelkedik Ha már a megfelelő magasságba én a tragacsunk, akkor Frédi magétól elengedi az ósállatot. Ezután menjünk balra a kiesett kerékhez, ezt Frédi leiveszi, majd vigyük nagyon lassan oda a kókorszaki terepjárónkhoz, és ha elég óvatosan csináltuk, akkor a kerék visszakerül az eredeti helyére. Most folytathatjuk tovább ez utunkat a tekéző felát Viszont ha tút gyorsan csináltuk, akkor a karák újra kiesik, és kazdhetjük előről az egészet! Sajnos a kocsikázás időre megy, és ha nem érünk időben a tekézőhőz, akkor nem tudunk bemenni. Ilyenkor Béni epés megjegyzéseket vág a fejünkhöz, pld.: "O bezártak!", "Jobb lasz Frédi, ha holnap veszel egy Porschét\*. Ha időben odaánúnk akkor bemehetünk a tekézőbe és játszhatunk Bénivel egy partit. Ha 48K-s gépünk van ekkor el kell inditanunk a magnót a következő rész beadásához, és ha az a rész is betóltődött akkor végre kuglizhatunk Bénivel! A tekézőben azonban alul új feliratok jelannek meg. ezek a következők: a "covar" helyén ami eddig a balestatt falfelület mennyiségét jelentette megjelant a "speed" felirat ami a nekButás nagyságát jelzi, a "brush" helyén a "right", liletve a Jeft" jelent meg amivel azt állíthatjuk be. hogy jobbra, vagy balra akarjuk eldobni a golyót Ha a le. vagy e tel billentyűt nyomjuk meg. akkor Frédit mozgathatjuk fel ós le. ha a jobbra vagy a balra funkciókat, akkor azt állíthatjuk be. hogy jobbra vagy balra akarunk-e dobni, és milyen mértékben. A tűzzel a nekifutás gyorsaságát állíthatjuk, de vigyázni kell, mért ahogy elengedtük a tűzgombot, azonnal elindul Frédi és megától eldobja a golyót. Frédi és Béni pontszámát egy felfüggesztett táblán olvashatjuk. Ha mind a tíz golyót ledobtuk egyszerra, akkor a gép ezt 'x'-szel jelőli, ha nem első dobásre dobtuk le mind a tízet, akkor pedig '/'-el. A tekézésra egyébként a rendes teke szabálya! érvényesek! A kugtizásnak akkor van vége, amikor lejár az idő, vagy ha már nagyon magas pontszámot dobott valamelyikünk Ezután (ki tudja mién?) egy légy féleség repül be a tekózó ajtaján, és megjelenik a képernyőn a helybéli újság a "BEDROCK BUGGLE, mai különkiadása, amelyben a kövatkező főcímet olvashatjuk: "Elveszert Enikői Utoljára a lenkás, új gránithegynél léttéki Az aggódó anya keresi 611°

Most kápzelhetjük szegény Frédi ábrázetát. Ezak után, ha tóbb pontot szereztünk kugilzásban, mint Béni, akkor továbbjutottunk a következő pályára. He nem, akkor elfogy egy életünk (elul az egyik mosolygó Frédi fej mérgassé válik!), és prőbálkozhatunk újra. Az utolsó pályán a hegy lábánál vagyunk, és mellattúnk Béni járkál idegesen fel alá Elindulhatunk a kislányunk megkeresésére Frédit mozgathatjuk jobbra, balra és a tűzgomb segítségével ugorhatunk is vele. Ugráljunk fel óvatosan a köveken a következő ameletre. Itt már mozgó szelak akedályozzák a mozgásunkat, ezt úgy tudjuk kivédani, hogy pontosan az ellenkező irányba mozgatjuk hősünket, mint amarról a szél jön. A szellőkön kívül van egy eléggé furcsa ormányos élőlény is ezen a szinten. O is a szelekhez hasonlóan ellők minket a szakadék felá. Vigyázzunk, mert ha egyszer nagyobb mélységbe esünk, úgy elvész egy életünk <sup>A</sup> többi kő közül kiválik egy más fajta kő. amely róvldebb ée vastagabb is mint a többi, a színe pedig szürke. Erra a kóre ugorjunk fel, mert ez egy lift. A kövön állva nyomjuk meg a felfelé billentyűt, s a kő elindul. Vigyázzunk! A felfelé billentyút ne engedjük el, mert akkor a lift megáll, s időközben figyelnünk kell az ida-oda fújdogáló szeltőkre is. Ha a IIIt már nem megy tovább, akkor ugorjunk egyet, és így felérkezünk az utolsó szintre Itt elmehetünk jobbra is. balra is. de mi előszór ugráljunk el a köveken át jobbra, ugyanis, ha továbbmegyünk a következő helyiségbe, ott egy bányászsisakot találhatunk. Vegyük fel ezt a sisakot, ami elég ferdén log a lejünkön áltni, da arra jó lesz, hogy megvédjen bennünket a különtéla vaszélyektól. Most menjünk vissza az előzó szobába, ós ugráljunk el balra Ekkor látjuk igazán a sisak használ, mert az égbői különféle csavarok, kalapácsok hullanak. Menjünk két szobát balra, majd az utolsó szoba elején álljunk meg. Ebben a szobában van egy kötél, ás egy szellőcske. Várjuk meg, amíg a szél a kötél felé lordul, majd menjünk utána, és ugorjunk fel a kötélre, eközben persze vigyázzunk nehogy leessünk Másszunk le egeszen a kél szobával lejjebb található padlóig, ahol megtaláljuk Enikőt. Szaladjunk oda a kislányunkhoz, és kapjuk fel, az első pályán már megismert módón. Ugyanezt az utat tegyük meg visszafelé Is. lent azután találkozunk az izgatottan várakozó Bénivel, aki kózil velünk gratulációját, s azt, hogy sikeresen teljasítettük feladatunkat.

Ezzel a játék véget is ért, s meg kell állepítanunk, hogy kiemelkedő grafikájával, változatosságával joggal sorolható az utóbbi idők legjobban megelkotott játékei közá.

Sajnos az S100. kollekción elhelyezett program második része e felvétel idaján még nem érkezett meg, ezén vettük fel a hiányzó részt az S115. kollekció végáre. A teljes program érdekessége, hogy 128K-s gépen töltve az összes rész egyszerre betöltődik, 48K-s gép esetén a megfelelő szint után töltést vár a program. Akik 128K-s gáppel rendelkeznak és megpróbálták betölteni az St00. kollekción található programot, azok problémába ütköztek, mivel a gép várja még a töltést. Ez kikarülhető, ha e BASIC mögötti kis ködból (amely a 32768-as címtől töltődik), kinullázzuk a 32896-32992 memóriaterületet. Természatesen a 128K gép tulajdonosai kedvéén a teljes programot felvettűk az S118-as 128K kollakcióra isi

A Specirum Világ korábbi rászeiben már ismenettűk a Gargoyle-cég két előző játékát (TIFI-NA-NOG de DUN DARACH) és mái elikor megfenyegettük a Kedvas Olvesölnket, hogy a sorozet harmedik ókörságát, a MARSPORT-ot rs. kozólni togjuk. Ez a falamatő piltenet most jott el. A MARSPORT megjelenásét námi ezemélycserék előzték meg a Gargoyle-nál, mert ez előző két játák szerzőjét (százak éjszekálnak nyugtalanná tavoját), Kelth Campbell-t elérta a sors kilamerhetetlen, de igazságos keze; veleki e második emeletről a fejéra ekette a két idióta játákánek teljes leírását és a súlyos darab majd kár méterre döngölte a járdába a derék programozót. A Gargovie ezonban sietett megtalalni Kelin bátyó máltó utódját, ami tökéfetésen sikerült Carter Follia azernélyében. Ez a figure hasonló fantázledús programozól erényekkel rendelkezik, mint elődje, csak nem az őkorba.

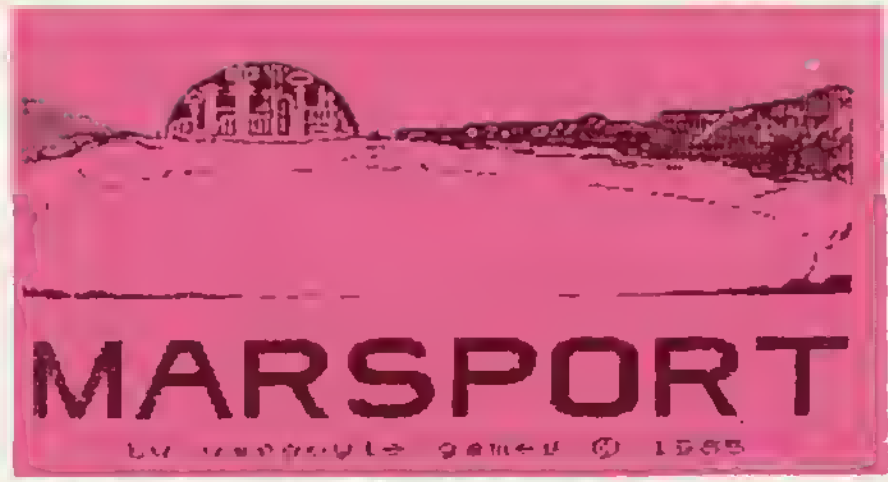

hanam a jövőbe helyezi ez általa elkövetelt játékprogramok helyszínét. A MARSPORT megírásánál négy sci-ti konyvet hesznált fet forrásul, de ezek közül - sajnoe - csak iseac Azimov Alapítvány-trtlógiáje jelent meg megyar nyelven. Hetározottan állíthatjuk, hogy he e sci-h negy öregje eltöltena egy-két nepot a konyvébői készült program mellett, évi íról termása néhény eor \*A\* betűre és két darab portoavazezőte sane viseza.

2494-ben járunk. Az emberiság hetven éve hercban áll egy idegen galakukus kultúra, e Sept-ek támadó csapatalval. A háború meglehetősen beljós véggel kecsegtet, mert e herc már e Fóld kozvellen közelében, a Fóld-Hold erőtár hetárán zajlik. Az előjelek ezerint a támedók rovidesen áttörik ezt az erőtetat és akkor a szömyű vág következik ez emberleég történelmében. Egyetlen reménysugár csilian csak fel e vezetők előtt dr. Multar, e Marson létesített kolónia, a Mars-űrkikötő (MARSPORT) parancanoka megtervazatt egy vedelmi rendszert, amit a Fold-Hold erőterrel egyesítve a Sept támadést visszaverhetnek. Dr. Muller már több evbzede helott (a Marsport kjuritését követően, agy kia nelálra szánt osztag élén továbbre is ott maredt, hogy a Sept-ek Invázióját lassitse), da a Mereport továbbre la működő központi számítógépének, az M-Central-nak a jelentásai szerint a tervel még mindig ott vannak a bázison. Csek egy komplett hedsereg kellene ez ellenségektől hemzsegő bázisról elhozni a terveket... Vagy lehet, hogy elág egy amber is? Az ilyen fetadatokra áltelában egy Cuchulsinn nevű kelta hőst szoktek alkelmazni, de ő most egy sidugott szenetóriumban ven és teljesen elhülyüh: azt kápzali, hogy teltelt a XX. szézadban játékprogramok (ogjék magorökíteni és ezekán (majd ezektől) emberek ezézel fognek megőrüfni. Ő tehát nem alkalmes erra a fatadetra, viezont annál inkább egy távoli rokone, John C. Marsn kapitány, skí azzal hívta fel megára az emberrség vazetőinak a fígyelmét, hogy egyszer nagy nyilvánosság előtt (elemelt agy akkore követ, emelyet nem tudott letenni. Mersh kepitany indul al tehél, hogy meglegye ezt, ami egy hedseragnek le megoldhetetlan faladetet jelentene.

A játék fő jellemzől - ezabályok, írányítés, megjelenités, tájékozódás sto. - e TIR NA NOG-nál leirtekhoz képesi nem változtak (Spectnim Világ 8. rész - a azerkasztőeég címért megrendelhető), így most osak áttekintés-jellegű informéciókat edunk:

#### Főmenü:

- 1. A játěk indítáes az utolsó állésból
- 2. A játákállás kimentése magnöre agy betűvel jalotve (nagyon fontos opcióili)

3. Betűvet meghatározott játékéllás betoltésa 4. Demo

A főménu alett léthaló hogy e játék melyik fázsát tejeztük be (ENDED), malyiskel játszunk (ACTIVE), illetve e lázison belül hány exhantésme értunk el

### Billentvűzet-funkciók:

- Balra/jobbre, az első sor pérstian/páros billentyűl, Z45I e SYMBOL SHIFT-ig
- A nezőpont változtatáse balra/jobbre: a második sor páretlan/páros billennyűl, A-lól L-ig
- Felvenni/eldobní (árgyst: a harmedik sor párettan/paros bülennyűl, O-tól P-ig
- Belephl agy altón: ENTER
- Aktualis (ceilleggal jolòtt) tárgy kiválesztésa; 2-3-7-8-9 ezámbillentyűk
- Túz, a nágy serokbillentyű, 1-0-CAPS SHIFT-SPACE
- Autometa futãs: 4
- Stop às unainditas 5
- Vissze a menube (pl. e játékállást kimenteni): 6
- Allendott Inhnyitiks: Z-X-K-L-SPACE-ENTER-O-9

A feladat vägtehejtäse helom reszte leit contva:

tilläzis. Megtelålni az M-Central kulcsait es a segítsegukkel bejutti. 2.fázis. Osszerekni a szentély kulcsát és bejutni 3.fázie: Megszerezni e terveket és a robbanás előtt elhagyni e bázist

#### A képernyőn látható információk

- 1 Jatektér
- 2. A pozíció kijalzáse (e szint neve, a szektor jele, és a szintek tunkciója) ez utobbi nem lenyegae,
- 3. A nálunk lévő tárgyak megnevezése (max.4) az aktuális \*\* gel jelölve;
- 4. A tegyver energiáját jelző műszar,
- 5 trémai
- 6 Info-ablek (VIOTEXT, FACTORY atb.) ez utóbbi jelzesa e térképen. "F"

A Mersport egy tipikus úrváros, amelynek csak a falső azintje nyúlik ki e bolygó felszínére, e többi a métyba nyúlik. A város 10 színtből áll. a szintekat felültől lafelá haládva ABC-sorrendben jalólták mag különféle navakkai (AEBA. BvER COMA. OALY ELIS. FARft. GILL HALÉ IAXA. JOLY) Láncén szinten jöbb azektor található, amelyek elrendeződését az ábra ezemlélteti. A szektorok az óramutató járása szerint nóvekvő sorrandben ezémozott folyosókból állnak, tahét az északi rész az 1 jelü, a nyugati a 4. Pozíciónk pontos magnatározásét a jálékképarnyő alan lévő ablakon kívül a folyosók agyik falán lévő utcetáblák is segítik. Például a BYER-szint Lezektorának dék rászén lévő folyosón e tabu lakiau B-Q

A szektorok - áltatában - átjárókon illetve két kijárattal randelkező azobákon koresztül vannak osszeköttetásban agymássai. Gyakran előfordul, hogy a ezőba falirats arra utal, hogy zárve van (SECUREO • kulcstárggyal nyitható; RESTRICTEO • csak ez M-Central kinyitása után hasznélható; NO ENTRY - agyirányú (ONE WAY) azoba illetve lift kijárata) illetve valamilyen veszályt rajt megában (DANGER - védőeszköz illetve a vaszély magazuntatása ezűkséges), mart elhalálozunk as kazdha-

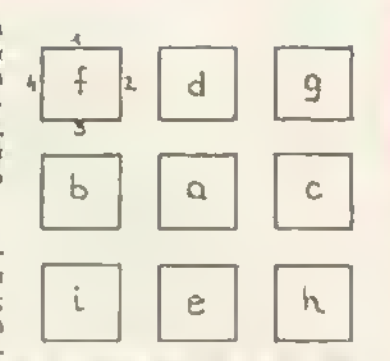

lunk mindem aloirői (az utolao kimantatt játákállás betöltása után...). Az átjárók is - időlegesen - hesználhatatlenekká válmak, he egy Sept parancsnok üldögét bánnuk (HYPERGUN-nai járhalóvá tehetős). A szaktorokon balúl gyalog-galopp módszerrel, a szintak között UP illetve DOWN TÜBE feliratú líttek segítségével tortánik e közlekadás

Mint már említettük a város grafikai megjelenitása hem különbözük az elődeítől, viszont a tárgyak begyüjtése illetve manipulácsója igen. Ez a probléma jalon esetban kujóntéle lati rekaszakkat latt megoldva, amalyak kinyílnak, ha közeledunk hozzájuk ás lacsukódnak, ha távolodunk. A kovatkoző típusú rekeszakkel találkozunk,

SUPPLY (ellátás), kuionlela tárgyak lelőhelyei. Ha a 'tárgytahvátal' gombbal lelvaszúnk egyet (a neve megjelanik a tárgyaink kozott, mint aktuális tárgyi, újat ad Egy tárgyból agyszana mintég csak agyra van szukságünk, ha válatlenül többat vatúnk fel, dobjuk ki a feleslaget agy azamátladobba

RHFUSH (szemétledobó): itt helyezhatjuk el azokat a tárgyakat, amalyakra nincs szükségünk (többat vettunk fal vagy porbomba). Mindig az ektuális tárgyát lehetjük te. Amit egyszer kidobtunk, az végleg alvezrett, bár néha - bombák esatóben • alótordui, hogy e tárgy nam tűnik at, ilyankor fal kelt venru és még agyszer ki keti dobni. Fegyván ezarsnosére nam hajlandó elnyelni a kuka

ÍOCKKK (laktar) Ha a kasöObiakban szükségünk van agy tárgyra da most naiyra van szükség a zrabunkban illetve - vadóoszkozok asatában - azon a holyan fogjuk újra használni, a raktárban elhelyezhetjük Magjagyzandő, hogy CHARGE-, KEY- vagy FACTORYrekeszeket is fathaaználtunhatunk alkalmi raktárként (ez e 2. fázisban hesznos jesz) Egy raktárban csak egy tárgy tehet, ha már loglalt as la ekarunk magint tenni valamit, e gép NO ROOM FOR UNIT (Nincs hety ez egységben) faliratot jelenít meg,

CHARGE (toltó): Energiával tölti fal a fagyvarúnkat. Más tárgyakra nincs hatással. Sajnos az üres tartalyt sem akarte aorral feltőbent...

PACTORY (gyár): Különböző targyakat balarakoOva újabb targyakai állíthatunk osaza Maximum 5 tár-gyat tehetünk béle, öyenköl:<br>ASSEMBLY IN PROGRESS lelirat elsti az PROGRESS lettrat eisti az informácios ablakban lát-ható, hogy mit temunk addig ba Ha a megfelelő tárgyakat láttuk ba (ás mast nami), PROGRESS COMPLETE Intifattel magiaian.k a gyártás orad-manya as már vahatjui Is fal

Kirv (kulcs). Ida kall aihalyaznunk a zár (SECURED) szobák kulcsaont funkcionáló tárgyán Ha a kulcs jó. a szobába oamahetünk

VIIITIX (videotext-rendszar). A program intormáolós szolgálata, a ezovegot ez információs eblakbán olvaábatjuk. Általában Gargoyte-tipusu informá-

DANGER-szobáknál) alág konkrétan tajakortatnak

Az amlítattaken kivül mág kát rakesz-laBratot tálál | hatunk e varoeban. HERALD es WARDEN Ezeket nam mi használjuk, hanem kél megkergült robot, akik időnkánt előjönnek, mennek egy kort a szektrukban, aztan visszaternek a kuckójukba (militani abban az irányban repülnek tövább, amena elinduftaki) WARDEN veszélyes, mán ha hozzánk ér, repked egy tiszteletkort becsea személyünk körül, • ozoen alhaialozunk Menekültünk al alóla vagy ló | juk ia a fagy-varrat (az nehéz mart ahk-eakfeban re

puli Kúton Kellemetleneeg hogy ha nam azt a falat látjuk, amelyiken a rekesze van. akkor hátadin jalandk mag a sammiból Ha olyan széktórba árunk, ahol a gép WARNING - WARDEN uzanatat küld kaszutjunk lei a vele való tajálkozásra alljunk meg a folyosó közepén as várjuk mag amíg magjalanik Ha abból az Irányból jón amarra menni akarunk, la kall Iónunk, teutonban mahalunk korba. Ha az aijankaző irányból jón és alág alónyunk van, menetünk alótts (kovatnatjuk is, nam lordut mag) itt jagyaznánk mag. hogy WARNING-szskloioaban SOHA HE ÁLLDOGÁLJUNK loiyosOke-ewiezídesakban mart nam laijuá. hogy mi jón a másik lol/oson (eztán sgysze csak

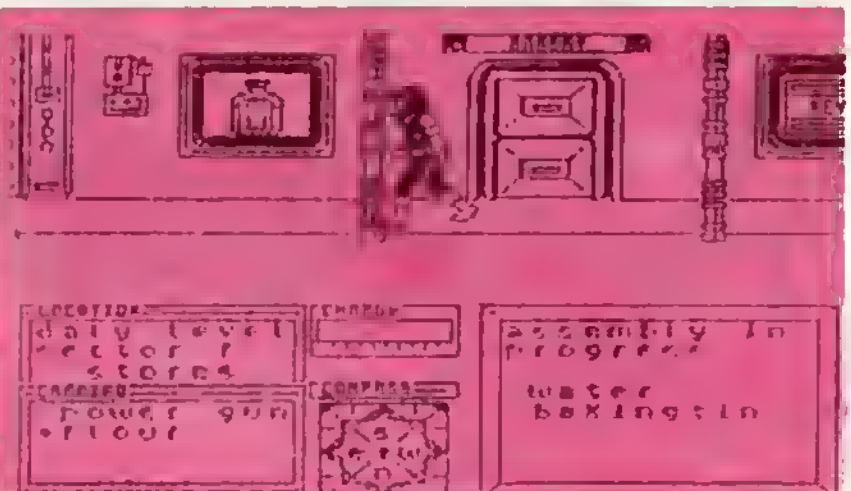

ciókat szólgáltatnak (csak akkor válnak értnetővé, amikor már megoldottuk e problémat, amire vonatkoznak), de veszély esetén (pl

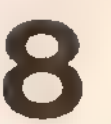

#### meghalunk)

HERALD gomb alakú, WARDEN-hez hesonió visalkadésű robot, de - ha vizszintesen ropül - nem kell félnunk tőle, mén ártalmaltan, VIszont náha megbolondul: ha cikk-cakkben jon és e gáp WARNING - HERALD üzenetet küldött, akkor ugyanúgy vitalkadjunk véle, mint WARDEN-nel. Szerancsára csak ritkán kergui meg.

Egyéb környezeti ártalmak is laselkednek ránk a Sept hercosok (WARNING SEPT WARRIORS) képében. Ezek csúnya, ugráló, rovarszerű élőfények és hemzsegnek tóluk a város egyes szektorai, He Sept-ak vannak a szektorban álljunk meg a folyosó koxapan et várjuk mag. amíg abból az Hányból |on agy amarra marim akaiunk át ciak a laiovasa után induljunk al és forduljunk ba. Attalában felváltva jónnek mindkét irányból, de ha kétszer egymás után. ugyanarról ionnak, akkor iramból mar nam fognak

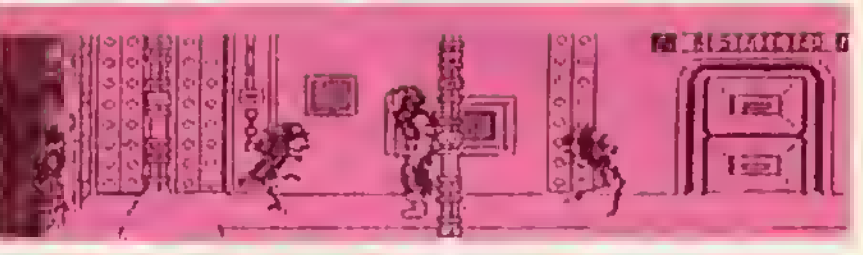

Ha egy Sept jon mögöttünk lőjük te azonnal, meit ha szemből is feltűnik egy, mai nem lesz időnk mindkettőt lelőni. Megjegyeznénk hogy a Sapt harcotok tobaaam togynak al

Néhány szsktor átjárójában találkozhatunk a Sept parancsnokokkal. Ezek - ha lehet - még a baosztottaiknál is rondábbak, viszont nam annyíra veszélyesek. Nam morognak, csak üldögélnek, da ha túl közel magyunk hozzájuk, kivágódó fullánkjukkai halálta marnak öennunkát. A HYPERGUN-nal magsammis-ihatjuk őkat at átjuthatunk a masik szektorba, de a POWERGUN hatástalan allanuk

Ennyit a MARSPORT bamutatásáról. Azok, akik nam akarjak a megfejtes álvazotót kihagyni (kamány oló!), hagyták abba itt a lairás olvasását és próbált ozzanak (a mellákelt téltépek segítenek). He egy fél áv elett sikerul önállóan vögigjátszaníuk e játékot meg lehelnak elagedve magukkal. Akik már alskadtak valahol (de népes tábor lehet!) da mág hajtandoak játazani a játékkal, bizonyára örülni fognek a következő információknak illetve tálját leiratnak

#### A tárgyak felsorolása

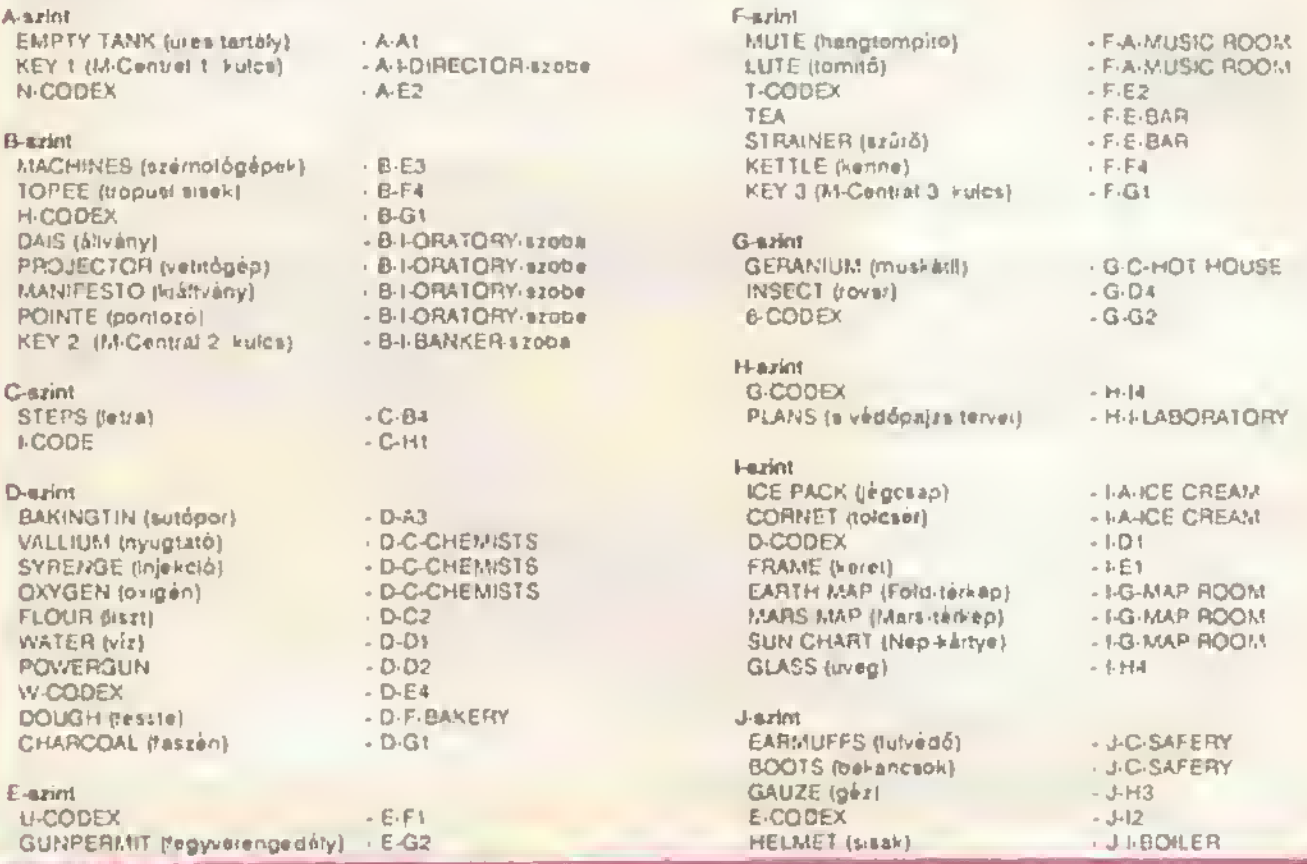

fi lenn... <sup>1</sup> ítt <sup>1</sup> — \dő megállításához és <sup>a</sup> sérihototlenséghez szükséges POKE\_bevitelot <sup>a</sup> <sup>241</sup>/6916/20000-7 20536/1704 tile-térképpel rendelkozó verziókra közöljük Ehhoz ft könnyítéshez n 46169 46170. 40136 ős 46353 címeken kell zérust elhelyeznünk Töltsük be MERGE-dzsei a londer-t, majd írjuk bo a következő sorokat. 120 ClEAR 24999 FÓR 1-23834 TO 23852 READ a POKE i,a: NEXT í: RANDOMIZE USR 23/60 \*30 DATA 175.50.89.180.50.90,180.50.200.156.50.17.181.61.55.229.195.06 <sup>5</sup> ifuttassuk o prograntot. és indítsuk el a magnót

### Veszélyes helyiségek

ASTRONOMY (A-axint): ténybomba (NOVA BOMB) atlan a vádelezés a ezeműveg (EYESHIELD = SUN CHART + GLASS + FRAME) DANGER (B-C3): sugárzás (RADIATION) alian a vádakazős ótomruna (LEAD SUIT = LUTE + DAJS) OANGER (B Bt): idagbomba (MERVE BOMB) alian a vadakataa a nyugtató (VALLIUM) DANGER (C-A2); vakum (VACUUM) alian a vedakozés az oxigéntartály (AIR TANK = EMPTY TANK + OXYGEN) DANGER (C-E2): aktív vírua (ACTIVE VIRUS) ellan a védekazás altenszérum (ANTIDOTE = TEA + INSECT + POINTE) DANGER <E-C3): bomba (BOMB) atian a vádakaxá\* - Mdobni a kukaoa

DANGER (D-A4); porbomba (DUST BOMB) ##an a vedakazás • kidobni a kukába

OANGER (G-B1) hangoomba (SONIC BOMB) atian a vádakatát a futvédó tEARMUFFS)

DANGER (I-A2); gazbomba (GAS BOMB) alian a védekazáa a gázmaszk (GAS MASK = CHARCOAL + DAUZE)

#### Kulcsra nyíló helyiségek:

D-szint CHEMISTS BOOTS<br>D-szent BAKERY, WATER F-azmt MUSIC ROOM.<br>F-azimt BAR F-atint BAR MARS MUP<br>F-atint BARES ROOM STEPS + N SOIL DEPOT: G-ternt HOTHOUSE ICE PACK<br>
Historic M-CENTRAL KEYLINE J-axint PLANT ROOM BOILER:

D-azmt BAKERY, WATER + FLOUR • BAKINGTIN + CAKE<br>F-azint MUSIC ROOM. CORNET F-atint GAMES ROOM STEPS \* MACHINES = GAME<br>G-szint SOIL DEPOT: EARTH MAP Heriat M-CENTRAL KEYt, KEY2, KEY3.<br>Hissiat Sanctum, E + N + Y + R + H-azint SANCTÚM, E→N-T.→R.•Y10konek - KEY<br>J-azint PLANT POOM GERANUM J-azint BOkLER KETTLE

#### A2 l.fázis

A játák kezdetan Marah kapitany csópoatán érkező mag a C-szint D1 tolyoeojára. Mival piłlanetnyilaja kóroa fagyvarhiányban azanvadunk, szerelkazzuni tel stöszor a pisztollyal (POWER GUN). Ehhez va gyük igényba a D2 folyosón lévő ktret, amival lakat rulunk az E-azint D-azaktorába. Manjunk él a G2 to lycróra, ahol agy supply-rakoszből magunkhoz va ttunk agy lagyvarvitaiati angadétyt (GUNPERMIT) Menjúnk tál a littel a D-azintra, ahol D2 lolyosón ( KEY fatiratu falirekaazben aitralyazzük a fegyvarvi aalesi engadalyt. Ezutan fotvahatjuk a LOCKERkokaszban lavő pisztolyt (ha az engedályt nam taszuzuk la. a rakaaz radónye közeledzinkra larárodá). Fagyverurik pillanatnytiag utas, egyaióra pont annyi hassnit vaeszu», mint agy Paddington-randszarü zenélő bábiedénynak. Ez az áltepot nem tart eo káig, mert a lagyvart a G3 totyosón tévő CHARGB (lonat) rakattba haiyarva kiváló, immáron magtol tón kagytargyat nyarunk

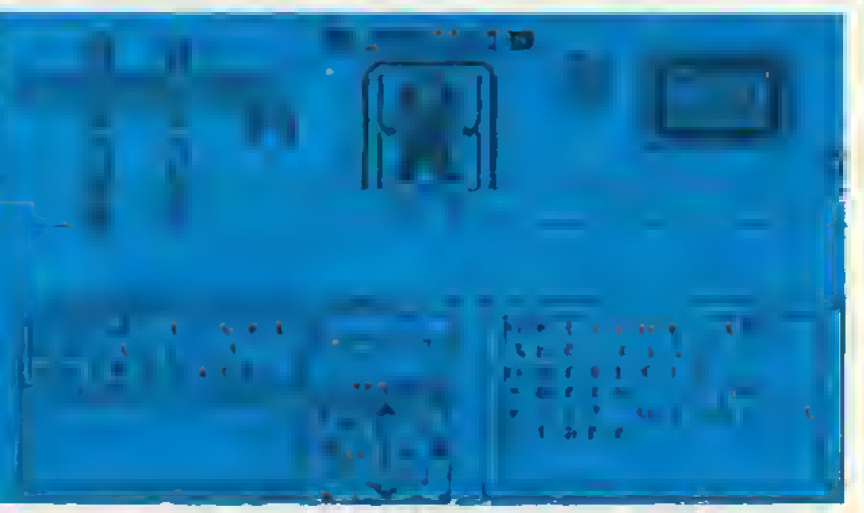

Nézzunk korba a szmtan. F3 fotyosón tájákunk agy BAKERY (pékség) teliratu apót) A pekség azigorúan inkos (SECURED) objaktum ahova nem lahet csak úgy bamászkálni, a KEY-rakaszban al kali naiyeznunk agy kulceot. Ha bamagyunk a azomban lévő INFOMAT ezobaba. a ViOTÉX-nái a kovatkató Információt gyújthatjuk ba <sup>A</sup> MAI RECEPT KEVERD ÖSSZE AZ ÖSSZETEVŐKET EGY ARRA ALKALMAS EDENYBEN (az agy spikus Gergoyta-tipusú eagitség). Mozt már mindenkt btronyára tudja a teendőkat a C2 folyoson lévő SUPPLY-rakoszben találunk agy adag biztat (FLOUR) He van egy kis sutnivalónk, katassuk mag hozzá a eutőpon (BAKINGTIN) la Er az A ezaktorban találhetó, amalyban tagt harcosok is mászkálnak. Lődözzuk is az utunkba kerulókat, majd a autópor begyügese után tálaljunk ai a Oi toiyotOra ahol at ormaikohaiitta kampány (agyában vitat (WATER) vataiarunk Vafóazínűtag tankinak m o«or gondot kitalálni, hogy mn fogunk múvaini cuccamkkal visszebaltegunk a pakeégba, ehol a FACTORV (gyár) falizatú rakosznál hiheratlen szskácsművászati gazambarsaget logunk alkovetni. A sutőport, a Ilsztet ás a vizat összekutyutva agy tortat (CAKE) nyarunk (na lahet, a pisztolyi na susaw bala, men magiahatósen csunyán nazna ki agy ilyen militansta torta). Ha a tortát bepakoljuk a KEY-rakoszba, a kotóbblakban barmikot bapittantatt nyomatunk a paktag hihatatian titkaiba

Egyalőre nince odabann dolgunk, manjünk vlasza inkább Gt folyosóra as gyűjttük ba a teszenat (CHARCOAL). Ez a kozhiadatemmat atlantátban nam Trabant márkájú sportkocsik uzamanyagakánt funkcionál hanam agy divatos fejfodó alkatrásza lasz Manjúnk la az Eerintra a D2 folyosón lavő litttal ás vizsgálfódásunkat kányítsuk a C3 folyosó DANGER (vaszéty) falkatú azobájára. A vaszéty agy bomba (BOMB) formájában jelentkezik egy rekeszben. Ez 20 másodparcan betul felröbban és atsegít minkat a tulvllágra. Ezt megatőzendő, vagyuk magunkhóz as rovid útón dobjuk ki a szamáttadobóba (REFUSEvakaez). Távozzunk a H3 folyósón távő litthez (útközban néhány sept halál-raítált is utunkba akad), amivel lautazunk a J-azintre i itt moglahatősen liövid ideigi tartózkodunk, mart miután a kozali iakeszból begyújtottuk a gézt (GAUZE), a H2 folyoeó littjéval mar reputunk is vissza az I szintra Kilépva néhány espt-oól álló togadóbizottaaggal telálkozunk, da az na zavarjon bannunket, kazdjuk mag a ezint feltedezéset. A H4 folyosón balabottunk egy izvegba (DLASS), ami mág ekérmka jó lanet (potanciális sortárotó alkalmatosság), tahát begyűjtendő A C4 folyoson ú;abb DANGER taliratú ezőbát talélunk. A maitette lévő VIDTEX szerint a veszélyban célazasú ezűrőt hasznélni a légzéshaz. Roppant ordokes Információ, nézzuk meg mit tajt a DANGER-szoba. Nicsak, megint egy gézkamrába tövedtúnk, valahol agy bomba katyeg ás 15 másodparc múlva gázzal. aratza ai a szobát. De hol a bomba? Názzuk mag a Spectrum alatt Itt mincs. Ne is keraseúk, el van dugva. Meneküljünk!! Száguddiunk az ajtóhoz Ját kdőközben bázáródott. A másik ie .. Ez elég kallemettan,mart a bomba - a bombák jó azokása azsrint - falrobban. magtuliadtunk, megnetunk, eltamattuk magunkat Ha idáig mág nam mentettuk ki a játékot, akkor sajnos kezdnatjúk alótról a műsort (haha, da jó vicc volt!). Miután ísmát aljutottunk idáig lagyuk-meg a szobának magtalalő övintezkedásskat: a FACTORY ra-

kosznál a gaz ás a faszon aagitsagévai alőáliíi-JM«« apaciáns légszűrőt am. gazmsszk (QAS MASK) návan is közismart. Ezzat mái nyugodtan Damanatun\* a szobába a roooanáa nam laaz naiáaaal laoéta azarvazatunkra Miután a Domoa tairoboant a gézmaazkot tagyuh ba a raktár (LOCKER) rakaaxba, na lagkozelebb arra lovunk, caak tál kall vonnunk tarra az idő oó.an  $e(i|a)$ .

Mután azt alvágaztuk, vegyük célba a G1 fo-(yosot, anoi a tarkapazooaban (MAP ROOM) birtokba vasszuk a napkártyát (SUN CHART) Vigyázst, a szektor lágtarában VVARDEN pátyó köneár korba-korba. A DANGER szobán kárásztui átmagyunk az Et folyosóra anonnan agy szép. atilusosan SUPPLY-revesszal karatezan karatat (FRAME) kall nagyűjsenunk A DANGERszoba agyik LOCKER-rakaszában tagyuk la az agyik tárgyát, mart a keret bagyújtése után már .

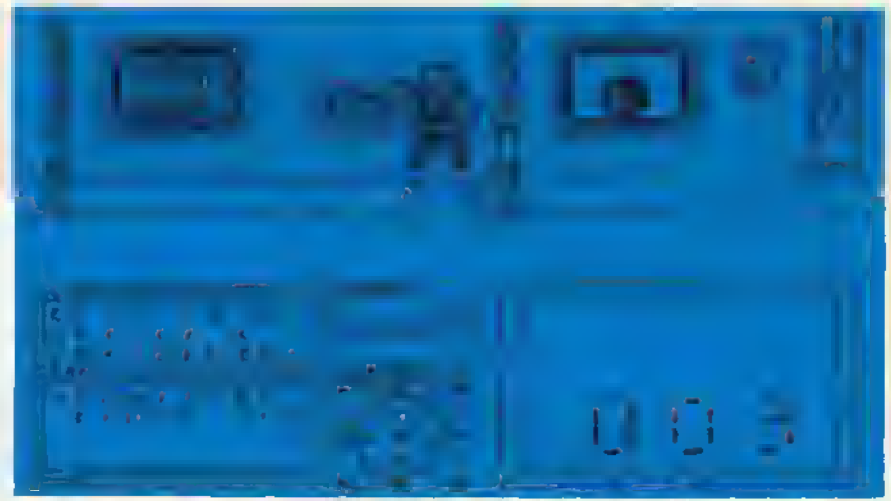

4 tárgy lasz nálunk és na (övunk vissza, már nem tudjuk lelvenni a gázmaszkot (vagyis kiasé elgázosodunk). A letett tárgy tenetőing na a oisztoly lagyon, mait a karsthaz vazató úton WARDEN-nel illatva Sapt harcosokkal is találkozunk. Muztán a kalatat bagyűjtottuk, joljunk viesza, ezedjük fel a laten tárgyunkat és menjuna ki a DANGER másik ajtaján Az ajtő mallan lévő FACTORV-be pakoljuk le a nepkártyát ás a keretat, amiből a gyér kiváló szemuvagat készit nekünk. Ennak birtokában a fénybombávai védett szobákban élve úsznatjuk mag a robbanást

Tárjunk vissza a tárkáp szobába, ahol most agy Fold-tárkáp (EARTH MAP) togja bagyűjtés tárgyát képazni. Ezután manjunk ét az At folyosón lévő jágkrám (ICE CREAM) szobába. A jágkiám tudvalevólag pélcikás tagytalt, ezért az itteni elvtárseknek semmi azukeáguk nincaan tolcsárra (CORNET) Nakuný viszom annál inkább, További utunkat az E4 folyosón lévő Mhhaz Sept-at és WARDEN támadasa teszi árdekezsé. A lilttel felmegyunk a G-azintre, enol az E1 folyosóról nyíló talajreittárban (SOIL DEPOT) fogunk félhívetelna baráti látogatást tanni. Mivel ez ajtó zárva van, a náluna lávó tárgyak aözut at kall hatyaznunk agyat a KEY-rekaszban. Ena a célra laginkább a Fold-térkép iátszik alkalmasnak A raktáron .keresztul manjunk at az A3 szektorban távó tithaz, amivel felroppanunk ez A-szintra. A B3 fotyosón lévő obszervatóriumba (ASTRONOMY) bemenve kiváló tűzijéték fogad bannúnket 19 másodperc afiattével robban agy lénybomba. Ez tgazán nam tud minkat zavarni, ugyania kiváló szemúvagunk megvád bennunkat. A bomba robbanása után helyezzük el a bacsas divatholmit a LÖCKER-rekeszbe, hogy erre jártunkban lamát hasznát vanassük mard

Man|unk ki a kijáraton ai az utunkat lalcvoidozott Sapt-ak nulláival tarkítva távozzunk áz 13 folyosó iltjá.el a B-szintre Az it tolyosón agy tamplom (ORATORY) bajáratát van szerencsánk szemugyra vátelezril. Odsbent jónéhény SUPPLY-rekesz található, agyalőre agy állványt iDAjSi vaszunk D.rto»ba (a kapan jobb otdait iarákászból' Ba\*ordulva a 4 toiyoaora a lift aagitségével az Fiezintra távozunk. A liftbői Miápva rögtön WARDEN potyog a nyakunkba. Kuttú-

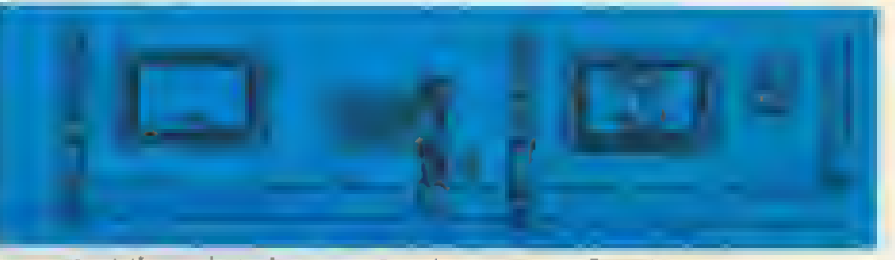

reiódés kövatkazik, mart az At tolyosón lávó zanaszoba felá iranyítjuk léptaitiket. Tatmászatasan a művaltséget nam osztogatják boldog-boldogtalannak ceak az réazasúliset a kultúra gyumolcseiban, aki barak a KEY-rakaszba agy tolcsárt (hogy miárt pont tagyialitoicsár kait ida, azt talán csak Murphy ás a program írója tudja). A szobában agy fak rekeszből agy szap lant (LUTE) mosolyog ránk, bizonyára al akar jonni válunk. Ballagjunk ai a 3 folyosóra, ahonnan lakhazunk az E-azintra. Néhány Sapt lábotlankodásától kísérve a G2 folyosón lévő alttat továbokiunk a D-szintra. Valamikor rágan mar jártunk az F3 folyosón távő pákságnál (BAKERY), ahol agy azep tortát halyaztünk el a KEY-rakaszben. Akkor aimutasztott látogatásunkat most bapótoljuk, de alőbb a FACTORY-rákászban a lantból ás az állványból - maglahatósan hinetetlen átafakítást követőan - agy ólomruhát gyártatunk. A pokságban az agyik rákaszból magunkhoz vesszuk a tésztét (DOUGH) és « ahogy jonunk » már távozunk la vissza ez E-azintre. A C3 folyóson tévő DANGER szóbában kidobjuk e kukéba a porbombát, majd a Sept harcosokat alkatuka az H4 tolyosó Utgéval lemagyunk az t-szmtra. A littezésnak mag rimca vága, mert az E-szaktor ilitjévai falmagyunk a G-azintra, onnan padig az A-azaktoroói az A-szirine . Mután gyomrunkat már elkerult kalfóen osszekavarni, egy utolsó naktugaszkodásaai célozzuk meg - az ASTRONOMY-n keresztül - az 13 szálnor liftjét, amalynak sagítségével vágra magárkazhatúnk eredeti célunkhoz, a B-szintre. Az Et tolyosón találjuk a bankot (BANKER), ehová - magianatósen érdekas logika folytén - a tészte KEY-rokaszba halyazéséval juthatunk ba. A szobában négy óromunkra magtaláthstjuk az M-CENTRAL 2 számú kulcaát (KEY 2 - SECOND KEY TO M-CENTRAL)

Kovatkazó célunk az A2 totyosó DANGER szobája. A faton lávő VIDTEX szarint a sugárzás ellen őtomruhát iljik visalm kivval nokunk már van ilyen kutyu a birtokunkban, bátran bamehatunk a azobába, ahol 19 másodperc műtva a sugárzás élén a knukus szintet. Ez most nam igazán izgat minkat, viszoni a sugárzás almultával · tekintettal a későbbi felhasználásra · pakoljuk ba a LOCKER-rekeszbe az ótomnétál Távozzunk a szobából át a C3 tofyoaó létrává! utazzunk ia a j-azmtra

in a C1 folyosó, a biztonsági (SAFETY) szoba tesz a célunk, amelyben bagyújthatunk agy Jutvádót (EARMUFFS) lilatva agy pár bakancsot (BOOTS). Ügy, ehogy jöttünk, menjuná vissza a B-azintre, majd a 2 lolyosóról a G-szintre ás máns csodálkozhatunk a falónk repülő WARDEN-en. Az A3 azoba OANGER szobájában agy porbomba robban 15 másodparcan balúl. Sejnos tau van a kazúnk, nem tudjuk todobni, ergő felróbbanunk. Céltszarű tehét bajóvatakink előtt a Ct folyosón lévő LOCKER-ban larakni az agyik fárgyunkat, pl. a bakancsot. Mután bementünk a DANGER szobába, tegyük a bombét a szemben tévő falon található KEY-rekeszba, majd menjunk a B1 tolyoaó OANGER szobájába, ahol agy hangbomba taszi szappé az alant a takobbanéaával Eaana hamttot véoakazast nyújt a tuivádó. amit a robbanas után aihalyazunk a LOCKEA-rai eszben.

Manjúnk víssza a baksnosokén és térjúnk vissze ide. A porbombás helységben a bombát, most maz ne a KEY-rskaszbe tegyük (on már • léván agy bomba - nince hely), hanam a REFUSE-be dobjuk ki. Távozzunk a kijáraton és kezdjúnk újabb líftazgetésba, ez F4 folyosóról taliepulurik a C-szintre as on ballagiunk at a 2 lolyosóra, ahol agy másik littel lemegyünk a D-színtre. Itt a C3 lolyosón lévő vegyásznél (CHEMISTS) lógunk gyűjtőgetni, míutan bejutottunk. Mivel a vegyész bacalk mindig bokáig állnak a különféla büdös létyőkban. adományozzuk nekik a bekancsunkat, tegyük be a KEY-rekeszbe A szobába most már bamenetunk és begyűjthetjük ez oxigánt. Némi liftazgatássel keveredjunk fel az A-azintra (D-G2 · E-H4 - I-E4 - G-A3), ahol az Al folyosón agy úres tartályt (EMPTY TANK) felálunk. Mután begyújtottúk, menjünk ár az ASTRONOMY szobához (B3) as a FACTORY-ban gyártassunk az oxigánből és az üres palackből agy oxigéntanátyi (AlR TANKI Ezután az At totyoaó ONE WAV tzobaian karatztul - WARDEN-nal való találkozáat maliózva - magcalozzuk a C-színtet (A-D2 - F-A3 - E-H4 - I-E4 - G-F4) Az A2 folyosó DANGER szobájánál a VIDTEX szerint a kulső fal kilyukadt. A szobában 10 másodperc múlva kilogy a levagő, oa ozigántartátyunk magyád mint at a komyazati ártalmaktól. Tagyuk la ás lávozzunk a szobából,

Következő lepesben vagyuk lat a létrát (STEPS) a B4 folyósón, majd az A2 folyósó ONE WAY szobáján karasztul manjunk a D2 folyósó iihjahaz Újabb iiRexeti Inkapzat következik E H4 I-E4 - Q-A3 - A-i3 <sup>A</sup> ösxmtre lyukadtunk ni. ahol az £3 lolyoton bagyújthaiunk agy agységcsomag ezámológépet (MACHINES - CALCULATDRS), hacsak bala nam botlunk közben agy Sapl-ba. Kincseinkkel magiskodva korattunk agy FACTORY-rekeszt (A2), ahol a latrából ás e számológápból egy tvigyók és létrák-típusú játákot (GAME) éllíthatunk ossze Ezután rövid liltezéssel (E3 - G-A3) az A-szintre keveredunk, ahol a DI folyosón ez igezgető (DIRECTOR) szobájában begyűjthetjuk az M-CENTRAL alső kulcsát (KEY 1 - ONE KEY TO M-CENTRAL) Kovatkaző célunk utten az F-szint, majd onnan az A3 lolyósá Ilítjával laugrunk az E-szintre, ahol a C2 folyósán lávó LOCKER-rekeszben alhalyazzuk megőrzésre az agyik tárgyunkat (mondjuk az egyes kulcsot). Terjunk vissza az F-szintre (H4 - I-E4 - G-F4 - C-G2). A G3 folyosón megtaláltuk a játékszobát (GAMES ROOMj, amalynak másik kijáratát csodák csodáiéra' - logikusan a nálunk lévé játatvai luounk kinyílni Mag na manjunk be hanam manjúnk át a szomazád folyosóra, ahol bagyújthatjuk az M-CENTRAL nármas kulcsát (KEY 3).

<sup>A</sup> jatsktxocan karatztul a C-ttaktor liftjével megközelíthetjük a H-azintat ahol a H4 foiyoton megtelelhaljuk az M-CENTRAL-t Az in talétható KEY-iekeszekbe kelt belennunk ez általunk osszegyújtótt kulcsokat, de csak ekkor tudunk bemennl, he mind a három a helyén van Mivet egyat letettunk az E-C2 folyosón lávő megőrzőbe, el kell ugranunk érts (nem sok idő, cesk egy jó nagyedóre). Tagyúk la az agyik neiufti. lévé kulcsot a Hl lolyoaon távé LOCKER-rekeizoe aztán a továbbiak dióhajban uftsiat C3 • F-A3 - E-C2 fotyoaoról falvanni a LOCKER-bél az aitó kulcsot • E-H4 - LE4 - Q-F4 - C-Ű2 F-C3 at mar aúioiuit -a visszajutnunk a H-tzmtrs Manjunk az A3 loiy&toroi nyíló euenórze\* (CONTROL) szobába áa az olt található KEY rovatiba lágyuk ba az alté kulcsot Ezután vagyuk lal a Ht LOCKER-ban la.ó kulotunkat áa tataiunk az M-CENTRAL bajaratanoz <sup>A</sup> bal oldali lavó KEY-rakaaxba a kaasa a jobO oldaliba a hármas kulcsot kali latannunk. Az M-CENTRAL nyitva áll. mahatunk balstá. A játák alsó faziaát végrehajtottuk

### A 2.fázis

Balápva az M-CENTRAL-ba agy VIDTEX-ba botlunk, ami údvözöl minkat as szeratattal közil, hogy a város mindan tírkés azobája kinyílt, majd agy másikai is találunk, mely szenni az alsó fézis után következik a második kijutás a szentélyből (SANCTUM). Nézzük mag, azt az Igen kellemetlen ezőbát. Az agyik ajtáján móg ba tudunk menni de bánt már agy KEY-rekesz vigyorog ránk gonoszul ás a malatte 'óvó VIDTEX is agy mely gondolati lírai sugárzó vararkavai közit, nogv tovább játsszuk a torkot boa' játékot <sup>A</sup> vart szabad fordításban valahogy így hangzik: 'En vagyok a szentély őre, 5 pár lesz a bajutás a MARSPORT-ban lődörgőre, jovább vár a nagy az "ás". Roppant ártelmés szöveg, tipikus Gargoyla-pudár. Vagul mégisesek aikerun kisutnunk, hogy mít jelent: belépéa (ENTRY) azó betűlt kall ösazegyűjtögetnunk. Mindegyik balut kél tárgy FACTORY-nál lonánő osszellesztáse eredményez.

A második fázisban már nam adunk olyan lászletes raceplat, mint az alóobiné) mart az agász Spactrum Világ a Marsport-fal lesz tele logyab dolgok it toll vannak már vala). inkább csak a izemtagat aivagazni valókat lamartatjuk A\*u idáig eljutott. már biztosan önállóan rs ossza tudta gyújtani a vaiosban a tárgyakat, klatva jud kozlakadmi a Uftakkal (abban sagít a táblázat alaján a táplázat a tárgyak laiéhalyáról áa a tarkap is)

A masodik fázis első lépesékent korszerűsitsuk arzenálunket. A POWERGUN-ból aló kell állítanunk egy HYPERGUN-t, ami námileg korsserűbb fegyvar az előbbinél, mert e Sept parancsnokok ellen is netekonyak (így jónéhány újabb szektorba juthatunk be). A feladat roppant egyszerű, ha tudunk minden hozzá szükseges dolgot, egy ropke óra elatt kászen is vagyunk. Nézzúk sorban a tennivalókét. etőször is keszítenunk kall agy adag ARTEFACT nevű kozyvalákot. Eddől ás a POWERGUN-ből kászul a HYPERGUN Ez így etmondva elég agyszerűnek tűnik, de mindanki mognyugodhai, mert nem eszik olyan forrón e kását (sokkal forróbban eszik). Az ARTEFACT osszaálításehoz szukeegunk van előszot is egy trópusi sisekre (TDPEE - B-szint F4 lolyosó SUPPLY-tekesz). Ennez először e szektort vadó DANGEP-szobában lavó idagbombai kall hatástalanítanunk agy kit nyugtatóval (VALLiUM) Ezután agy másik attakra (HElMET) \* anyujuk a figyelmünket, ami a oojtar házban (BOilER - .Fszint M) laitlhato A oojlamaz az ultatvanyan (PLÁNT ROOM - J-H4) karatztul juthatunk ei, amit a muskátli (GERANIUM) nyit, amil a HOT HOUSE-ból (G-CI) gyűjthatunk ba. Nam árzi még igazán a játék lányegét, aki azt hiszi, hogy az a szoba nyitva ven. a jágcsappai (ICE PACK - I-AI) tudjuk kinyitni (ezt a szobát • hállistennak • az etső fázisban már kinyitottuk). Mindazok után a bojtert az F-szint F-4 folyosoján lavó kannavai (KETTLE) nyithatjuk ki és megtelálhatjuk a HELMET-et. Miután magvan mindkét árts\* karattunk agy FACTORV-rekeszt amaryüan a kanét otszeefniva, megkapjuk az ARTEFACT-ot Tagyuk ba most a fegyverünket is ás agy másodparc múlva már bírtokba is vahetjuk csitlogó HYPERGUN-unkat. Ennyit a fegyverrendszerek lokeletesítesének fáredalmasol. Bizonyáre mindenkinek orómere szolgál, ha közöljük, hogy a második tézis teljesítéséhez eddig mág semmit sem csináltunk

Falszerefésunk megerősödésén falbatorodva induljunk al osszeszedegetni a szentély kulceához ezűksegee petűk alkatrészeit. Lássuk a tárgyakat

E-bátú MUTE (hangtompító) + MANIFESTO (kiaitvány) Nbatu STRAINER itzuró) \* SUN CHAR7 (napaartyai T-batű CHARCOAL (faszen) + PROJECTOR (vetítő) R-batű: CAKE (tortái) + LEAD SUIT (óiomruha) Y-betű: EARMUFFS (fulvádő) + EYESHIELD (szemuveg)

A targypátakat agy FACTORY-rekesznel kell ossze állítanunk Célszerű ahhoz ogymáshoz közel legy szinten) lavő FACTORY-kat (illetva az összerávashoz tzuktagat raktárakad választani hogy na kall

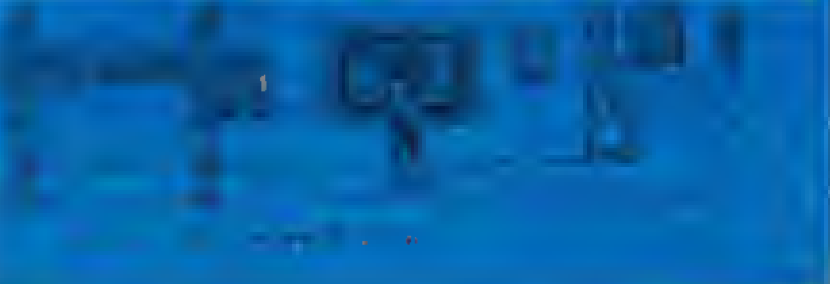

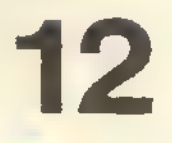

jan túl soket mászkálnunk (így is kell eleget), javesoljuk a B-azint két FACTORY-ját (A2 és B4), itt megfelelő számú egyéb rekesz la van. Mmt láthetíuk, több betűnél alőfordulnak olyan tárgyek, amelyeket - több tárgyból összaállítva - már hesználtunk bomba ellenl védőeszközként (EYESMIELD a ténybombe, LEAD SUIT a sugárzás ellen) liletve kulcsként (CAKE e BAKERY kulcsa). Ezakat nam szükaéges újra összeraknunk, elhozhatjuk őket rendettetási helyükről is, de azután vigyázzunk a Irózlekedéssel,

Mután az ósszes betűt sikárúlt osszeraknunk, egy FACTORY-ba bepekolva ez osszeset egy kulcsot (KEY TO SANCTUM) kapunk eredmenyül Ezt a H-ezinton lávő SANCTUM KEY-rekeszébe helyezve ki tudunk menni a szentély másik kijáratán ás beluthetunk a LABORATORY-ba, ahol megtalálhatjuk a védőpajzs tervelt. A második fázis befejeződött.

#### A 3.fázis

A harmadik fázisban a faladatunk a védőgyűrű tervrajzának (PLANS) megszerzése a laboratóriumból (LABORATORY). A bázia eutomatikus ónvédelmi rendazara akkor aktivizátódik és 90 másodperc múlva "ísa pur és chomu" lesz a Marapon-űrkikétő. A bázist tehát a tarvak magszerzesétől számított 90 máaodparoan belül el kell hagynunk a SPACEFIELD kijáraton keresztul. Mivel ez az idő édeskevés ehhoz, hogy a liftek használetával visszevargódjunk a kijárathoz, adodik a kázanfekvő feltéterese, hogy kall lanrá agy rövidebb útnak is arrefelé. Sajnos a sorok iróinak rsndkívul szegényeanak bizonyult a fentáztítjuk ahhoz, hogy kisüssék marre ven ez a róvid út. így a következő fázis magoldésát egy kedvas Olvesönknak köszönhatjúk, aki volt szíves babüloará a szerkesztőségünkbe. Köszönet értet

A rovidebb ut megtalálásához a J-színt D-szektorábán található VIDTEX azoigaftatja az információt 7 FROM 19 MAKES YOU A BIGHEAD" (Hát a tízból nagy tejet csinál nakad). Rendkívül épületas megallapitás, így elsőre túl sokat nem mond Elmélkadjunk inkább ezon, hogy mely tárgyek nem szarapeltek mág addigi működésünk során, Csak egy áyan kategória van méghozzá a codesek Fzakbót színtanként agy egy darabot találunk, vágyik pon tosen TIZ darab van belöluk. A VIDTEX szarint 'hat a tizból", tehát már valószínűleg nyomon vegyunk De melyik ez a hát? A megoldás kulcsát a BtGHEAO szó tartalmazza amelynek minden betűje agy-agy szint jsloiaaének falai mag Tehát kezdjük ai laiszadagatni a azó által meghatáiozon sorrend ben a code«aket, először a B-azinten lévőt, amelynek a jele 'H', utoljára pedig a D-színten lévőt, emelynek a jala "W". A codeseken lävő feliratokat sorban összeolvasva a »öveikerő karakterhalmazt kapjuk eredményüt. HD6GUNW, Az első három

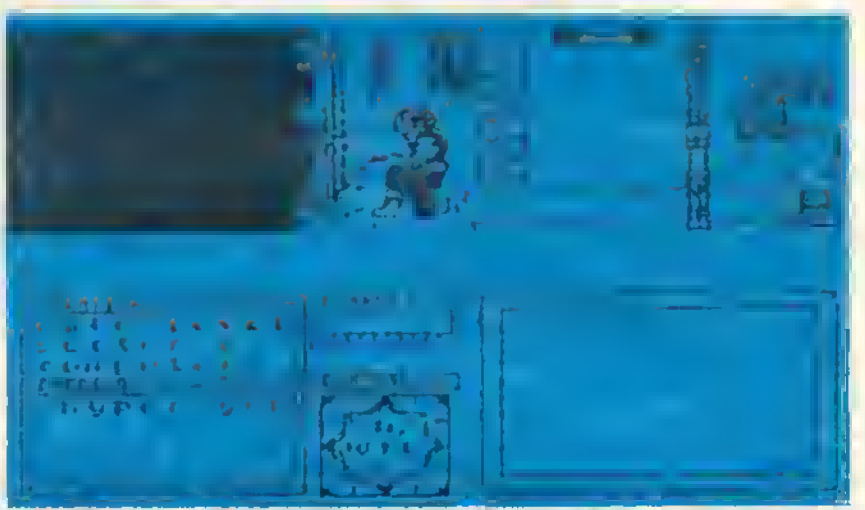

04 ltur

pfogramot o»

karakter egy helyre utal; a H-azektor D5 folyosójára; a második három karakter (GUN) a fegyverünket jelzi, tehát lónunk kell valamire; a; utoito karakter a tüzelés uanyat jetii. W vagyis nyugat Ha a magadon helyen ebbe az .lányba tüzelünk (Id a kapen) a HYPEK3UNnal, egy idő múlva agy szép negy lyukat égetünk a falba Ez e nyílás nem més, mint egy Mtnak az ajtaja, ami a C-szintre vezet. Miután megvan a rowid út, menjünk a laboratóriumba át gyüjtzuk be a térképekat, majd siessunk víssza ez imánt megalkoton ilmunkhoz. A Cazintre leérve menjúnk a zaüipejtóhoz (SPACEFIELD) ée távozzunk a házisról. Ezzel teljesítettűk a játók harmadik fázisát la, alkecesen végrehajtottuk a feladatot.

Lnotjara mag agy kedves jelenetnek lehatunk tanul Marsh kapitány kultikus mozgásokat vegei torul, miközben biztonságos távolból megcsodálhatjuk a Sápi-aktól hemzsegő bázis tafrobbanaaát A bázis helyén megjelenő felirat azonosn szörnyű sefiaimeket ébreszt bennünk az van oda írva hogy 'A harc folytatódik, előre a FORNAX-zar Csak nem akarja a Gargoyte még agy ilyen játékkal \*megörvendeztetni\* a negyérdeműt?! KÖNYŐRGÜNK. NEEEEEEEE \_\_

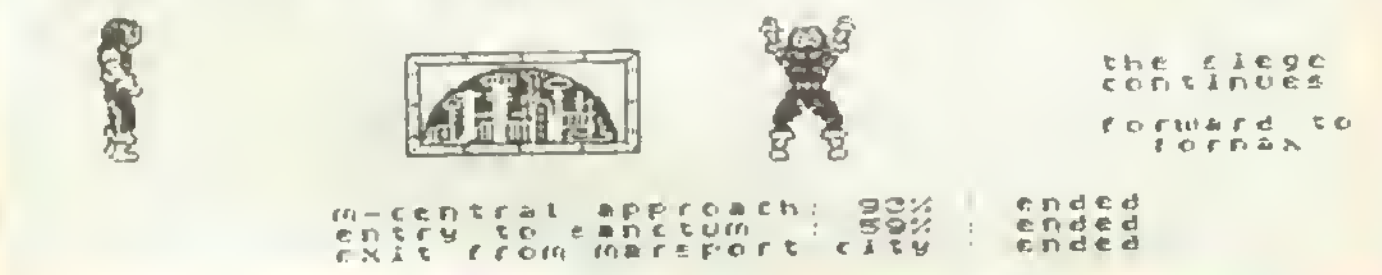

### Doc the Destrover n and »lwi «i 506/69 f6/20il00/20il00

»Uá <sup>k</sup> 02rt <sup>~</sup> "

jUk D\* iDttMT <sup>I</sup> ét BHtAü EOlT-tof 5630 (EN7FR) Emulation

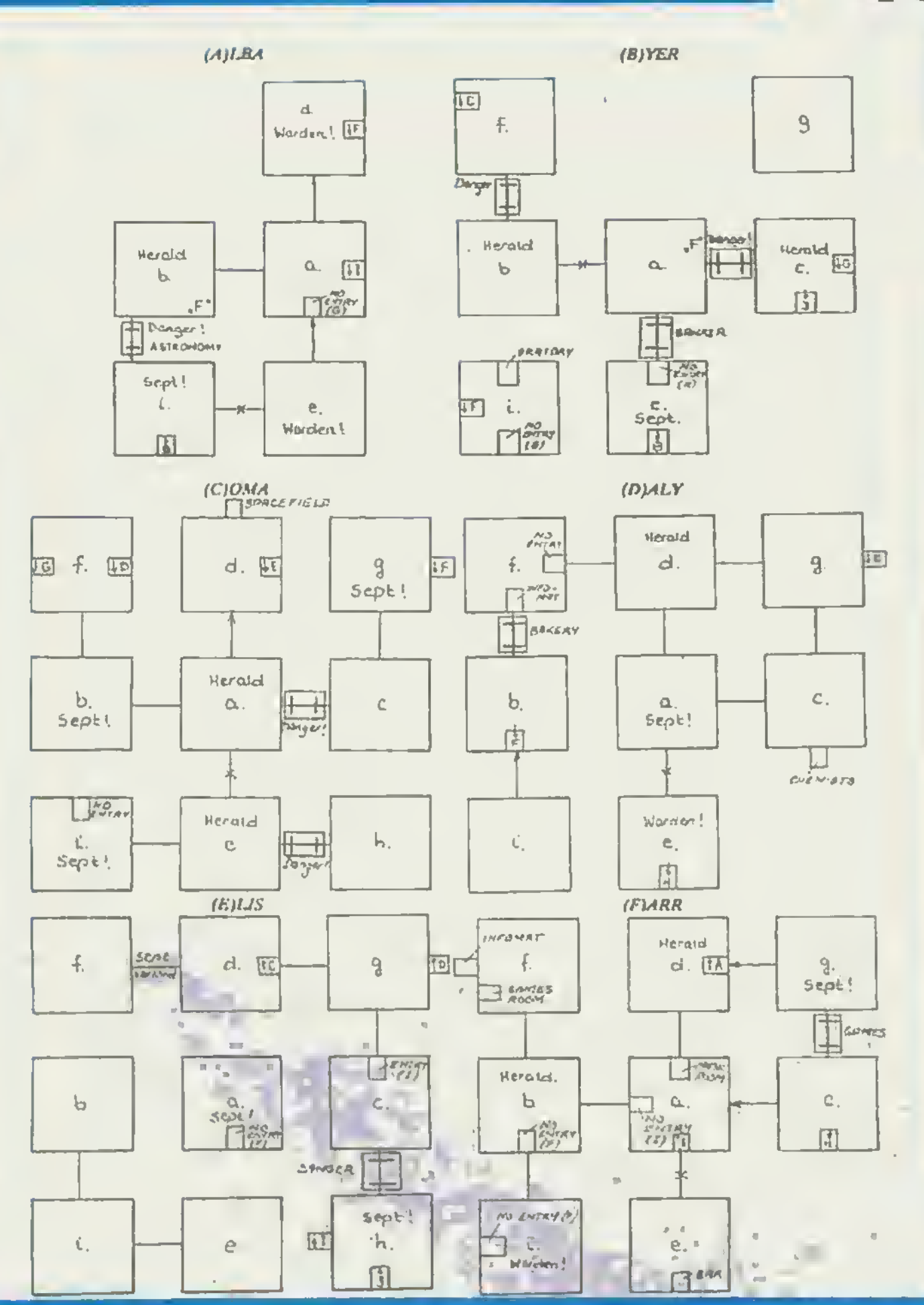

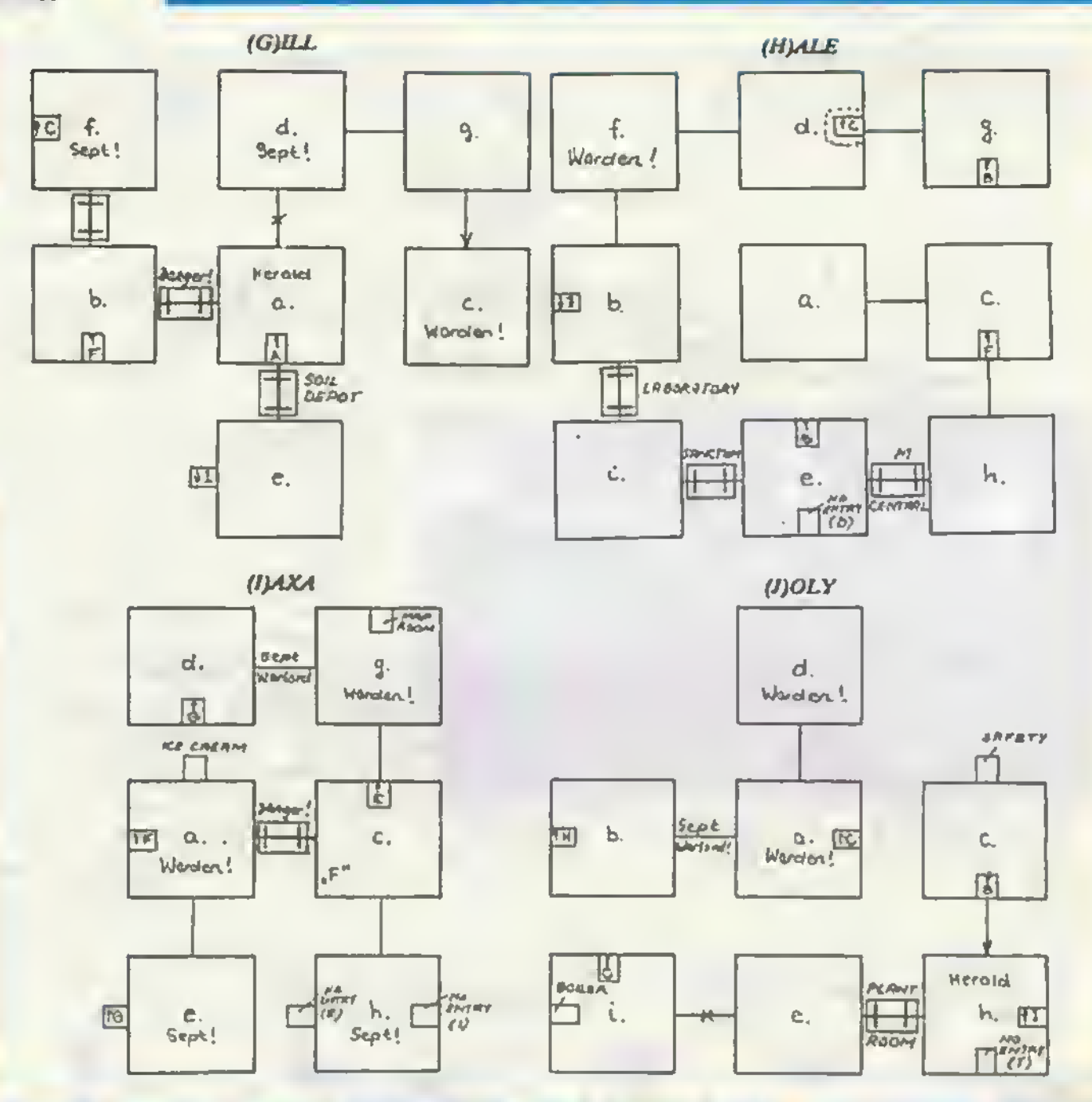

### Micronaut One

A vuotelon lõvest a 116/48952 raszskbõl alló program assidben fogjuk be ini-A végtalen lövéshez a 35055 és a 34649 cimeire zérüst kell tölteni. Előszói is töltsuk be a londar t, majd RESFT es irjuk be a következő programot = 10 CLLAR 65339: FOR (\*65340 TO 65535 READ at POKE Lat NEXT I: RANDOMIZE USR 65340 20 DATA 49,00 221 33 0.64.17,56.181,62.255 65.205 86,5,175 50,89.135,50 239 136 195,0.240 Futthsauk e programot (RUN), majd indit uk el e magnatofont.

### ast Mission

Az ordkalat bevitelő a 241/8916/20000/20536-1704 (He-törképpel rendelkező verzio ta hozoljúk As prokeletet a 4 687 ex cim verus értéte biztositje Tottsuk be M. RGE-dzsał a loade ~t. es trauk be a kovetkazó sorokat 20 CLEAR 24999 FOR 1-23834 TO 23843 READ & POKE 11 NEXT I RANDOMIZE USR 23/ 0 30 DATA 175,50 114 178,61 55 224 195 85 5 Futtessul a programot (RUN) all reditsul el sin appot

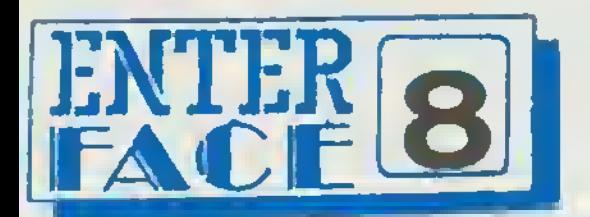

# Ismét az EMULÁTOR-ról

A Sinclair ZX Spectrum számítógépről mindenkinek megvan a saját pozitív tapasztalata, ezért ezt nem kell különösebben részleteznünk. Az EMULÁTOR egy olyan eszköz, amely egy másik berendezés működéséi képes utánozni, annak ellenére, hogy felépítése teljesen más.

Az ENTERPRISE gépre készült Spectrum EMULÁTOR majdnem "SPECTRUMMÁ" változtatja a gépet.

Ezúttal az EMULÁTOR folyamatos használata közben szerzett tapasztalatainkat szeretnénk ni Olvasóinkkal, hiszen az okos más kárán (is) tanul.

Az első problémák a csatlakoztatásnál jelentkeznek. A SYSTEM BUS BRIDGE-dzsel viszonylag könnyen tudjuk "összedugni'', mert nemigen tud elcsúszni a ártyáról, viszont könnyen előfordulhat, hogy a ilRIDGE és a gép közötti csatlakozással megszenvedünk.

Biztos módszer nincs, de idővel majd belejővünk!<br>Nagyon vigyázzunk, MINDIG FESZÜLTSÉGMENTE-SÍTSÜK A GEPET, mielőtt "dugunk", vagy "lehúzunk",<br>mert ha ezt elmulasztjuk, mindent tönkretehetünki!!

Ha esetleg nem sikerül a pontos csatlakoztatás, feljebb nem jelentkezik be az EMULÁTOR, vagy kép, se hang" játékot űz velünk a gép, de hibát nem okozunk.

Az EMULÁTOR BASIC-ben teljesen SPECTRUM kompatibilis, kivéve a FLASH utasítást, de ha egy programban ilyet talál, nem zavarja meg, hanem átugorja. Ez a játékoknál nem túl érdekes, de az kifejezetten kellemetlen, ha a szerkesztő sorban .elvész" a kurzor!! Ha legalább inverz volna!

Az "F" billentyűkre "kirakott" HELP funkció a kezdő EMULÁTOR használóknak jelent nagy segítséget, hiszen nem kell mindig a leírás után kaparászni.

Gépi kódban a programok kb. K5-90 százaléka fut. A "kiakadás" oka lehet pl. "illegális" belépési cím saját loader, vagy néha "spéci" bangsffektek Ha az EMULÁTOR-a»k nem tetszik valami, akkor vagy egy karakter méretű kis fehér négyretet tesz ki a baívagy a jobb sarokba, vagy egyszerűen lefagy. Néhány program erről vagy nem tud. vagy dafkc csak azért is fut. miközben vígan virít a négyzet valamelyik felső sarokban. Találkoztunk több olyan programmal is, amelyek nem jeleztek hibát, de a játék közben a harmadik-negyedik pálya után lefagytak.

Az ilyen programok elsősorban a többrészes, un. "utántöltős" játékok, de gyakran előfordul ilyen "lemerevedés" az cgyrészes programok esetében is.

Sajnálatosan a régi (1983-84 kiadású) programok, amelyek jórészt BASIC-ben íródtak, esetenként<br>egyáltalán nem működnek az EMULÁTOR KÁRTYA-

Vannak olyan programok, melyeket ha MULT1FACEszel előzetesen SPECTRUMON "átrántjuk", 'felélednek halottaikbóT, és kifogástalanul működnek, mert s MULTIFACE-azel történő lementéskor a "krakkolás" nyomai eltűnnek.

A SPECTRUM programok sajátossága, hogy a "jugoszláv illetőségű crackerek", a MULTIFACE tulajdonosok, valamint a rengeteg másolás és magánerőből történő feltörés hatására egy programtól igen sok féle változat létezik. Könnyen előfordulhat, hogy sikerül egy működő verziói találnunk valamely használhatatlannak vélt programból.

Találkoztunk egy érdekesjelenséggel is, melynek nem értjük az okát. Gyakran előfordul, hogy az alsó sor a "C" bilientyűtől kczdődően "elhal". A dolog érdekessége, hogy időnként a felettük lévő billentyűk (pl. az "M"-nél<br>a K" az "M"-nél a J", a "SPACE" helyett az<br>"ENTER", stb.) kezdtek el jól, máakor pedig "tudathasadásosan" működni. Eme jelenséget nem egy EMULÁTOR nál tapasztaltuk, tehát az kizárható, hogy a mi példányunkban, vagy a gépünkben volna a hiba! Megint csak érdekes, hogy ez csak a gépi-kódú

programok futtatásakorjón elől Vonjuk le a tanulságot: ha valamelyik billentyűnk nem akar működni, akkor próbálkozzunk a környező billentyűkkel, esetleg a SHIFT billentyűvel együtt nyomjuk meg őket. Ha a makacs kis programunk még ennek ellenére sem áll kötélnek, úgy ajánljuk n<br>"KOPEXY SYSTEM" által bevezetett módszert, nevezetesen azt, hogy unyérfelületünkkel óvatosan az elérhető billentyűkre nehezedünk, vagyis több billentyűt nyomunk le egyszerre. Sok programot sikerült már ilyen módszerrel elindítani. Az ok az, hogy az indításhoz valóban több billentyű együttes lenyomása szükséges!

Az itt ismertetett trükkök ellenére mégis elég sok programtól esüok el, pl. FIGHTER PILOT, MERCENARY. stb.

A programoknak van egy része, melyek a használhatatlanságig lelassuloak, pl. "WHAM! THE MUSICBOX". Némely software é ami nem volna baj, ha csak a. ám nagyon zavaró lehet, ha áz irányítás nem csak az aktuális irány, hanem az összes opció egy billentyűre definiálódik a felgyorsult billentyűzet lekérdezés miatt. Ha már végképp nem tudunk olyan rövid ideig lenyomni (pöccinteni) egy billentyűi, hogy csak egy helyre történjen a definiálás, akkor - ha erre lehetőség van a menüben • válasszuk ki valamelyik, billentyűvel párhuzamos botkormányillesztőt. oak, pl. "WHAM! THE arc éppenséggel gyorsul, <sup>i</sup> játék sebessége változna, az irányítás beállításánál

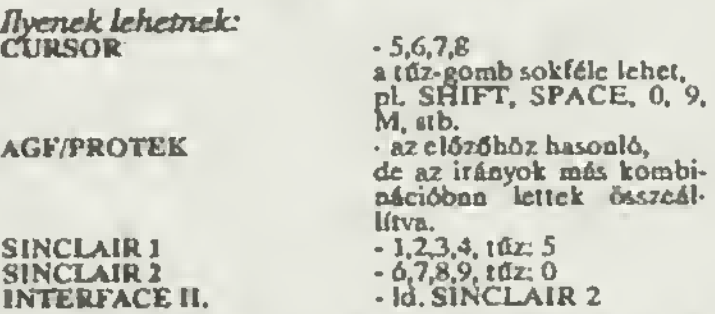

Az egyéb loterface-ek (pl. KEMPSTON) ocm<br>billentyűzet-párbuzamosak, ezért ne válasszuk ezeket,<br>mert a kiválasztást követően a klaviatúra nem él, és<br>nincs lehetőségünk módosítaoi.<br>Sajnos az EMULÁTOR használatával elesünk mi

belső, mind a külső botkormányok, valamint a tényleg jól<br>használható EXDOS-kártya használatától is. használható EXDOS-kártya használatától is.<br>Értesüléseink szerint kifejlesztés alatt áll egy<br>KEMPSTON típusú botkormány illesztő, az KEMPSTON EMULÁTOR-1 megjelenik - ha kósza a híresztelés botkormány egy illesztő, az<br>a, de amíg felhasználók számára, túl strapabíró billentyűzetet kell "gyötórnünk" Nagy kár, bogy az EXDOS-t nem használhatjuk, pedig milyen klassz is volna, ha a SPECTRUM programokat lemezról is töltögethetnénkil!

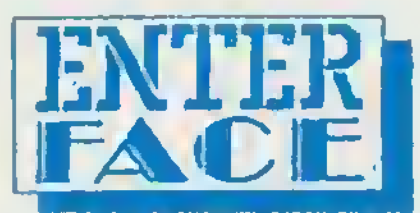

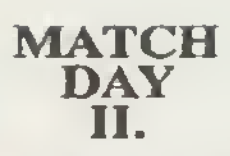

ikerül 'életre-kelteni'. Reméljük, hógy csak nálunk jelentkezik<br>a hiba, és nem felesleges az ismertetéi ide vonatkozó régreinek<br>közreadása

körreadásal<br>A program SPIECIRUM átírat, ez onnan is látható, hogy a<br>betöltés alatt megjelenő SCREEN-ben ott maradt a jugó kalór<br>jelrése.

A bejelentkező menüben a következőket láthatjuk:<br>1. játékos játszik / 2. játékos játszik / Páros meccs / Kupa /<br>Bajnokság / Billennyáget, da egyéb opciók<br>A menükezelés a BAT MAN c. programból ismert módon<br>működik, vagya bá

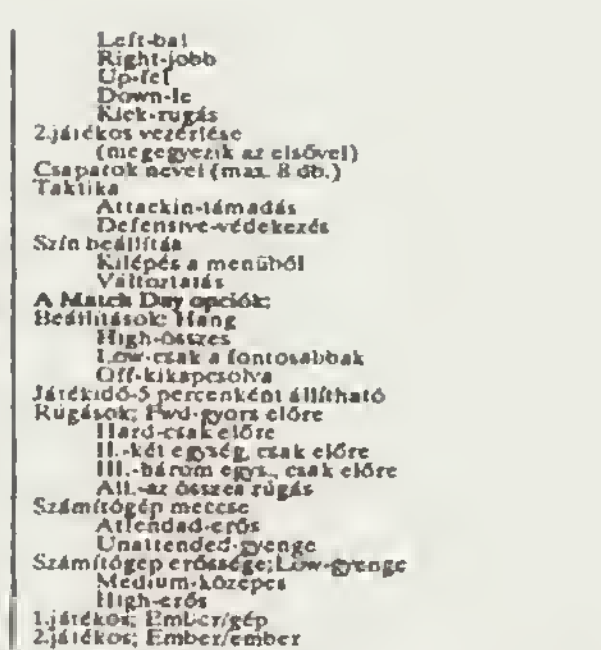

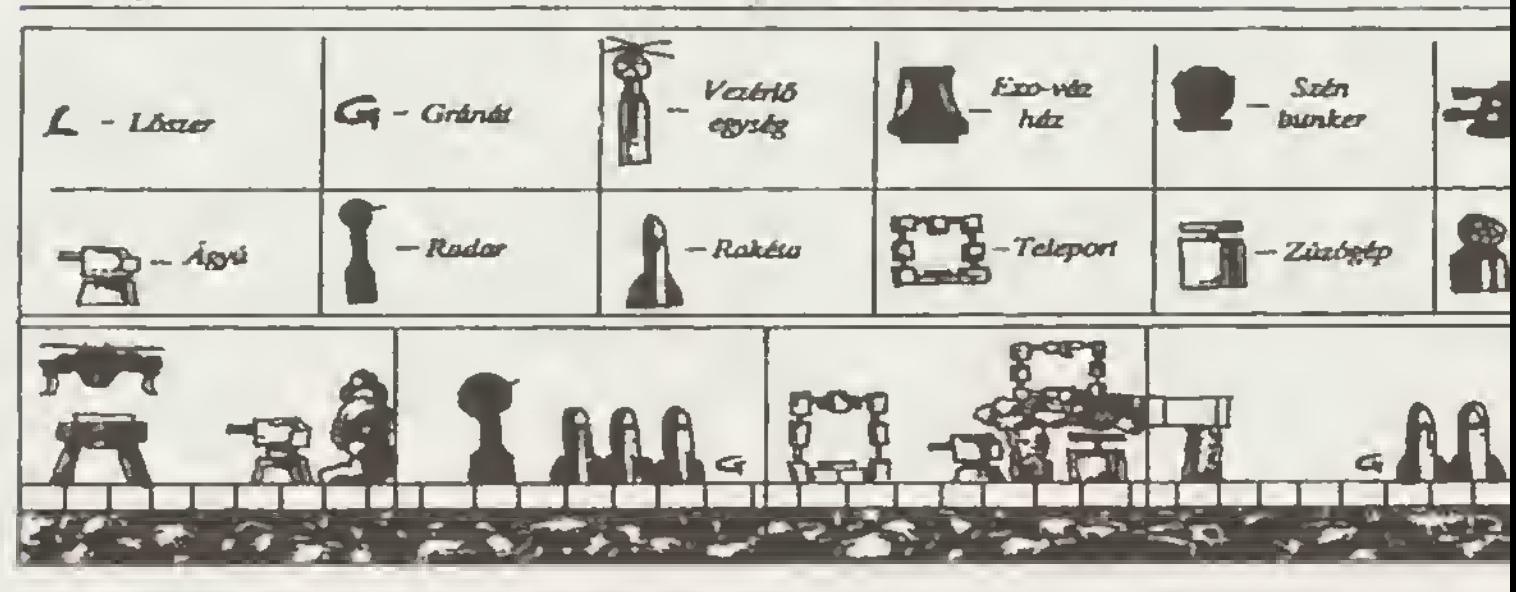

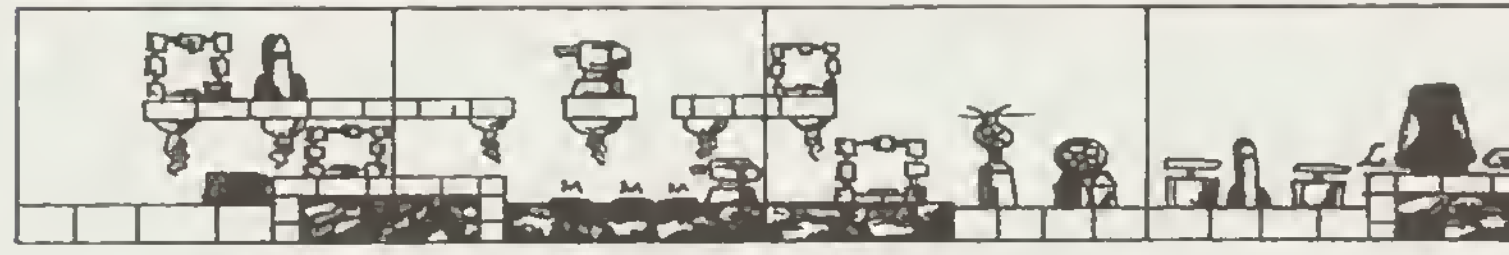

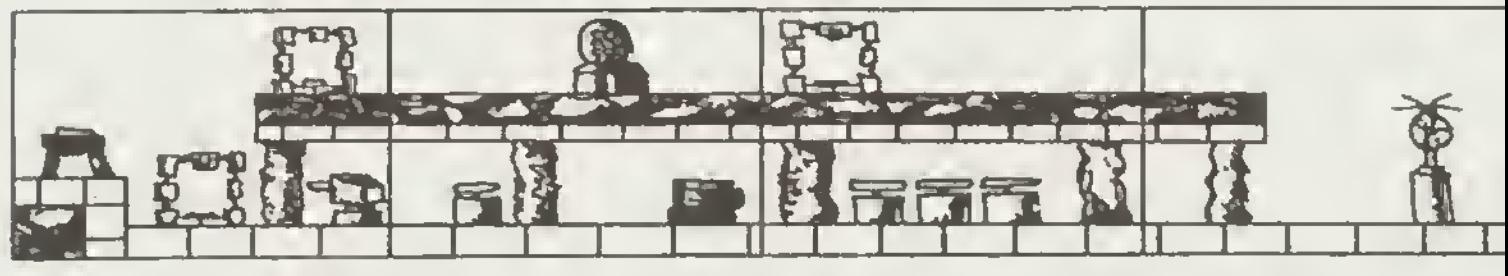

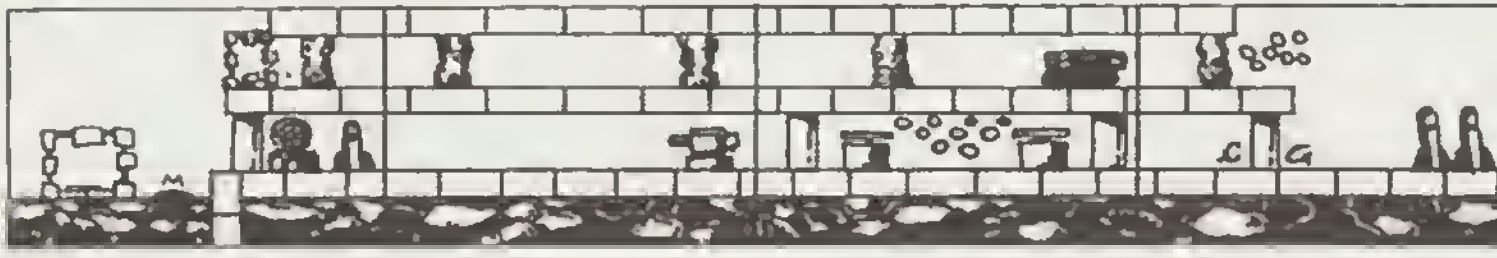

iókat, majd Idpjünk vistra a<br>«py játékas opcióval. Most<br>« minden escuen tiyen log

**Capamananck caetén**<br>Ellenleich bedilitäts Saimhögen-emlet<br>Ember-wamitogen emocr-számítogép<br>2 ember-számítógép<br>2 ember-számítógép<br>Számítógép-zazaltógép<br>6 éltáta Kapa éllésa Start di köpa<br>Siarr regi kupa<br>Kasza a menúbe<br>Kisza a menübe Bajnokidg eselén hasonió a menú, cuk a kupa hebeti a<br>Hijaokidg-réurszabálvonheid

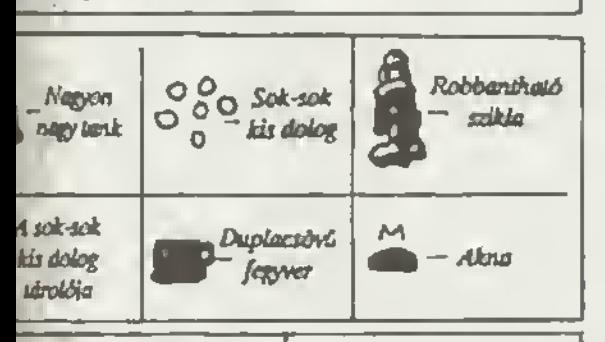

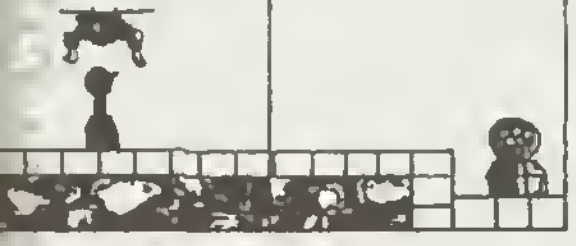

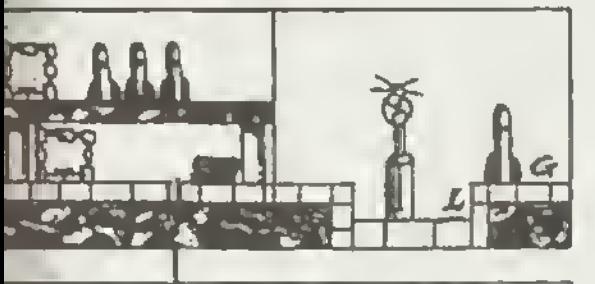

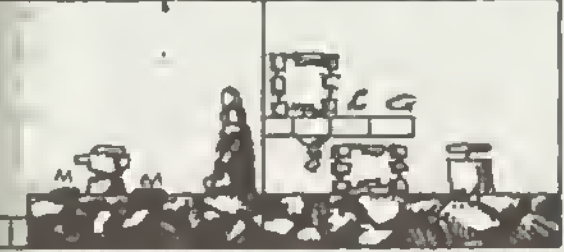

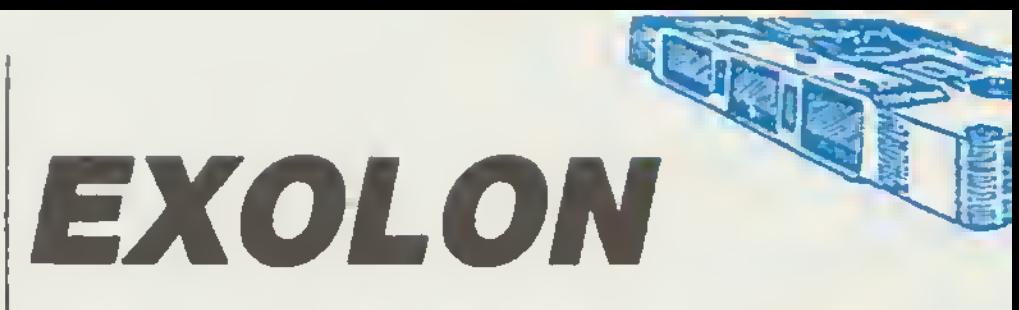

Ismét cg)' nagyon színvonalas, jó grafikájú programmal gazdagodlak az ENTERPRISE hívők. A HEWSON CONSULTANTS 1987-ben készített játékát, az EXOLON-t írta át egy titokzatos valaki 'föld alatt' (underground)! Az átíró ügyességét dicséret illeti, tekintettel arra, hogy a program a 128-as SPECTRUM hangján szól. A STOP billentyű is reagál, PAUSE funkcióval. Érdekesség még az is, hogy az ENTERPRISE változat az credetihez képest alig érezhetően, de lassabb. Ez egyáltalán nem megy a játszhatóság rovására sőt, még talán könnyebbségeket is jelent! A játék során egyetlen helyen sem találtunk<br>ATTRIBUTUM-hibát!

A játék kb. 150-pályin keresztül zajlik. A bennünket támadó masinériák ellen kél fegyverünk van. Egy lézerfegyver, és egy rakétavető. Ez utóbbit a tűzgomb hosszantartó lenyomásával tudjuk aktivizálni. A lézerhez 99 töltényünk, a rakétához 10 gránátunk van.

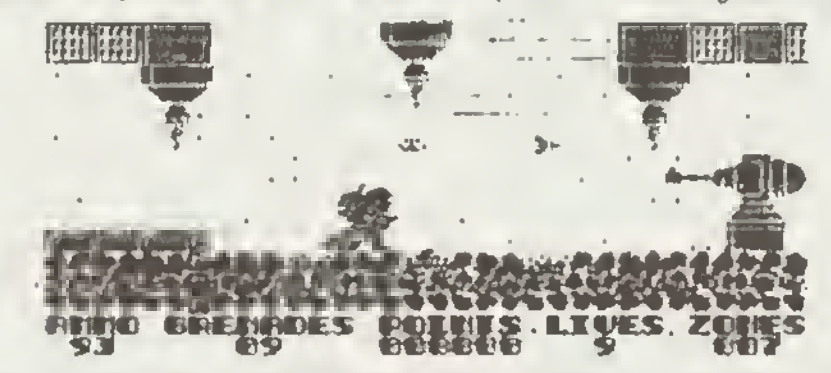

A játék során feljuthatunk a felső 'treptnirc', ha használjuk a telepor A játék során feljuthatunk a felső 'treptnire', ha használjuk a *teleponáló* fülkéket. Ezek<br>kinézetre a telefonfülkére hasonlítanak leginkább. Aktivizálásuk a tűz-gombbal lehetséges. A teleportálók kétirányú közlekedést tesznek lehetővé az egy képen látható fülkék között. inbbal lehetséges

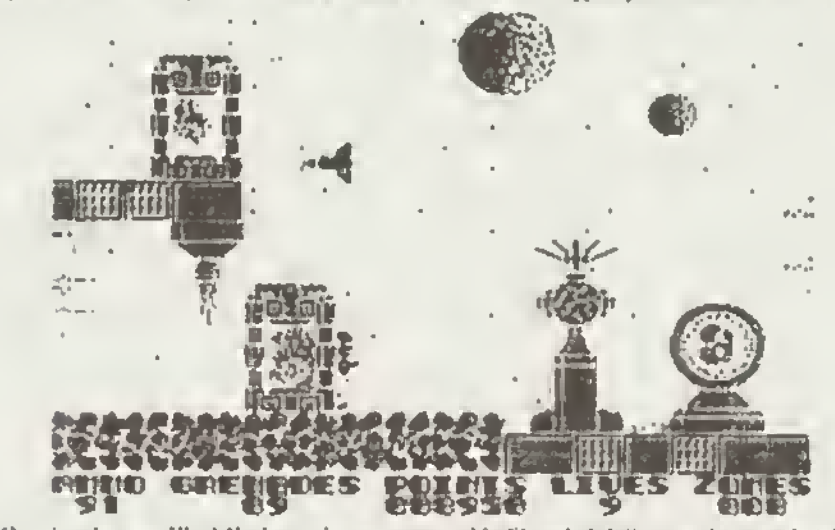

A játék szintekre oszlik. Minden szinten van egy kis *lila szinű fülke*, amelyen csak áthaladva tudunk továbbjuni. Ha ebben a fülkében lefelé húzzuk a juy-t, magunkra tiltjuk a nehéz szkafanderünket Ez a ruha nemcsak az űr viszontagságaitól, hanem az időnként orvul felvágódó dugattyúktól (zúzógép), és a taposóaknáktól is megyéd.

A térképen az első szint megoldásához nyújtunk segítséget. Sok tiken a folyutáshozt

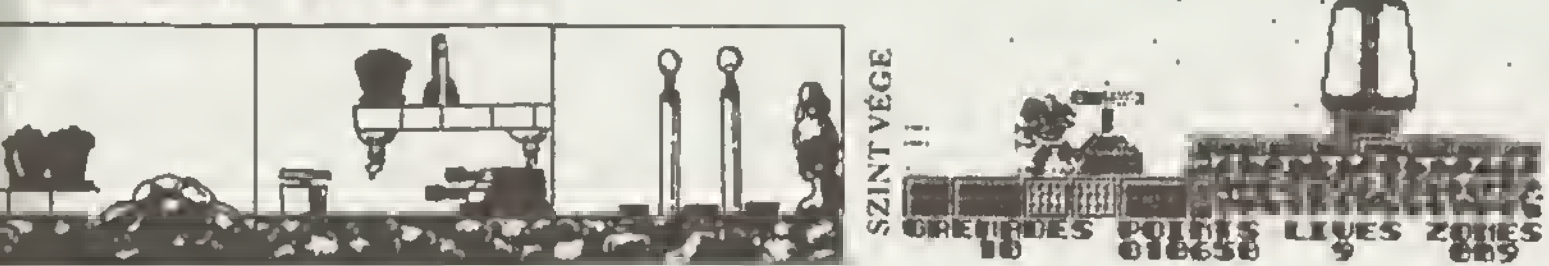

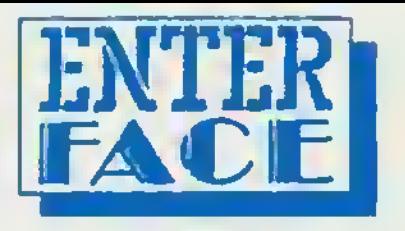

## ENTERPRISE **BASIC programok**

+ táblázatok

 $9$  LET  $P=1$ 10 DIM X1(12), Y1(12) **11 GRAPHICS HIRES 2** 12 SET PALETTE 0.2 **13 OPTION ANGLE OEGREES** 14 FOR I=0 TO 359 STEP 30 LET X1(P)=SIN(I)\*630+640:LET Y1(P)=COS(I)\*350+360 15 16 LET  $P = P + 1$ **17 NEXT I** 18 FOR K=1 TO 3 **SET INK K** 19 20 FOR I=1 TO 12  $21$ LET X=X1(I);LET Y=Y1(I)  $22$ FOR J=1+1 TO 12 23 PLOT X, Y; X 1(J), Y 1(J) 24 **NEXT J** 25 NEXT I 26 NEXT K

Az első program azt mutatja meg, hogyan állíthatunk elő grafikai hatást a képernyőn, vonalminták segítségével. A második program látványos szövetminta demonstráció.

**9 SET STATUS OFF 11 GRAPHICS HIRES 2** 12 SET LINE MODE 3 13 SET PALETTE 0.2 14 FOR C=1 TO 3 FOR Y-200 TO 520 STEP 160 15 16 FOR X=160 TO 960 STEP 160  $17$ **FOR S-0 TO 140 STEP 4**  $18$ PLOT X+100, Y, ELLIPSE S.S 19 **NEXT** 20 **NEXT**  $21$ **NEXT** 22 NEXT C 23 SET STATUS ON

### ENTERPRISE BILLENTYŰZET KÓDOK

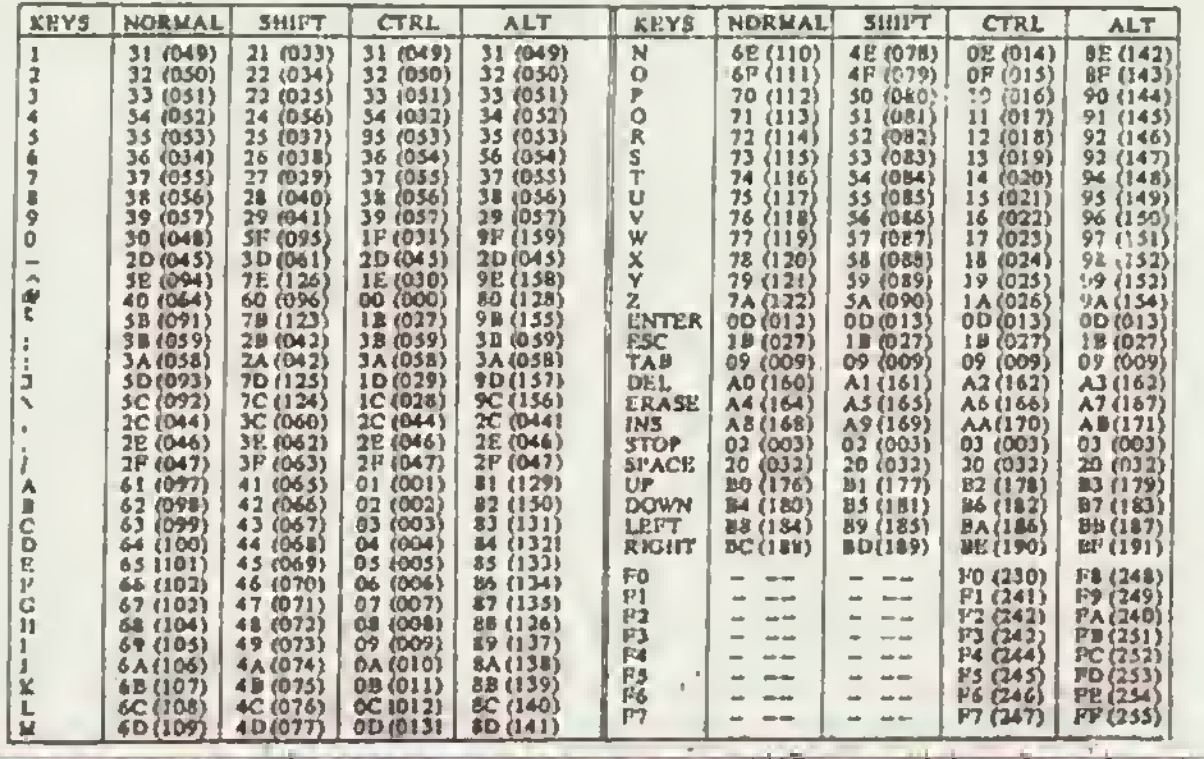

### 4. MUSIC TYPEWRITER

Önök közön bizonyára aokan akadnak olyanok, akik szívesen foglalkoznak a Spectrum zanel programozásával. Bár a gép zenel lehetőségei nem első osztályúak, attől a programtól sem kell ám csodákat várni. aÓt Sok nagativumol halottunk már arról a programról, tóbbak legyintve látták azt a programot a sarokba, amikor megjelant a 'WHAM'. A dolgot nem arról az oldaláról kall megközelíteni

Nos a MUSIC TYPEWRITER olyan falhasználók szá mára készült, akik nem 'szintetizátor' szintű hangzásokat karesnak a kis feketa dobozban, hanem a zeneelmátsttel szeretnének ismerkedni

A program hasznos a zeneelméletban jártasnek és járatlannak egyeránt. Igaz a kottelsmeretet azért feltételezték a program készkől.

A program batöitódását kővetően állítsuk be a PAPER és INK színeket, majd nyomjunk meg egy tetszőleges bilentyűt, ekkor belépünk a főmenübe. A továbbiakban a CAPS SHIFT és a SPACE együttes megnyomása bármely pillanatban az aktuális program megállítását és egy alprogramba való kitérést eredményez, ahol beállíthatjuk az aktuális INK ós PAPER színeket

A programban három menüt helyeztek el. mindháromban a SPACE szel választhatunk az opciók közCt. az adott opciót ENTER-rei aktivizálhatjuk, a főmenübe a 'Q' billentyű segkségével térhetünk vissza (almenüből), végül pedig a 'HELP' segítségével információt kérhetünk a programról, angol nyelven

### A főmenü

-PLAY

Lejátssza az aktuális zanét (id. page #2) -PLAY + REPEAT

Az előzőnek megfelelő, de kt beálikhatjuk, hogy hányszor akarjuk ismételten lejátszani.

-PRINT

Kinyomtatja a kottát a számítógéphez csatlakoztatott nyomtatóra

-PAGE #1

Áttér az l.sz. almenübe

•PAGE #2

Áttér a 2 sz almenübe

-WRITE « EDIT

A zene megírására II kijavtására szolgál Ha Jevtunk (EDIT), a program megkérdezi, hogy hanyadik taktustól kezdve történjen a módosítás

### A zene megírása

Az egyes billentyűknek a következő funkciói vannak:

Q • klépés az üzemmódból

»-• • a hang Időtartamának kiválasztása

0 - a hanghossznak megfelelő szünet w-p - félhangok z-m • félhangok e-1 - egész hangok CAPS SHIFT + 2 - a további hangok (félhangok) egy oktávval leljebb (kilépés CAPS SHIFT + 3) CAPS SHIFT + hang/félheng - sz adott hang egy oktáwel lejjebb SYM SHIFT  $+2 - kJ$ . CAPS SHIFT  $+2$ , csak egy oktávval feljebb SYM SHIFT  $+$  hang/félhang - kd. CAPS SIFT  $+$ hang!télhang, csak egy oktávval faljebb CAPS SHIFT + 0 - utolsó hang törlése CAPS SHIFT + 9 - taktus kinyomtatása SPACE - szerkesztő módban a régi hang megszólai-

tatása

### Page #1

Key/time slgn

Beállíthatjuk e taktusok hosszát (szám-billentyűk), ill. az állandó félhangokat (betű-billen $v$ űk)

Tempó

Beeállíthatjuk a lejátszás gyorsaságát: 23 leglassabb. 256 leggyorsabb

Ezen kívül beállíthatjuk a violen- II. basszuskulcsot, valamint a hangok kottán való elhelyezkedéséi (szár le/lelű. leleté vagy vegyesen).

### Page #2

Old

Kiválaszthatunk egy korábban írt zenét (ha van a memóriában)

New

Ezt az opciót kall választanunk, ha új zenét akarunk (ml. A gép bekéri az új zene nevét (max. 10 karakter), és hozzárendel egy sorszámot. Egyidőben max. 16 zene lehet a mamóriában

### Deleta

Törli a magadott zenét a memóriából

Sava

Kimenti az aktuális zenét a magnetofonra Load

> Az aktuális sorszám alé betölt egy korábban kimenten zenét.

### Mintapélda

Ha a betőltődés után sorban megnyomjuk e következő blientyúket. akkor vógtgótvezhet|ük a világhírű' BOCI-BOCI TARKA c. slágert. 7.0.ENTER.SPACE.SPACE.SPACE.SPACE.SPACE. SPACE.ENTER.SPACE.ENTER.B.O.C.I.ENTER.Q, SPACE.SPACE.ENTER.2ADAD.3.G.G.2AO.A.D.3. G.G.2.K.J.H.G.3.F.H.2.G.F.D.S.3AAQ.SPACE. SPACE,SPACE.SPACE.SPACE.ENTER.SPACE, SPACE.SPACE.ENTER.1.5.0.ENTER.Q.ENTER

<sup>A</sup> további zene-bonéhoz sok sikert kívánunk!

### 5.SUPER LOADER MAKER

Ez a falhasználói program ioan hasznos szolgáltatást nyújt a számunkra. Lehetővé teszi, hogy felléc nélküli fila álé magfalaló LOAOER-t készítsünk A LOADER MAKER-be megadhatjuk, hogy batöltós közben a BORDER külörléle színben villogjon, valamint azt is befelyásolhatjuk, hogy egy adott acreen milyen módon olvasódjon ba (normál módon, tó mörltatt formában, vagy pl. karakterenként).

<sup>A</sup> program kezelése egyszerű, mindenekelőtt két paraméteri kell megadnunk:

 $-$  adress (cím)

- duzing (hosaz)

A LOADER MAKER betöltése után megjelenik a képernyőn egy menü. amely a következő opciókból áll:

-RUN SCREEN

Karakterenként betöltődő kép.

•NORMÁL SCREEN

Egyszerű, hagyományos betöltés -COMPRESSED SCREEN

A képet tömörítva olvassa be, a így rengeteg szabad memőriát takaríthatunk meg.

Amikor kiválasztottuk a megfelelő opciót, a kővetkezőket kell kijelölnünk

•Miképpen villogjon a BORDÉR a betöltés Ideje aian

> TMIN LINES NORMÁL UNES - vastag BORDÉR sávok - vékony BORDÉR sávok

Ha a NORMAL LINES-t válaszlottuk ki, akkor már csak annyi a feladatunk, hogy megadjuk a BORDÉR azineit (pl. ha az 1-et és a 7-et választjuk, akkor nem csak ez a két szín fog megjalenni, hanem a két énék között mind, da sorban, azaz egy bizohyos idő elteltévei a szín véltozik az 1 és a 7 közötti színakből).

Ha a THIN LINES <sup>t</sup> választottuk ki. akkor meg kell adnunk a következőket

-BASE CHANGING (az alapszín változzon) -BASE CONSTANT (az alapszín állandó legyen)

A RUN SCREEN kiválasztásánál meg kell még adnunk kúión a kép és külön a többi fle betöltésekor kívánt azínoket Is.

Amennyiben ez Is megtörtént, úgy több paraméter beállítása következik

-CLEAR

<sup>A</sup> legcélszerűbb, ha 65535-re állítjuk. 65000- 65500 közötti terület foglalt.

### -A betöltendő program részelnek száma

Ha RUN vagy a COMPRESSED SCREEN-t alkalmazzuk, akkor az Itt lévő értékből le kell vonnunk egyet, mert a program már maga beáliftja az értéket.

#### $-C/M + MOSSZ$

#### -CALL

Ezt nem szükséges megadnunk. Arra szolgál, hogy ha ei akarunk Indítani egy rutint a boolvasás Ideje alatt, akkor meg kell adnunk ennek a rutinnak a kezdőcímét

### -CLEAR PRIJE STARTA

Itt kell megadnunk a program elindítása előtti CLEAR-t. (Megjegyeznénk, hogy tapasztalataink szerint, ha 65535-t írunk ba, a programok 90%-a még megbühatóan futtatható.)

#### -START

Itt kell megadnunk azt a kezdőcímet, amely a PRINT USR. III. RANDOMIZE USR utasítás mögött található

Reméljük, hogy az Itt közölt Információk alapján kl-kl tetszése szerint készít ú) betöltőt saját programja, vagy kedvenc játéka elé.

### The Curse of Sherwood

A 255 élethez (amely bőven elég) a BASIC/41535 filo-térképpel rendelkező verziót választottuk ki iA BASIC fonder-t töltsük be. majd RESET, es írjuk be az új loadar-t-10 BORDER 0 PAPER 0 INK 7: CLS 20 CLEAR 23899 LOAD \*\* CODE POKE 64767.255. RANDOMIZE USR 35073 purtassuk a loader t (RUN) majd töltsük be a CODE részt is "-

### Freddy Hardest I.

Az oroketat bevitelét a BASIC/6912/41070 lile-térképpél rendelkező verzió eseten Freddy Hardest I.<br>Az orokalat bevitofét a BASIC/6912/41070 Me rerkappel raintelkező ver<br>Jölfeuk be a köpder-t majd RESET és gépuljük ba a kövatkozőkor: \ Töltsuk be a losder-Limajd RESET, és gepuljuk be a kövatkozökett.<br>10 CLEAR VAL "24465"- LOAD ""CODE 16384, POKE 23738.111 <sup>20</sup> LOAD "COOE POKE 61007.183 RANDOMIZE USR <sup>51207</sup> X, Ifuttassuk e programot, ás indítsuk tovább s magnetofont k ki

## 6. MÁSOLÓPROGRAMOK

80K copy (HLOAD)

<sup>A</sup> másoló a 60 Kbyte-rs bővíteti memóriájú ZX Spectrumon használható.

Funkciói a következők:

#### L-LOAD

- C COPY (fia-ok másolása a kurzor-nyitói)
- S SKIP (a kurzor a következő fHe-névre ugrik)
- 0 DELETE (kurzorral |eizett fle törlése)
- R RÉSÉT (összes fia főhőse)
- 0 OUIT (másoló tőhóse a memóriából)
- A AUTO (lile-ok automatikus kimentése sorban egymás után)

Aiapheiyzetben az AUTO/OFF módban vagyunk, az A' büentyú megnyomásakor a program AUTO/ON üzemmódba vált

BREAK - töltés/menlés megszakítása.

A rendelkezésünkra álló maximális memóriaterület: 72066 byta.

A program rendelkezik egy extra azolgáHatással is. a képernyő alsó részén egy skála látható ( Ok. 2K-8K. 10K. 16K. stb), M. mellette menet közben egy sáv jelzi, hogy milyen hosszú rész töltődött be a memóriába II. mennyi van még hátra a kimentésből. A program az ismert 'LOAD ERROR' hibaüzenettel jelez probléma esetén.

Megjegyeznénk, hogy a program 48K-s Spectrumon ts Iutasképes, de amikor a másoló lapozni próbái, a program 'elszálf'. A 48K-s Spectrumon kb. 35 Kbyteig használhatjuk a programot, de Inkább na kísérletezzünk vele. mert több lesz a bosszúság, mint a alker.

COOY de luxe

A TF-COPY-hoz hasonlóan ez a program is csehszlovákiából került a hazal felhasználók birtokába, s mert elterjedt, Indokolt, hogy fogleikozzunk vele. Sajnos tömöríteni nem tud, a másolható szabad memóriaterűlet nagysága: 45924 byte.

### A program funkciói a következők:

L-LOAO

- H HEAOER (fejléc olvasása)
- D HEADERLESS (felléc nélküll program betöltése)
- R DELETE (flfeok törlésé sorszám szerint) A sorszám beállítésa az 'M' billentyűvel lehetséges.
- Q QUIT (kilépés a programból) Megfelel a BASIC NEW utasításnak.
- S- SAVÉ
- V VERIFY (kimentett program ellenőrzése)

A program a hagyományos másolók szintien másol, érdekessége a hangjelzés, amit a mésolás kezdetén. végén, valamint hibajelzéskor ad ki a program

 $-0-$ 

i

### Howard the Duck

 $A = \frac{1}{2}$  Rt korúit oi»et segítségével s lyukakból nem fog jönni ellenségével s lyukakból nem fog jönni ellenségével s |A Oevitelt e 8ASLC/bBt?/46S36 lile térképpé! rendelkező verzióhoz tétte tétte térképpé! rendelkező verzióhoz tét t a bel ar el meg meg limit irtuk de e 110 CltAA 24Wfti LOAO- SCREENS LOAD-\* COOR POK 24Wfti LOAO-\* COOR POK  $\mathbf{w} = \mathbf{v} \mathbf{w}$  es  $\mathbf{v} = \mathbf{v} \mathbf{w}$ 

### Park Patrol

Ar orémlet beritime Basic.'' 1111'i Of 36 ret-terkeppel »endeterkeppel »endeterkeppel »endeterkeppel »endeterk 'lőniük be a BASIC toete a BASIC toete a gépét maid írjuk be a sovetkező programot. Elius be a sovetkező progr >0 CLEAft 24949 .ÜAD" COOt H4NOOMI/E USH 28360 t OAO" COOE \*\*0\*t 53A49.0 Mandon Corporation (1982)

## 22 7. ISMERETLEN NYELVEK

### A micro-PROLOG Tl.Ö kiegészítései az INTERFACE I. fíle-kezeiési lehetőségeinek kihasználása érdekében

A Spackum Wing előző sésze tovid temertetővel igyekezett felcsigázni ez érdeklődást az LPA Ltd. PROLOG interpretarénak használatához. Ez a kitűnő program a 48K-e ZX Speckummal as kompatibilis gépelvel (pl. ENTERPRISE) rendelkezők ezámára lehatóvé teszi, hogy megismetják azt a mind inkább növekvő jalentŐságű nyakrat. lőként azért. hogy faládátokat oldjanak mag veie A T1.0 változetnak ezonban van agy hiányossága: nam támogatja sem az RS-232, sem a microdrive file-ok kezelátét. Ennek a hiányosságnak a kikuszöböléséről lesz ező a továbbiekban

Az interpratet rendszer- és felhasználói tita-okat ísmar. Az előbbiek nava CON:, LST:, PUH: és ROFt lábát, míg az utóbbiak navet a felhasználó adja mag. A rendszerlíte-ok mindig nyitottek, a rájuk vonatkozó OPEN, CREATE vagy CLOSE utasításoknak nincs hatksuk; a felhasználói Ille-okat olvasás alón mag kall nyílni, iraa efőtt létra kall hozni és hesználat után le kall zárni. Egyszerre csek agy felhasználói file létszhel lezáratlanui.

Az író-olvasó műveletek vágrehajtására mindegyik tile-típus salai ai|éráa-kéaxletiai ranoalkaxtk. da a lanytagaa edaiaivitat aroskeDan egyetlen kóxos ruönl hívnak Ex a rutin CON; éa LST: asatén a megtaláló képernyő- ea DiHentyűxet- Hl nyomtató csa tornához fordul, PUN: és RDR: esetén semmit nem hajt vágre. leinesználói file-ok esetén - megfelelő, sajét rutinok közbentatásával - végül e iőK-s ROM kazette-kezelését vaszi .génytie (olvassa esatéra a magfalalő rutin alejét újraírták, mintegy 2/3 másodperccel csökkentve e bevezető jelsorozat elemzéne alőtii várakozási joót) A CON: és LST:-tar kapcsolalban említett csatornaváiasxtáa rögzített mindig a 3-aa atraam-hax tartoxo csatornákat valssztja ki (e CHANS rendszerváltozó tölti CURCL-be), így olvasni csak a billentyűzetről. iml csak a kapernyó alsó vagy talsó részére es e ZX nyomtatóre, vegy más, de gépi szempontból ugyanazon a módón kezelhető kaazulékra kapaa

<sup>A</sup> rmero PROLOG későbbi. IBM PCn működő változatának randszerfile -jel között ez itt felsoróttek mind megtalálhetők: PUN. az RS-232 output. ROM ax RS-232 input Me-ja négy latnasznaiói lila lehel fmégnesiamaxan) III a lila-ok rekordjei sorszám szerint ta alárhatók

A Ti Ovánczat tartalmazza a PUN: aa RORr-noz szükségét rutirtkeszietet a (elhasználói Illa-ok kNalaaxtasával kapcaolatos műveletek ciklusba lettek szervezve, de a ciklusok csak e ciklusváltozó egyetlen értékére futnak le

#### Kczenfektőaek IáIszik a megoldás:

- a rendszerfiia ok csatotnavalasztása lágyán filo-luggó.

- a közöa adatátvivő rutin ertelmezza RDR-1 és PUN: t is RS-232 input- ill. output-ként.

e feihesználói Me-ok lehessenek microditve-on is (pl. nevükből lúnjon ki. mi ax adathordozójuk).

Veiyoob megtontotatt csak ax utolsó pont erdemel ax első kattó - ennek visszahatásától eltekintve - szinte magától érthetőziå

#### Mii kell eldönteni'.'

1. Legyen-e sorszám szerinti rekord-elérés? Elegáns volna. na lenna, de aligha fog bárki liyen gépen olyan teledet megoldásához, amely ezt igenyalná, és eok halyat la foglalna, ezárt nem kall

2. Lehessen-a egyszerre tóbb felhesználói life lezáretlanul? Elvileg lahetna kát magnetofonnal dolgozm, vagy kazettát cserélgetni de bizonyára igán ntka volna az ilyen alkalmazás, ráadásul sok helyet is igényéina. (újabb putter katlana) • kezettés his agy te elég. Egyszerre több microdrive tila-t a putter nagy helyigénye miétt ezintan nam célszerű létrehozni, de agy microdnva- éa agy magnatoton Illa )01 maglartiat egymással

3 A microdrive tile-okát a kazettásokhoz nasonlösn kall kezainr? Nam feitéUeriul, eőt kitejezatten előnyoa lenne ha a filenévnek nam katlane lattattanut különböznik minden árvényes névtől

#### Ax előbbiekből következik megoldás útja:

CON: maradhat a 3-aa stream-haz kapcsolva, da a tob biekhez rendeljunk mást, LST:-hoz 3-at (ez kezanfakvő). PUN:hoz 4-\*t. HDft noi S-ot (az utóbbi kettő önkényét).

- a kozoa adatátvivő rutin srtalmezza RDffc t és PUK-t is input Hl output lila-ként (az alóbbi straam-aknak megtaláló csa tornaválasztással);

- legyen mód LST:. PUN: a\* ROft RS-232 hoz történő kap csolására, vagy microdrive file-kánt velő megnyitására ée lezárására

Az első kát pont tartalmának magvalósítésére a nyelv relációkészlatát még nam véltoztatja, de már hasznalhető eredmányhez vezet, a rendszer betoltése előtt megadott hozzarendelásek a lutas agász kieje alatt (vagy ez első hibáig) élnek, hesznélhatok, Ha microdirve output esetän gondoskodunk ez utolsó blokk uritéséről (pl. agyábként felesleges továbbírássai), ekkor mindan eredmány rendelkezésünkre áll (MOVE olvasse a lezárettan file-t is) Az utolsó pont onálló reláció beillesztését igényil.

#### Lássuk részletesen a megoldást!

I. A kazettás felhaaznátói tite-ok kazalása változatlan.

2. Az F reláció, mely a tenoszar új relációja, lehat agy- és kéta/gumantumos. Ha agyargumentumos, akkor ez argumentum. 3. 4 ás 5 értékéné) lezárja az LST:, PUN: ill. RDR:-hoz randaít fila-t (máa nam adható első argumentumként). Ha kátargumantumos, skkor az előböl lezárás után ugyanezt a Me-t meg is nyit-)\* a második argumentumként adott szöveg\*onttans szannt Ha s szovegkonstens t ás 8 közötti számmal hazdóöik, ekkör a többi karakteren adott nevű microdrive file-ként, egyébkánt RS-232 hle-ként (LST:-t e T, a máaik kettől a B csajornához rendelve).

3 LST: esetén műkodnek a micro-PROLOG képernyői e és nyomtatóra vonatkozó karakter-konverziói, továbba a CARRIAGE RETURN (kocsi viasza) parancsok után soremelés is magy az output fila-ra (az persze batoltatkor kikapcsolható)

4. LST:-t a lezárás - a BASIC randazerban megazokott módón - ZX nyomtetóra irányitje (arru sikeres működést jelez vissza a kászülék hiánya asatén), a zlepértélmezásban (megnyitas nélkül) ugyanarra a helyre kapcsolódik; a másik két fde-t lezártan nam lehat alérni (megkísérlése hibejelzési vált ki).

5 A Me-kezeiési hibák Error 5-t eredményeznek

Erdemes megsmiltenr, hogy a kiegészítések keszítésekor mindhárom file saját eljárásainél találtunk agy-agy hasonló programhibát (kifelejtették agy-agy regisztar mentását). Eboől LST: hibáját a felhasználók addig is érzékainatták. a LIST reláció kiértékelásekor \*\*\*\* karúlt a listesorok második poziciójara Volt agy hibás ugrás is, emistt LST:-nel eimaradt a 207-as karakter (CAT) Ora konvertálása és a 206-os (DEF FN) halyatt kiment agy \*\*\*\*, pedig csak .csöngetnie" kellett volna (mint képernyőre íráskor).

A LOAD reléció, a már említett IBM PC-s változatban képes inputjába írt "" rejációkat kiertékaini betöltás közben. Az ehhez szükséges kódrészlet - valószínüleg szándákosan - működéskáptalan a T1.0-ban (bizonyára a körban tovább mozgó kazettábői adódó problémákra gondoltak készítői) Ezt az agat la helyreállítottuk (viszont csek microdrive esetén ajánijuk használatét).

#### Hogyan éljünk az így "feltámasztott" file-kezelésl lehetőségekkel?

Viszonylag egyszerű a válasz az RS-232 esetében PUN: vagy LST: irányulhat nyomtatóra as adatokat küldnet mesik gepnek: RDR: másik géptől erkező edetökat fogadhat. (IBM PC és ZX Spectrum között létaakattunk kapcsolatot; ráazletairői később kunk.) Gép-gáp kapcsolat esetén saját programjaink számos módon laaliithatják az edetátvitelt, a kezdetban bizonyara fogadóként lagtoboat haaznah LOAO óaNlitéaara agy ?(FA1L) atkuidasa a legalkalmasabb

### **7. ISMERETLEN NYELVEK**

A nyomtató kezelesének a PROLOG asetéban is megvannak a szokésos naházségei. Ha nem ZX nyomtatónk (vegy valami más, kompstibilis készülákünk) van, akkor általéban vagy lényedzenn korištozzuk a karaktarkészletet, vegy olyan nyomtető rutint haarnalunk, amely igenyelnket kislegiti. Se a T, se a B castoma nem nyújt önmegában kielégnő megetdést: RS-232 nyomtató-ceatlakozés asetén is célezetű az adott készülékhez igazodo rutint hesznélni. Ez azonben a nyelvtői fuggetten problame (Nyelvlüggő viszom, hogy a vezérléshez gyakran ezükságes 0 ködü karaktar akkor megy LST:-ra. ha 297 ködüt kütdünk (ez a CATI.

Csaknam falhõtien a microdnya tile-ok kezateea. Ha nem värunk tőla tobbet, mint a magnatolontót ("csak" nagyobb föliú automatizáltségot és nagyobb sabesságat), akkor írásra PUN:t használve mindent megkapunk. Ez azonban kevési Szeretnénk programokat - és aselleg edalokat - Tasword 3-mai imi és javítani. Ameddig a keptsolat agylrényu, azaz PROLOG-gai akerunk csak Tasword allal irt file-okat otvestatni, addıg nincs eemmi nehezság; az allantétas irányú adatétvitelnél több dologra is úgyelthe 4 in

- a Tasword 3 coromates nelkul is vegrahaltja a koosi vissze parancsot (CR), szárt vegy célprogrammal belatsszűk a file-ba a soramatessket, vagy az LST:-t haeználjuk:

- a Taxword 3 figyelmen kívül nagyja minden sor 128 pozició utáni tészét (megfelelő programtördeléssel a túl noszú sorok alkerumetők).

- ha programunk DEF FN karekter kliråeåvel ugy ekar nengjelzäst edni, hogy a karakter maga szarapel szövegében, skkor a nengjalzést a program LST:-re irésakor kapjuk meg, és a karekter kimarad a programból (használjunk BP-t),

- ha programunkben szerepel a DEF FN ralkoró, akkor nem irható LST: re visszetolthető módon (da arra csak agészan kivátales sealakben van szúkségi.

- he valamilyen vezérleshez (nyomtetőta vegy kepemyőre) szukeégunk van a 9 ködű karakter kiirésáre, ée azt CAT kikuldéséval úgy érjuk at, hogy a CAT karekter mega szarepel a ezövegben. akkor mentéekor helyette a 9 kodů karakter kerül LST:-ta, igy legközslebb már ez tonődik os - a 0 kódú karskter szonban @@-kent iroda ki LST:-ra, ami batóltve már @ tmart @ azintén the vent irodik vi), igy attöl kazdve hibasan művödik a nyomiatő- vagy képernyővazértée

Az utóbbi probléma kikuszobolszének agyatlan teljazértákű módje van. kovetní ksil ez LPA cégat, mely a kásóbbí varziókben @ helyen ~ it használ escape kerakterkánt. Ezt a változtatást la feltétatasan végaztük at (kikapcsolható). Ha végrehajtjuk, akkor axer CAT-t, akér m@-t khuldva kilrathatonk 9 kódű karaktert; LST:-ra mantéskor az előbbi az utóbbivé siskul, de újabb manläskor mår nem våltözik (Teswerd-del is "G-t lahet egyszarübben kazaini)

Az interpreterről szóló, as az LSI kiadásában 1989 első negyedévében megjelenő ismartatónkban más javailataink is vannak az eradas lormájában is kíváló nyelv szolgáltatásainak agyezatú aszkozókkal tórténő töközésára. Ezak ismertatése maghaledná annak az lamertatönknek az észezerű koltátét, így csek azyet említünk, néhány utasítés átíréséval elémető, hogy a program betűknak takintsa a grafikus karaktereket - egy UDG késziat megfelelő betoltásévet így alkerüthatjúk a helyesírési problémékat (a képernyő és a nyomtető összhangja külön kérdás). Ügy erazzuk, ideális erányt taléltunk a rendezer intelligandájánek fokozésa és a programokba sűrithatő intetiigancia között: minden kiegeszitést és javasolt módosítást al tudtunk helyezni az interpréter eradali területén (kívétel bizonyos asetekben a 168 byte-ot Igénylő UDG).

Ez az lamenető nem a PROLOG nyelv ezépségeivel, hasznosségaival logialkozik. Megtették azt már mások le, többek között erinek az ismenetőnek a szerzője is. A mioro-PROLOG nyalv ismeről ezámára azonban bemutatjuk azokat a ratéciókat, malyekket a szarző magnetoton azelegról miorodrive-ra és vissza mésoita állománysit, illetve ettanőnzta a mésoiást. A PROLOG nyelv nam erta való, da természetesen azt is meg kell tudni oldani a espitzagével

Kêt file-t akkor tekintûnk azonosnak, ha READ-def olvesve mindkettő az EO reláció szerint ugysnazokat a kifejezéseket adja. A mésoló M és az összehesonlító H retéciői parancaként

skarjuk indizeni M p1 p2, litarva H p1 p2 formaban. M asetén p1 és p2 bérmalyli a agy microdriva sorszáma lahet, a másiknek az atvivendő fila nevénak kall tannia; he pl. pli a szám, akkor szalagre, ha p2, altier microditve-re mésolunk. H esatán p1 e miorodelve aorazárna és p2 a file neve

23

((MX) «Az M relació élveszi az első parametert: (READ "CON:" Y) -Beolvessa a mésodik pareméten. BF (NUM X) -Ha az első numérikus, ((N X Y Z) + epzi a microdriva fila paraméterét, (F 5 Z) -magnyitje vela RDR, nak a fila-h. (CREATE Y) Hetrenozza e megnatoton fila-t, (C 'RDR." Y ") -átmásoltatja kifejezéseit kiegészítés nélkül, (F 5) Hezärja az RDR: fila-jét és (CLOSE Y)} -a magnatolon file-t; ((NYXZ) - Egyébként is képzt a microdriva tils paramétarét, (F.4.2) -magnyttje vala PUNL-nak a file-t, (OPEN X) -megnyitja a magnetofon file-tila, (C X \*PUN," \* ~ J\*) -ätmasolja kitajazéseit mindagyik után aoramelėst irva. [F #] -lezárja PUN Ne-jétes (CLOSE X)))) - a magnatolon fila-t is ((N X Y Z) -Az X ezámból as Y file-névből úgy képezzük a Z mic-

rodnye file paramétert, hogy

(SUM X 48 x) -kápazzuk e szám ködjés,

(CHAROF y a) -karekterré alakítiuk.

(STRINGOF z Y) -képezzűk a név karaktarének listáját áe

[STRINGOF (y z) Z)] -eléhelyezva a számjegy-kerakten visszaalakitjuk szövečkonstansé.

IIC X Y Z) -Egy X lifa Friejazásait úgy mésőljük az Y fila-ba e Z karaktart mindegyik után írva, hogy

(IF (O X Y Z) -ha sikerul a soronfevővel azt magtanni,

((C X Y Z)) -akkor ismételjúk alőtrői az ellárést.

(i)) -egyebként nem tórténik semmi:

((O X Y Z) . Egy X tits screnievő kitejezését úgy másotjuk az Y fila-ba a Z karaktan mogà irve, hogy (READ X a) -beolvassuk a kitajazést,

(PP K) -kiujuk a képemyőre ás

(WRITE Y (ii)) -a fila-ba,

(W.Y. (Z))) -vágút utánsiguk a megedott karakten

A másoló program rendinvul egyszarű a Q relációt azért emettuk ki C-ből, hogy na őrződjenak mag taljae betejeződésig a beolvasott kifajazósek. Ezzel - mint az a rekurziv eljérásokat. nesználók ezámára nyilvánvaló - helyet és időt takerítunk mag @izonyos méret felatt egyébként nam is működne a program).

((HX) -A H ralegio atveszi az aleó paraméter: (READ "CON" Y) -beolvessa a mésodikat; (NXYZ) -képzi a microdrive file paraméterét. (F.5.Z) -megnyttja vete RDR:-nak a fila-t, (OPEN Y) -megnykja a magnetoton fils -(1s, és (L Y)) -kifajaz ésenként deszehasonlítja őkat.

((L)C) -RDR as az X fils idfejezésankénti peszehasonillésa. (IF (J) X) -he a soronfevők mindegyika létezik ás agyeznak, ((LX)) -akkor ismétii alőirői az eljárást, ((F 5) -egyébként lezérja RDR: Hla-jét ée (CLOSE X))) -az X fila-t.

((J X) -RDR as az X file soronlevő kitejezésénak összehasonitáse

(READ "RDR," Y) -RDR: noronlevő kitejezésének olvasásával indul,

 $/$   $-$ ha e  $2$  sikeres, skkor

(J) XY)) -lolytatódik az osszahazontítás.

((JX) -Ha RDR, rol nem sikeruit olvasni,

(READ X Y) -a magnetolon file-rol viszont sikerül, (U.Y. "RDR: rövidebb") -akkor jelazzük az ehérést és **FAIL1 Jakibank** 

### 7. ISMERETLEN NYELVEK

(IJ1 X Y) -Az Y kifejezés és az X file soroníovó kifejazésének oszszehasonlitása (REAO X Z) -X torodevő kifeiezesének olvasatával indul

/ -na ez sínéiül ekkor (V Y Z)) -kiírjuk és megvízsgáljuk egyezik-e Y-nst.

 $\{U: X, Y\}$  -He nem silveruit olvaami. (U <sup>V</sup> -RDR hosszabb\*) -akkor falazzuk aj eiterest FAIL) · ex leállunk

t(V <sup>X</sup> Y( -x kaitau es Y-nal való otszehasoniitesa (PP X) -a kiírással kezdődik (EQ X Y) -az otszehasoniitassai folytatódik a\* /I -ha ez sikérás, akkor tövébb! reendő nines.

l(V <sup>X</sup> Y) -Ma a két kifejezet eltérő. IU <sup>Y</sup> RDRlói Ottan) akkor ott jelezzük

(IU X Y) -Az Y-ban megadott. X-re vonatkozó tényt úgy jelezzük. nogy

IP\* R~A\* <sup>Y</sup> \*~R~(g~W| -Y\*t villogva eoremeleesei lazárva kiírjuk.

(PP X> -utena.rjuk X-t ét

24

IP-- - -Wl) -az üzenetet otvéiatzio torral zér|ufc

Az osszshesonlitó program valemivel bonyoluttabb a mésoiónál, mert bérmelyik file hosszabb lehet a másiknál. Elágazáshoz gondoskodni kellett az adótt esetban nyilvanvalosn falaslegas visszalépesi kisérletok (backtrack) elkáruláséről jezért szerepei / e robbmondatos relációk mindegyikének első mondatéban) Ezzol helyat és ídőt takarítunk mag

IF relációk beiktatatéval tömörebb programot it lonoten volna írni, de ezt senkmok eem ajánijuk agy-egy iF ugyen még javíthalja is az attekintest, de az m szóbajövő osszaten IF szerkezetek ambari ofvasáara alig alkalmasak,

### Tapasztalataink a SPECTRUM és az IBM PC számítógépek közötti - RS-232 vunalon létesített - kapcsulatok-

1. Mint az a 'Microdrive and Interface I manual' 49 oldalan is iátszik, a Spectrum 0 és 9 V-s feszültaégszinnei működik. A PC n lavó RS-232C azt allogsdje, da maga 0 as 12V-t állít be Több Mayte adat étvitela után élkíthatjuk, hogy altól a Spactrum nem karosodik (ski télt) a gépét, hesználjon feszültség-átelakitóti)

2. Az atőbb említett helyen leírt kábal alkalmas a két gép közötti adatátvitelre, ha a PC-t meglelelően programozzuk. BASIC-ben pl adáshoz

OPEN \*COM1:9600,NUL1,RS,CS65000,DS,CD\* FOR OUTPUT AS

elegendő valóinál OUTPUT helyen INPUT iráaán kívül egyrészt CS mállói at kall hagyni a szamot, másrészt gondoskodni kall a putter Iúlosordulásának elkerüléséről (kisebb átviteli sebasséget kall megadni növelni kan a puffot méretét vagy programozni kall az adés lekütását DTR étélütéséval)

3 A gyánó forgalmazott olyan kábalt, melyből hiányzik a DSR kapcsolat, de rövidre zárja e 25-eras csatlakozó 4., 6. es 8. pontját A 4.-6 összeköttetás gyakorlatilag helyattesíti a DSR kapcaoiatot a többi rövidzár erdeMeien (4 -8. a programoznató CD-vizsgálet aradményát taszl adáskéréskor tixen sikeressé). A lenti BASIC OPEN a DSR vizsgalatot (ét CD-t is) kikapcsolja gy akár a rövidzár nélkül is 5aras oaszakonatéssai is működik

4 A tenti OPEN-haz hasonlóen, MODE parancs sagítségével is beállíthatók az adatátvitel paraméterei, da nem befotyásoiható a kapcsolattelvétal. Adéskor működik a 8-aras összaköttatas (a rovidzáras változat la), csak türelmetlenebb- a PC: bó perc helyen csak egy másodpercig hajlandó varra a Spoctrum vétalkészségéra. (PROLOG programok között la adtunk át adatokat.) Vételt Byen kébelekkel, programozás nélkül nem lahat lebonyolítani mert a Specfrum adáskor nem küldi a PC-n elvárt CTS jelet. Ha e kát gép közötti CTS kapcsolatot a 25-eres csatlakozó 4 ás 5 pontjának rovidrezárásával helyettesítjük, akkor lahatóvé válik a vétet da az a kábel alkalmatlan adásra, mart nem közvetíti a Spactrum visszajeizését saját vétetkászságáról (Ezt nem próbáltuk Ml)

8 Más, hasonló értékű megpidások is lehetségesek. Logikus például a 25-eres csatlakozó 4. és 20. pontjának m leírt szarepét felcserélni (ezt kipróbáltuk).

Üsszefoglalóan megállepítnaljuk kétrányú PROLOG programok korod RS-232 kapcsolatra Specsrum ét PC koron csak módosítótt alepsoftware-rei volna Iehetőség: egyírányú átvitalre megfelelő kápettel - mód van, de ügyelni kell ez időzítésekra Minden olyan programnyelven irt progremból, mely Spectrumon az RS-232 kezelést támogatja - igy mioro-PROLOG nyelvűből is kátiliányú kapcsolatot tanat teremtem IBM PC-n futó, az RS-232. csetlakozést megfeletően beállító programokkal (Ilyenek BASICA) vagy GWBASIC nyelvén egyszerűen írhatók)

### Red LED

Alien-

 $\Lambda = I$ Contact for seattless of the state of the seattless of the Of  $\omega = \omega$  and  $\omega = \omega$  and  $\omega = \omega$ **COMPANY COMPANY OF REAL PROPERTY AND** (70 ClfcAA 24989 \*-OR 1-73073 TO 23636 RtAD <sup>a</sup> PO« U NFX? <sup>I</sup> KAWOOM12E USA 23/60

 $300$  A 1 S  $5010012$  6 6 6 93 85 85

aus und programot Rite en muk tovéficiem mai

### **8. BASIC**

### **BH LENTYŰZET FIGYELÉS**

Főként tanulásra, vagy tanfolyamon lehet hasznos ez a rövid Beta Basie 1.8 felhasználásával együtt futó program, amely a Spectrum IN és a Beta Basic BIN\$ függvény segítségével mutatja be a billentyűzet figyelését, Akik az elméletet még nem értik, azoknaksegítség, ha fellapozzák a gépkönyv 23. fejezetét. Az ábrán látható esetben a SYMBOL SHIFT és az S billentyű lett megnyomva, amit az adott félsorokban az aktuális bitek 0-ban való állása is jelez. A program lassú, ezért a billentvűket a szokottnál hosszabb ideig tartsuk. nyomva.

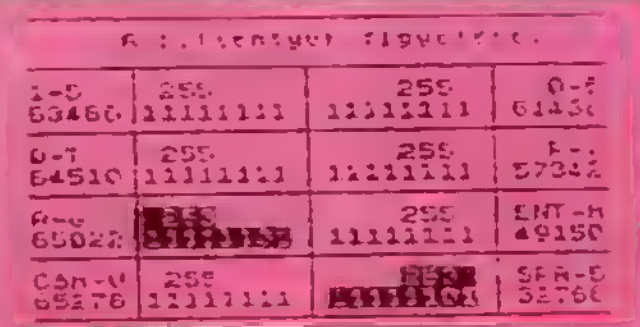

#### 1 KEYWORDS 0

- III FOR n=69 TO 169 STEP 24: PLOT 0,n: DRAW 250.0: NEXT n
- 20 PLOT 45,60: DRAW 0.95: PLOT 120,60: DRAW 0.95; PLOT 200,60; DRAW 0.95
- 30 PLOT 0.175; DRAW 250.0
- 40 PLOT 40,170;' A billentyük ligyelése."
- 50 PRINT AT 20.0; PAPER 5:7-1TAB 31:7-1:AT 21.0:7- $-1.29$   $-1.29$
- 60 PRINT AT 3.0, 1-5 AT 4.0, 63486 AT 3.28, 0-6";AT-4,26;"61438";AT-6,0;"Q-T";AT-7,0;"64510";AT-6.28;"P-Y";AT 7.26;"57342";AT 9.0;"A-G";AT 10.0; "65022":AT 9,26;"ENT-H":AT 10,26;"49150";AT 12,0; 'CSH-V':AT 13,0;'65278':AT 12,26;'SPA-B':AT 13.26; 32766°
- 70 PRINT INVERSE 1 AND IN  $6.4486 \leq 255$ ; AT 3.6;  $1.74N$  63486; AT 4,6 ; BINS(IN 63486); AT 3,20; INVERSE 1 AND IN  $61438 < 255$ : IN  $61438$ :  $-1$  AT 4.16; BINS(IN 61438).
- $80$  PRINT AT 6.6; INVERSE 1 AND IN 64510 $\le$  > 255; 4:1N 64510; AT 7,6; BINS(IN 64510); AT 6,20, INVERSE 1 AND IN 57342 < > 255;1N 57342;" AT 7,16;BINS(IN 57342)
- 90 PRINT AT 9.6: INVERSE I AND IN 65022< > 255;51;1N 65022;AT 10,6;BIN\$(1N 65022);AT 9,20; INVERSE 1 AND IN 49150< > 255; IN 49150;"-"AT 10,16;BIN\$(IN 49150)
- 100 PRINT AT 12.6; INVERSE 1 AND IN 65278< > 255; -": IN 65278; AT 13, 6; BINS(IN 65278); AT 12, 20; INVERSE 1 AND IN 32766 < > 255; IN 32766; - "AT 13,16;BIN\$(IN 32766).
- 110 GET AS: PRINT PAPER 5:AT 20.13:"-"a\$ AND  $CODE$   $a$ > 32$
- 120 IF CODE  $aS < -32$  THEN PRINT PAPER  $S_1AT$ 20,13; CHRS ::

130 IF CODE  $aS < -32$  THEN PRINT PAPER 5: CODE as:

25

140 PRINT PAPER 5:"------" 150 GO TO 70

### SOKSZÖGEK RAJZOLÁSA

Ez a program lehetővé teszi, hogy tetszőleges oldalszámů és nagyságú sokszöget rajzolhassunk a képernyő egy előre meghatározott területére. Először meg kell adnunk a sokszög oldalainak számát, majd a sokszög középpontjának koordinátáját, végül a sokszög sugarát képpontokban.

10 REM sokszogek rajzolasa

- 30 INPUT "Oldalak szama: ',n
- 40 INPUT 'Start pozicio (x,y): ',x;' ';y
- 50 INPUT "Sugar: ",r.
- 60 IF  $x + r > 255$  OR  $r > x$  OR  $r > y$  OR  $y + r > 175$ THEN PRINT "Tulmesy a kepernyo szelen!":

**PAUSE 0: GO TO 10** 

- $70$  FOR  $i = 0$  TO n
- SO LET  $u = x + r^*COS$  (i<sup>-2+P1/n)</sup>
- 90 LET  $y + y + r$ <sup>\*</sup>SIN ( $i$ <sup>\*2</sup><sup>\*</sup>PI/n)
- $[00]$   $F = 0$  THEN PLOT  $u, v$ : GO TO 120
- 110 DRAW u-PEEK 23677, v-PEEK 23678
- 120 NEXT1

A programot némileg átalakítva felhasználhatjuk végtelenített hurkok felrajzolására is. Ezt a példát egészítsük ki, ill, módosítsuk a következő programsorokkal: 20 LET  $s = 1$ : LET  $t = 2$ : LET  $b = 4$ 80 LET  $u = x + t^*COS$  (s+i\*2\*Pl/n)

```
90 LET y = y + r<sup>*</sup>SIN (t + i<sup>*</sup>2<sup>*</sup>Pl/n)
```

```
110 DRAW u-PEEK 23677, v-PEEK 23678, b
```
### NÉGYZET + ELLIPSZIS

Az itt låtható BASIC program segítségével tetszőleges négyzeteket ill, ellipsziseket tudunk rajzolni a képetnyőre.

10 BORDER 0: PAPER 0: INK 7: BRIGHT 1: CLS 20 INPUT #1;AT 1,0;'Negyzet vagy ellipszis? (n/e)'; LINE a\$ 30 IF a\$ = "n" THEN GO TO 100 40 INPUT #1;AT 0,0;'X sugar (max.  $x = 127$ ) ';x;AT 1,0; Y sugar (max.  $y = 87$ ) ";y 50 PRINT #1; AT 1,1; "X sugar = " $[x$ ;" Y sugar = " $[y]$  $60$  FOR  $i = 0$  TO 400 70 PLOT  $128 + (SIN + x), 88 + (COS + y)$ SONEXTi 90 GO TO 20 100 INPUT #1;AT 0,0; Kezdo pont ';AT 1,0;' bal also ';  $AT 0.12$ ;"X koordinata = "x;AT 1.12;"Y koordinata = ĨУ 110 INPUT #1;AT 0,0;'A oldal (max.  $a =$ ';255-x;') ';a; AT 1.0. B oldal (max. b = ";175-y;") ";b 120 PLOT xy: DRAW a,0: DRAW 0,b: DRAW -a,0: DRAW 0-b 130 GO TO 20

A programoklian '..." a SPACE-eket jelőli.

### PLUSZ KONTRA PLUSZ 2

a igen nagy zűr/avaruk alakullak ki a Iáján. Sajnos egyre több az eltérés a /ölt. így például a most k se **Az utóbbi időben igen nagy a**<br>128K tábor háza táján, Sajnos 128K gépek egyes változatai között, így ismertetésre kerülő szerkesztő parancsoksem minden¬ kinél fognak működni. Az általunk használt normál kinél fognak működni. Az általunk használt normál<br>128K gépen ezek az információk helytállóak, +2 gé-<br>pünk viszont már megcáfolja az itt leírtakat, így már .<br>most elnézést kérünk mindazon 128K gép tulajdonosai-<br>tól, akiknél ezek a parancsok nem működnek;

26 9.128K

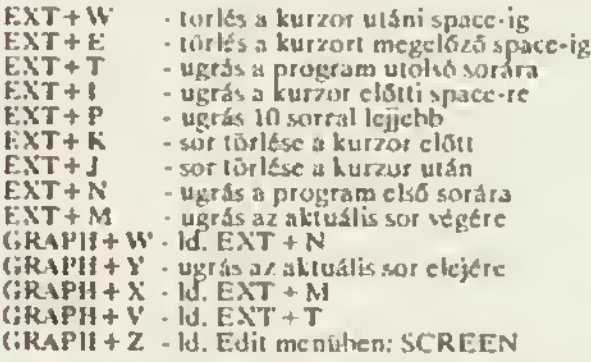

Sajnos a normál 128K gép negatív tapasztalai mc/leijük most a kedves C metlenség árán több órai munka kárba veszhet. szerkesztőjével 128 BASIC figyel figyel-Azért figyel Olvasói, mert kisebb

A legsúlyosabb hiba program-sor Javítása esetén lé fel. Ha hiba van a sorban és megnyomjuk az ENTER·I. előfordulhat, hogy a gép a szintaktikai ellenőrzést köve tően a kurzort nem a hiba helyére helyezi. Ha ekkor megnyomjuk véletlenül a kurzor lefelé billent és nem megnyomjuk véletlenül a kurzor lefelé billentyőt és nem<br>szállt el a gép, úgy összetebetjuk kacsóinkat. Előfordul-<br>hat ugyanis az, hogy a kurzor a képernyő közepére ugrik, s ekkor akár ENTER, vagy kétszeri kurzor felfelé megnyomása esetén a rendszer azonnal elszáll. Próbáljunk egy rövid kis példával meggyőződni nálunk jelentkezik-e a hiba. Gépeljük be:

10 REM aaaaaaaaaaaaaaaaaa aaa

Fontos, hogy legalább két-három karakter átnyúljon a másik sorba. Nyomjuk meg az ENTER-t, hiba nincs. Most menjünk vissza és töröljük ki a RÉM bői az M-ct, majd nyomjunk kétszer ENTER t. Látszólag semmi sem történik, de ha most megnyomjuk a kurzor lefelé billen j a hiba már elő isjött. majo<br>törté<br>A +<br>kozti

 $A + 2$  esetében az említett hibajelenséggel nem találkoztunk

Software tekintetben is vannak sajnos problémák, ezúton tájékoztatunk minden 128K tulajdonost, hogy a LIGHT & SOUND programok tökéletesen futnak, nem hibásak, de csak a + 2 gépen, a normál 128K-n nem fut tat hatók.

### THE ADVANCED ART STÚDIÓ 128K - KÓDTÁBLÁZAT

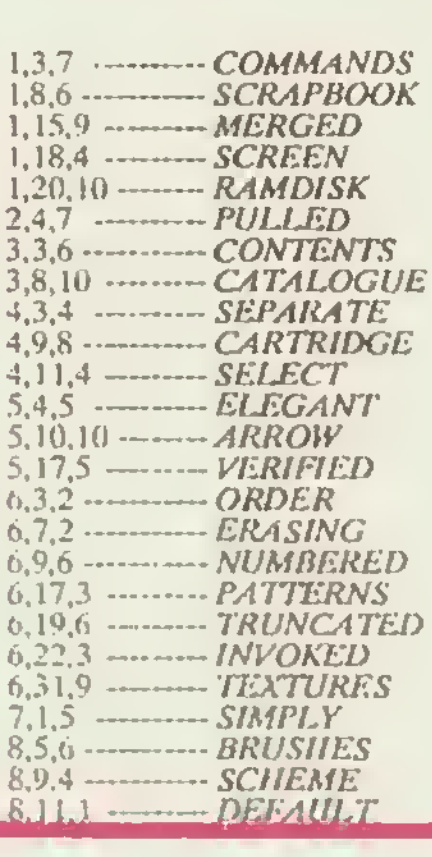

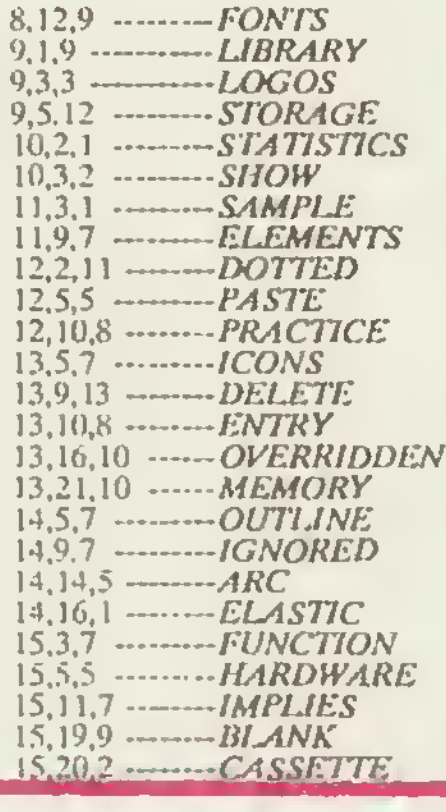

## 10. HARDWARE ÖTLETEK

### ZX SPECTRUM BEEP ERŐSÍTŐ

A Spectrum Világ 2 részében megjelent kapcsolási rajzon szereplő LM-380 típusú integrált áramkór baszerzése sokaknak problémát jelentett, ezért most ismertatünk egy másik lahatséges megoldást. A kapcsolás kicsit bonyolultabb, viszont az anyagköltsége mindössze 200,- Ft. Max. kimenő teljesítménye: 2W. A tápfeszültségei, az előző módszerhez hasonlóan itt is a 9V tápfeszültség megcsapolásával oldjuk meg.

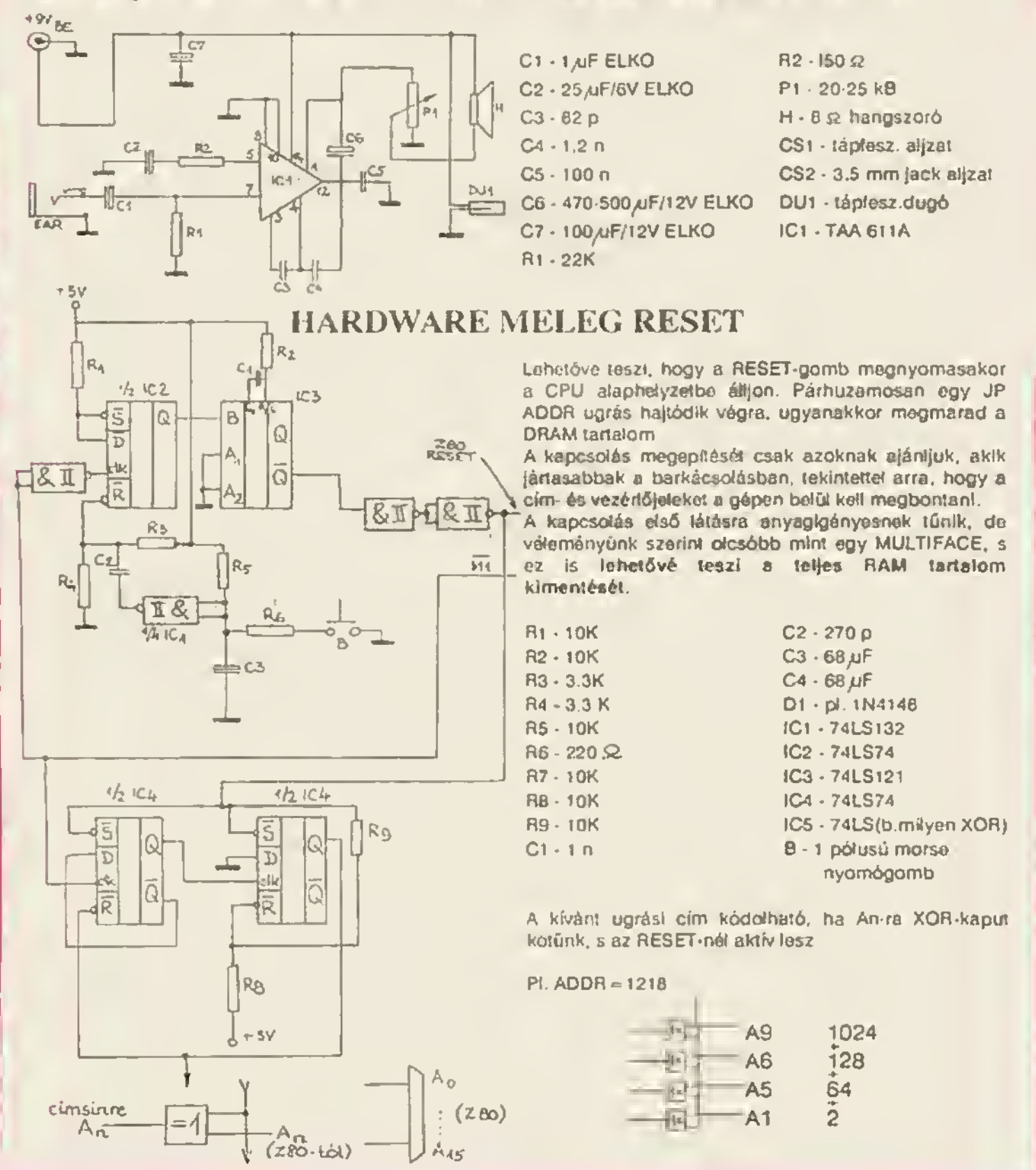

### X. Bitléptető utasítások

A Z-80 processzor utasításkészletében 70 olyen utasítást kulonbozlalank meg, amely egy megadott byte bitjainek léptetését végzi al. Ezev az utosítások nagyon gynkottak a gépi ködű progremokban. Két főbb felhasználési területűk, a bittérképes membria - pl. kápernyő grafika - képpontonkénti mozgatása, vagy agy adott byte meglelelő bitjének vízsgálata. Ez utóbbi azért lehetségas, mert a bitléptető utasítások között alég sok lehatővé teszi, hogy a féptetés során a legszélső bit tartalma az átvitell jelzőbitbe kerül, s itt annak tartalma függvényében cselekedhetünk tovább. Érdekes mantputációk vegezhatók el azzal az alaptonvénnyel is, hogy belra léptetéskor léptetésenként az adott byte értékének ketszeresét, jobbre lepteteskor pedig e lelét kapjuk eredményúl. petaza az csak addig igaz, emig a legnagyobb ill legkteebb helylértékű bit et nem veszlk.

#### 1. RLC utasitások

Az idefertozo utasítások a

Az utasítás nesználatakor ciklikus léptetés hajtódik végre bálra, mikozben az átviteli jelzőbit is feltöllődik. Ez azt jelenü, hogy a 7. bit agyidejűlag lép vissze e 0. bit helyére és az átvitek jelzőbitbe ie.

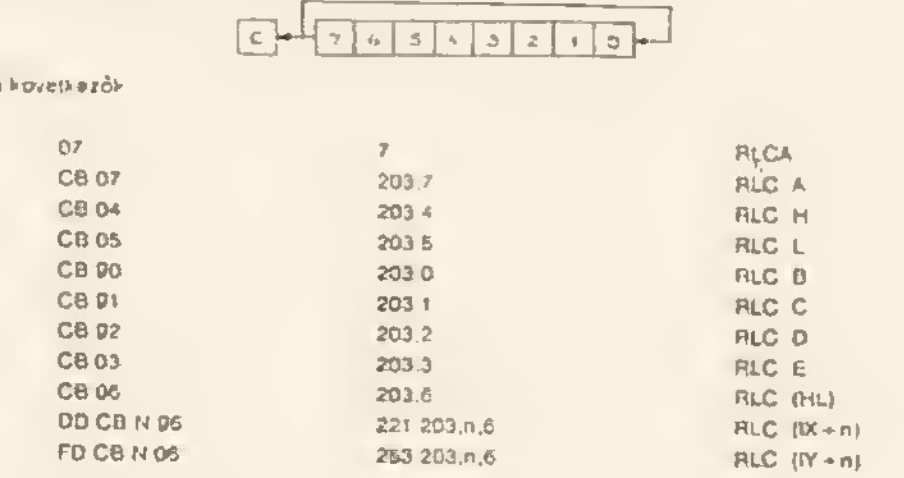

anoi n'az eltolási kód (RLCA es RLC. A szerepe azonos).

#### 2. BL utasítások

Hasonlóak az előzőekhoz, azzal a kulónbseggel, hogy itt a 9. bitbe nem a 7. bit, hanem ez átviteli jelzőelt tartelme kerül

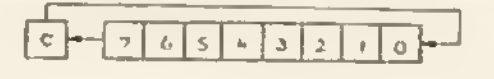

Az idetartozó utasítások a követkazők

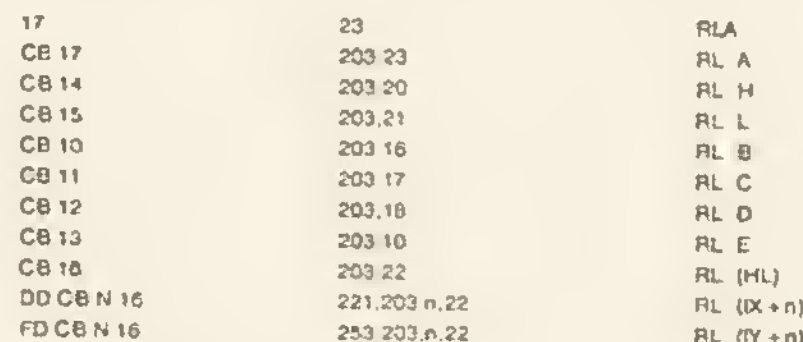

ahol n az eltolási kód (RLA és RL. A szereps azonos)

#### 3. SLA utasitások

Ez gyel ortatitag e betra torténő kiurités, ezez jobbról folyamatosan zérus bitakkel tottjúk fel e byta-ot

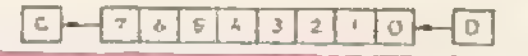

## 11. GÉPI KÓD TANFOLYAM

#### Az idetartozó utasítások a következők

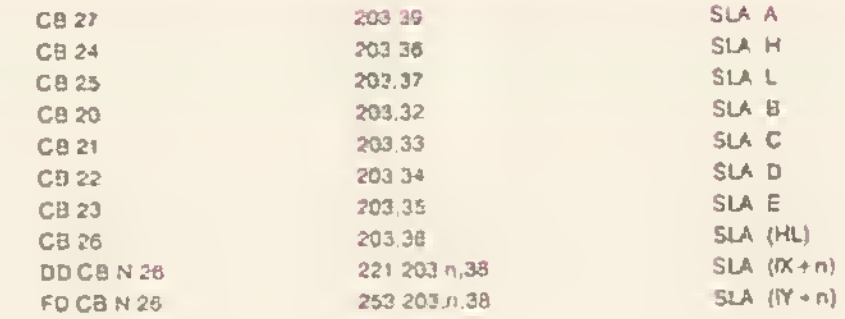

ahot n'az eltofàni köd

#### 4. RRC utasitások

Ez az RLC fordítottja, mindenban azonosak, csak a lépletes lordított irányú.

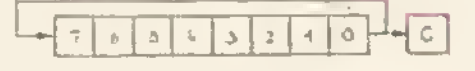

Az (detartozo utasilások a kovetkazők

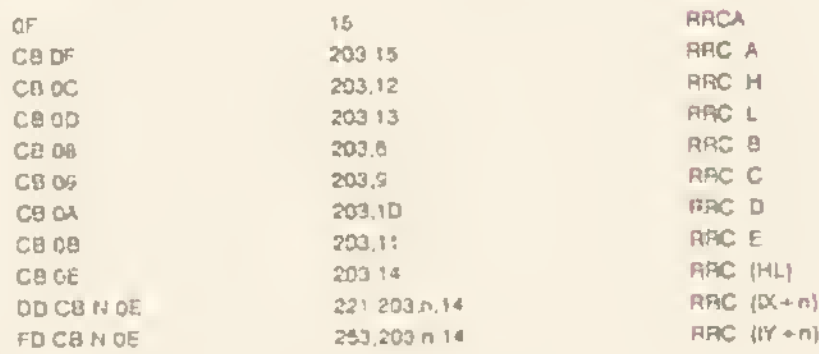

anolin az eltőlási kőd (RRCA es RRC. A szerepe azonos)

#### 5. RR utasitésok

Az RL utasitások fordított irányú változata

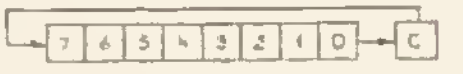

Az ideranozo utasirások a kovetkezők

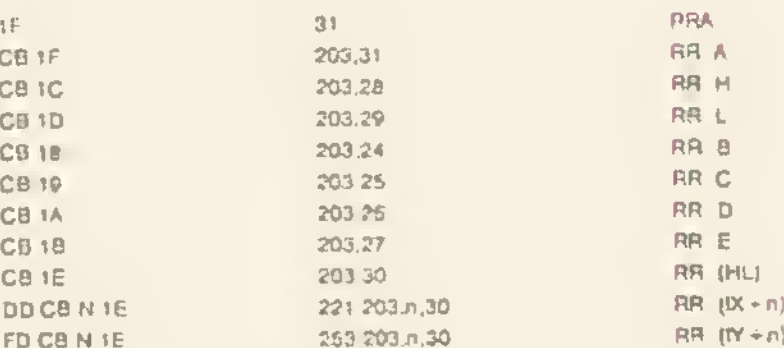

anoi n'az ettofási kód (BBA és BR. A szerepe azonos).

#### 6. SRA utasítások

Nincs ellentettje, essi- egy inányba tortenő láptotós. Szerape csakis a bitok agymás utáni kilóptetése az átvitati jelzőbitbe. A 7, bit átlandóan változatlan, így a 7. táplatés útán minden bit a 7. bit alnuális éltékére áll be

#### $\overline{\gamma}$  .  $6|5|+[3|2]$  $\{c\}$

Az idefartozó utasítások a kovatkezők.

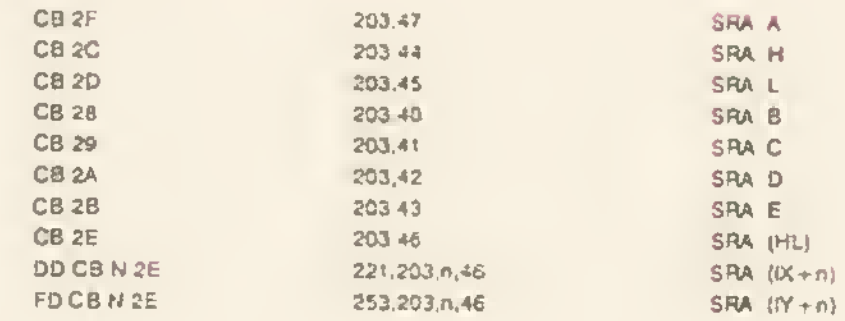

ahol ni az eholesi kod

#### 7. SRL utasítások

Ez az SLA utasítások fordítottia

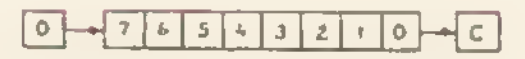

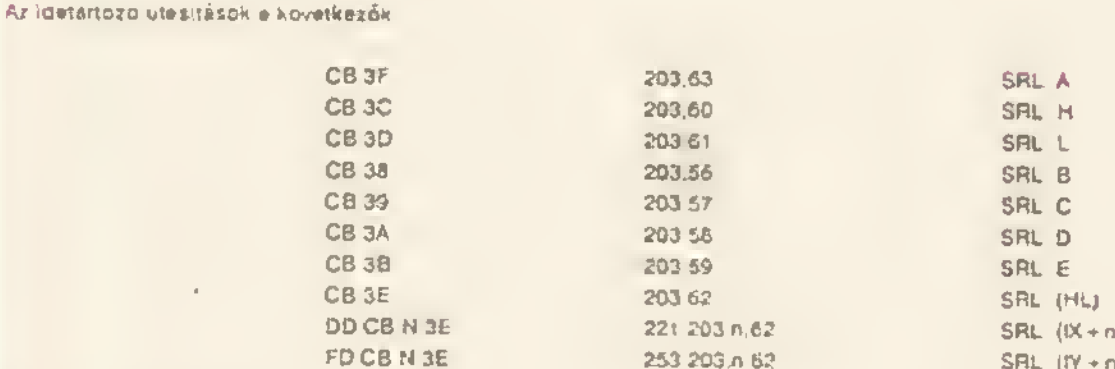

ano) n az eltőlési köd

#### 8. Az RLD utasítás

Specialis bitinozgatest hajt véglie az A regisztei és e HL regiszterpái altal mogolmzett byte között

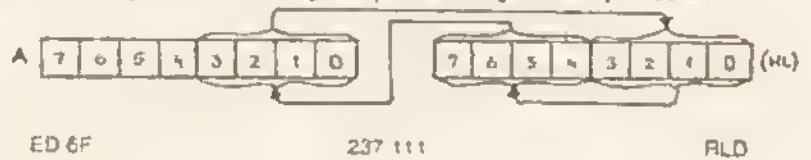

#### 9. Az RRD utasítás

Az előzőhoz hesonlo specielis edalmozgatást tesz fehetőve

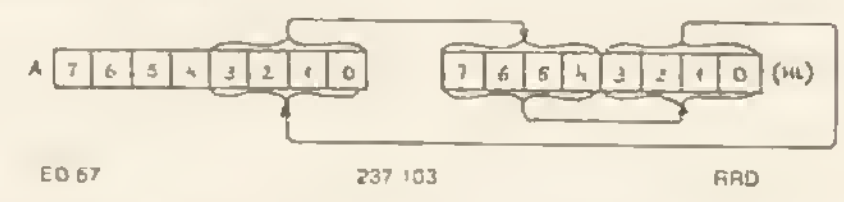

A 8 es 9 csoport utasítésait kivéve, valamennyi billeptotó utasítas hatással ven ez átviteli jelzőbit állepotáre. A zérus-, előjel-, ill sulosorquias/paritás jetzőbitek megfelelően beallitódnak.

### PÁLYÁZATI REJTVÉNY

Vízszintes: 1. Az Express Software kegyetlen akcióprogramja 14 Perc németül 15 Szakit 16 Divatmagazin 17 Az 54 rendszámú elem 18 Ritka férfinév 20. Harmadhang (zenei kit.) 21. TUS betűi keverve 22. Nótára 24. Próba, névelővel 26. "Jok Argentinábán 28 ... Kari (1842-1912) német író 29. Ruhát elkeszit 30. Kádi egynemű zz betűl 31. Római 2 32. Leander részel 35 liyen lap is van 37. Néha a fóld teszi 38. Gyakori magyar név 40. Vadászkutya 42 Gyorsan veszi a levegőt 44 Asztali szerencsejáték 45. Oxigén. tantál 46 Si nemeiül 47 Érzékiség 48 Cigarettamárka 50 Reszed 52 N.I.V. 53. Vizot ad neki 54. Ajul 56 Ásványi anyag 57 Igen németül 58 Magyar Közlöny 60 Kiarusit 61 T.G O. 62, Róna betűl keverve 64. Angol pánzek 66 Rejtem 88 Kerítés egynemű betűi 69 Zacc betűi keverve 70 Neves Országgyűlésünk volt 72 VIlágító eszköz 74 Forró németül 76 Szappan márka 77 Tengerek istene

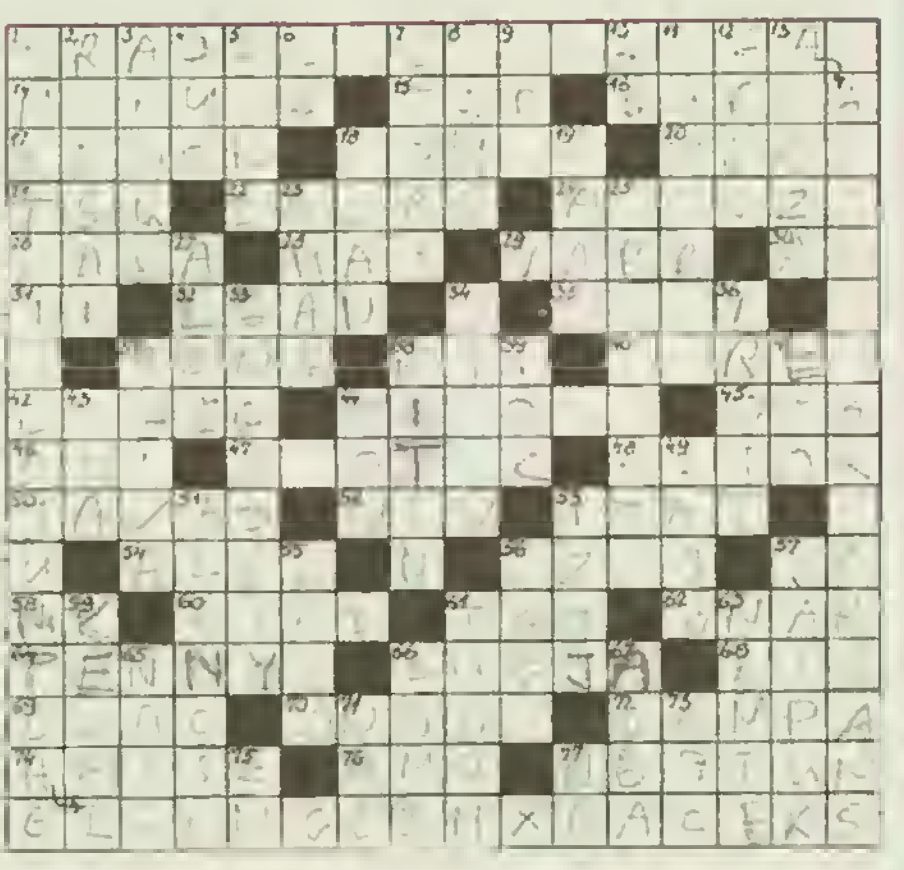

Függőleges: 1. Három játékprogram neve, melyekben a két kerék a közös 2. NDK városba való 3. Anna becézve 4 2 tagú együttes 5. Nómán Bolond! 6. Alá 7. Angol történet 8. Alapgondolat 9. Belga város 10. Házibull 11 A fuvolás zene görög istene 12 Görög, spanyol és svéd gépkocsík nemzetközi jelzése 13. Zárda betül keverve 18. Fosztóképzó 19. Város Kínában 23. Szaporító anyag névelővel 25. Verdi híres műve 27. Farmermárka névelővel 33. Hivatalos papír 34 Küzdve megszerez 36. kó (882 m), hegycsúcs 37. Vihar betűi keverve 38 Rovarpancél 39 Számtalan <sup>41</sup> Labdarugó csapatunk 43 Középen kikap! 44 Tengeri hal 49. A Tisza mellékfolyója 51 Hűvelyes nóvány névelővel 53. Ilona másképpen 55. Hazbériő 56. Olasz heti magazin 57. Indiai város 59. Orvos töszt a beteggel 6t. Értem 63 Valaki más! 65. Köröm angolul 66 Egyenetlen terület 67 ... lacta est! (a kocka el van vetve!) 71 Norvég, osztrák és spanyol gépkocsik nemzetközi lelzése 73. Hevesi település 75 A cink vegyjele 77 N.R.

Beküldendő a vízszintes <sup>l</sup> valamint a függőleges 1. sorok A helyes megfejtést beküldők közül 5 nyertesnek elküldünk egy-egy darab - általuk előre kiválasztott, és a megfejtéssel együtt megjelölt - SPECTRUM vagy COMMODORE programkazettái'

Megfe/téseket csak a SpV következő részének megjeleneséig fogadunk el.

#### A nyereményeket postázzuk!

# Tartalomjegyzék

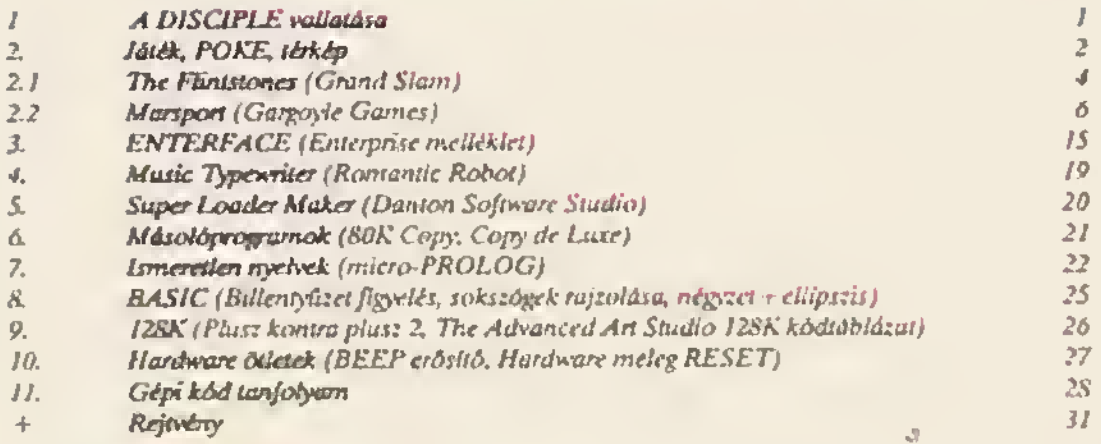

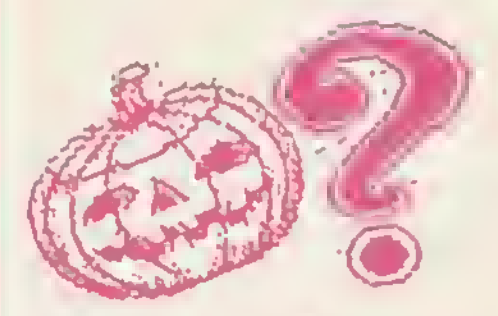

### SpV. IV. rész, 26. oldal 3d terheli hálók készítése

A 2. és a 3. poklában 4 220. korok sorszáma hibás, 215 a helyes, sorszám. Ha 220. sorszámot adunk az illető soroknak akkor felülírjuk az eredeti 220. sort. ami <sup>a</sup> tényleges rajzolást elvégzi, s így egyértelműen nem fog megjelenni a grafikus rajzolat.

### SpV. 13.rész

Psi Chess (12.oldal); Az utolsó előtti bekezdésben illmov helyesen (illegal möve). Music Machine (19-21. oldal): A készülék - tudomásunk szerint - csak Nagy Britanniában kapható! <sup>X</sup> irányú PRINT<24. oldal):

A 60. sorban hiányzik egy egyenlőségjel. A sor hibátlanul:

60 LET  $a\zeta = INKEY\zeta$ : IF  $n\zeta = 'm^* OR a\zeta = 'M^* THEN GO SUB 900$ 

A 170-200 sorok közötti ciklusban a ciklusváltozó "I" helyett "n"-t kell használnunk, azaz. módosítani kell a 170,, a 190. és a 200. sorban.

Turho 3000 hattd (25.oldal): Az 50. sorban a 64460, cím helyesen 64450, ez a cím-párok követésekor is egyértelműen kiderült. Az elkövetett hibakert elnézést kérünk.

### Tippek a LAST NINJA Il.-höz

A levelek tanúsága szerint a legnagyobb problémát az Lszint 2. n túl 'n in túl 'n in 1992.<br>A levelek tanúsága szerint a legnagyobb problémát az Lszint 2.képernyőjén való túljutás jelentette. Nos azóta már<br>bizonyára sokan túl vannak ezen a ponton, a gyengébbek kedvéért elmeséljük a dol belépéskor a falon cgv pillanatra még látjuk villogni a/t a kapcsolót, amelyet egy jól irányzott egyenes ütéssel meg kell érintenünk. Ekkor elfeketedik, s márts nyitva áll a csapóajtó az (.képernyőn, ahova vissza kell mennünk. Innen tudunk lepottyanni a 3.képernyőre, ahol természetesen nem illik ott hagyni a kulcsol...

Az <sup>1</sup> .szint vége is gondolkodtató, meg kell keresni a kikötőit csónakot, és cl kell crcs/tcai. amire az elindul a folyón lefelé. Mi más irányból közelítjúk meg a folyó egy szakaszát, az átkeléshez a csónakot kell felhasználnunk, s a túlsó tiarton már a <sup>2</sup> szintre érünk A 2.szinten való túljutásboz meg kell keresni az elmozdítható csatornafedelet, és ott kell lemászni a csatornarendszerbe. Ez már a 3.szint. Itt csak úgy tudunk a végén átmenni a krokodilnál, ha nálunk van az üveg. amit persze meg kell keresni. Az üveg még önmagában nem elegendő, a csatorna egyik pályáján tartalmát meg keli gyújtani a lalon lévő fáklyával, maid a lángoló üveget kell lisztes távolságról a krokodilra dotmi..

Az opiumraktárban a tigrist meg kell mérgezni a mérgezett hússal

A kazánnál csak úgy tudunk átmenni, ha lefúvatjuk a gőzt...

A 6.szint végén KUNITOKI egészen addig nem jelenik meg, amíg nincs nálunk az uveggömb. Ezt az utolsó szobában lévő szélből vehetjük ki. de a széf kódját meg kell keresnünk KUNITOKl t csak a csillag közepében ölhetjük meg. és csak akkor, ha már a csillag minden sarkában mcggyüjioiiuk a gyertyákat... Jó szórakozást!!!

Szodés LSI ATSz Info Osztály A Speetrum Világ oddig megjelent részei utánvéttel megrendelhetők a következő címen:<br>Spectrum Világ, Budepest-3, poetán meredő, 13

Felelős kiadó Rucz Lejos. Székely László K. F eng az 15082 10 000 808028 Heine Nyomda Felelős vezető Vast Sándor vezérigazgató

### A SPECTRUM VII AG 1988. december 31-ig megjelent részei:

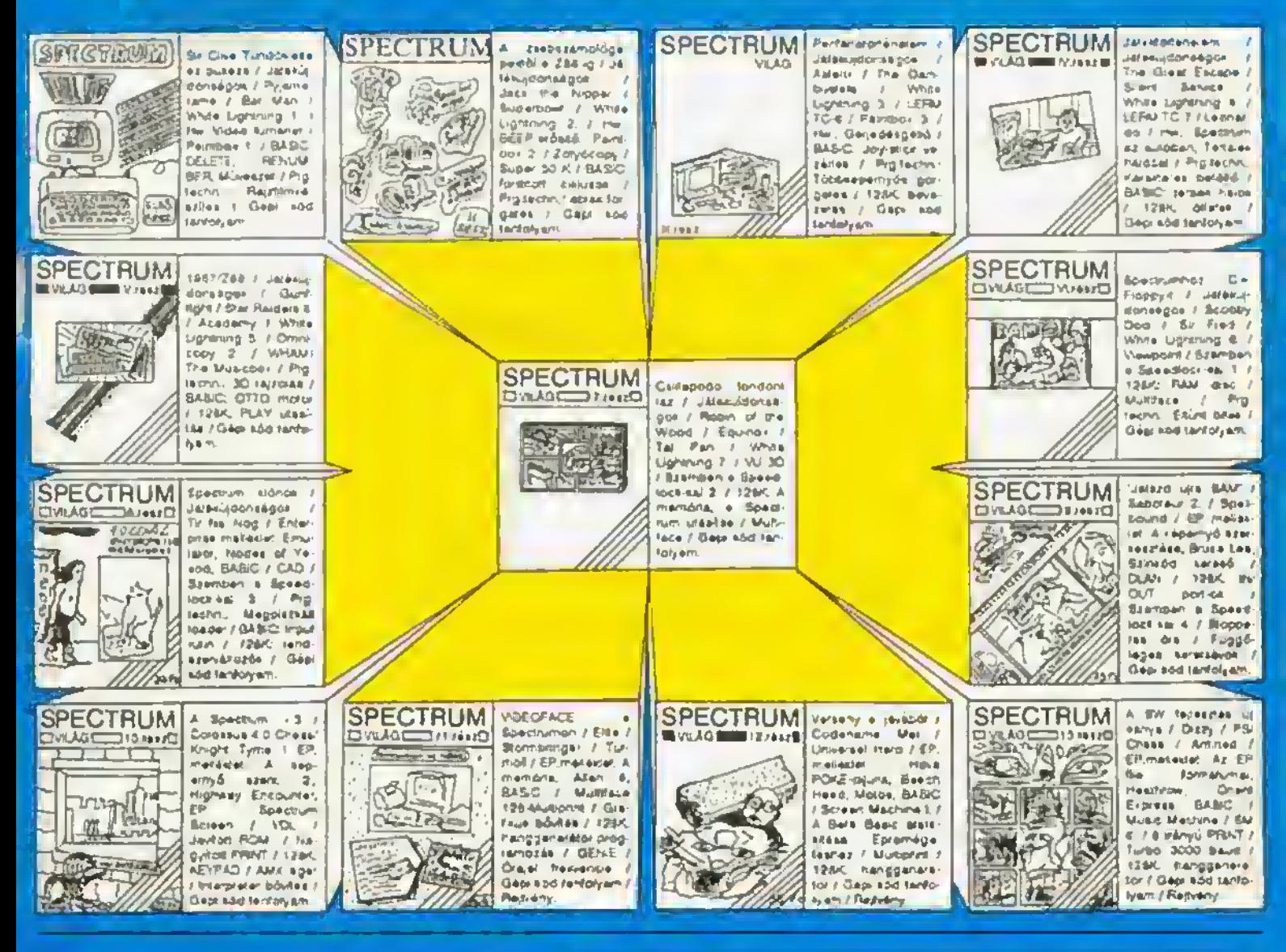

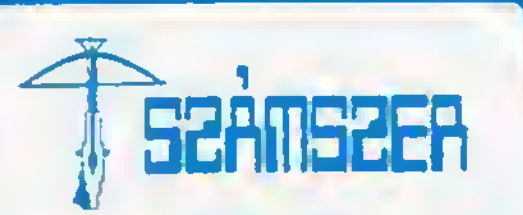

Budapest XIII., Sallai u. 28. személyi számítógépek és tartozékaik javítása

SINCLAIR SPECTRUM javítás 48 óra alatt 6 hónap garancia NYITVA: hétfólól péntekig 9.30-18 óráig, szombaton: zóna

### ZX SPECTRUM illesztők, tartozékok, alkatrészek

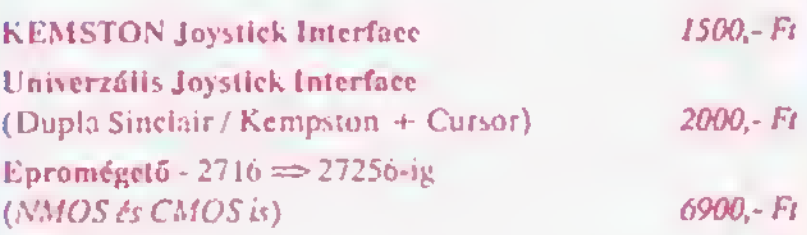

### DIGITAL Számítástechnikái Szaküzlet Kardos József műszaki kereskedő Vétel-Eladás 1026 Bp.II.Srillani E.fasor 35.

Telefőn .: 156-231 Nyitva: hétköznap 9-18h, szombaton zárva!

A

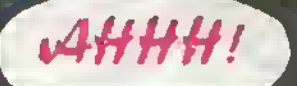

**A SPECIFRE M VILAG 1988** it comber 31, ebitt megjebrut remot meg a regi arun niegtvodelbeti.

 $\label{eq:2} \begin{array}{ll} \text{A (figure of channel)}\\ \text{gessent hidden hence? } \mathcal{N}(z) \\ \text{in } \mathbb{R} \times \mathbb{R} \\ \text{for } z \neq 0 \text{ or } 7, \text{ TCS2, which and merge} \\ \text{for } z \neq 0 \text{ and } z \neq 0 \text{ and } z \neq 0 \text{.} \end{array}$ 

**NE FELEDJE!** A Speetrumra készült SZJA számító program sálfozatlanol a rendelker/søre all, ha megremlell!

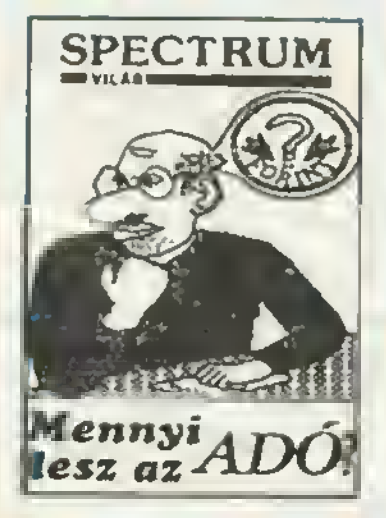

Gondilla eige most folozottablian vzülösege lehet rü! Árar a fovábbliakban csak 300, Fr (AFA-val és postaköltseggel együtt)